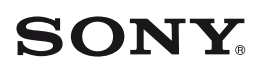

*Caméscope numérique HD*

HANDYC

*HDR-HC5E/HC7E*

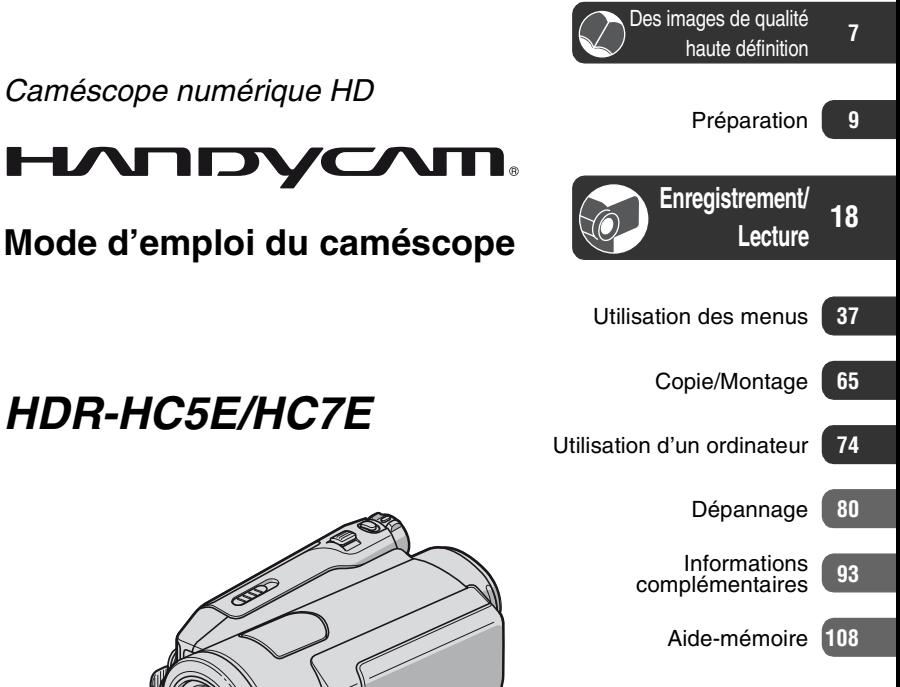

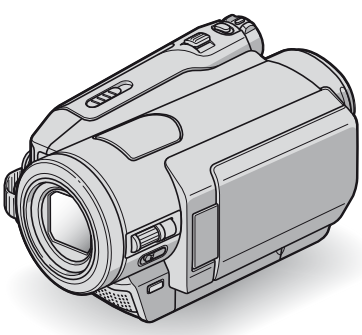

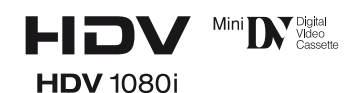

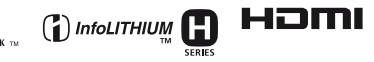

© 2007 Sony Corporation

# <span id="page-1-0"></span>**A lire avant utilisation**

Avant de faire fonctionner l'appareil, lisez attentivement ce mode d'emploi et conservez-le pour toute référence ultérieure.

#### **AVERTISSEMENT**

**Afin de réduire les risques d'incendie ou de décharge électrique, n'exposez pas cet appareil à la pluie ou à l'humidité.**

### **ATTENTION**

**Remplacez la batterie par une batterie correspondant au type spécifié uniquement. Sinon vous risquez de provoquer un incendie ou des blessures.**

#### **POUR LES CLIENTS RESIDANT EN EUROPE**

#### **ATTENTION**

A certaines fréquences spécifiques, les champs électromagnétiques peuvent altérer l'image et le son de ce caméscope.

Cet appareil a été testé et jugé conforme aux limites établies par la directive EMC visant l'utilisation de câbles de connexion de moins de 3 mètres.

#### **Remarque**

Si des interférences électriques ou électromagnétiques entraînent une interruption du transfert des données en cours (échec), relancez l'application ou débranchez et reconnectez le câble de communication (USB, etc.).

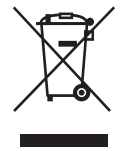

#### **Traitement des appareils électriques et électroniques en fin de vie (Applicable dans les pays de l'Union Européenne et aux autres pays européens disposant de systèmes de collecte sélective)**

Ce symbole, apposé sur le produit ou sur son emballage, indique que ce produit ne doit pas être traité avec les déchets ménagers. Il doit être remis à un point de collecte approprié pour le recyclage des équipements électriques et électroniques. En s'assurant que ce produit est bien mis au rebut de manière appropriée, vous aiderez à prévenir les conséquences négatives potentielles pour l'environnement et la santé humaine. Le recyclage des matériaux aidera à préserver les ressources naturelles. Pour toute information supplémentaire au sujet du recyclage de ce produit, vous pouvez contacter votre municipalité, votre déchetterie ou le magasin où vous avez acheté le produit. Accessoire concerné : Télécommande

# **Remarques sur l'utilisation**

#### **Votre caméscope est fourni avec deux types de mode d'emploi.**

- « Mode d'emploi du caméscope » (ce mode d'emploi)
- « Guide de mise en route (First Step Guide) » en cas de raccordement du caméscope à un ordinateur (contenu sur le CD-ROM fourni)

#### **Types de cassette compatibles avec le caméscope**

Vous pouvez utiliser des cassettes mini-DV portant le symbole  $\frac{\text{Min}}{\text{N}}$ . Votre caméscope n'est pas compatible avec des cassettes dotées d'une fonction Cassette Memory ([p. 94](#page-93-0)).

# **Types de « Memory Stick » compatibles avec le caméscope**

Vous pouvez utiliser des « Memory Stick Duo » portant la marque MEMORY STICK DUO ou Memory Stick PRO Duo ([p. 95\)](#page-94-0).

« Memory Stick Duo » (Ce format peut être utilisé avec votre

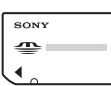

caméscope.)

« Memory Stick »

(Ce format ne peut pas être utilisé avec votre caméscope.)

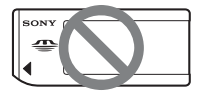

- Vous ne pouvez utiliser aucun type de carte mémoire, à l'exception du « Memory Stick Duo ».
- Le « Memory Stick PRO » et le « Memory Stick PRO Duo » ne peuvent être utilisés qu'avec un appareil compatible « Memory Stick PRO ».
- N'apposez pas d'étiquette ou autre objet similaire sur un « Memory Stick Duo » ou un adaptateur de Memory Stick Duo.

#### **Utilisation d'un « Memory Stick Duo » avec un appareil compatible « Memory Stick »**

N'oubliez pas d'insérer le « Memory Stick Duo » dans l'adaptateur Memory Stick Duo.

Adaptateur Memory Stick Duo

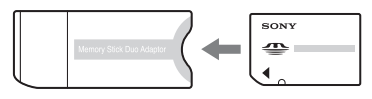

# **Utilisation du caméscope**

• Ne tenez pas le caméscope par les parties suivantes.

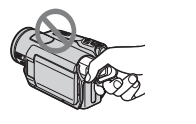

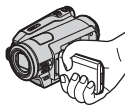

Viseur Panneau LCD

- Le caméscope n'est pas étanche aux poussières, aux gouttes d'eau et aux projections d'eau. Reportez-vous à la section « [Utilisation de](#page-98-0)  [votre caméscope](#page-98-0) » ([p. 99\)](#page-98-0).
- Avant de connecter votre caméscope à un autre appareil à l'aide d'un câble HDMI, d'un câble vidéo composant, d'un câble USB ou i.LINK, veillez à insérer la fiche du connecteur dans le bon sens et sans forcer pour éviter d'endommager le connecteur ou d'altérer le bon fonctionnement du caméscope.

#### **A propos des options de menu, du panneau LCD, du viseur et de l'objectif**

- Si une option de menu est grisée, cela signifie qu'elle n'est pas disponible dans les conditions de lecture ou de prise de vue en cours.
- L'écran LCD et le viseur sont le produit d'une technologie extrêmement pointue et plus de 99,99% des pixels sont opérationnels. Cependant, on peut constater de très petits points noirs et/ou lumineux (blancs, rouges, bleus ou verts) qui apparaissent en permanence sur l'écran LCD et dans le viseur. Ces points sont normaux et proviennent du processus de fabrication ; ils n'affectent en aucun cas la qualité de l'enregistrement.

# **A lire avant utilisation (suite)**

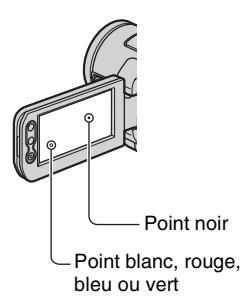

- Si l'écran LCD, le viseur ou l'objectif se trouve exposé à la lumière directe du soleil pendant une période prolongée, cela risque d'entraîner des problèmes de fonctionnement.
- Ne filmez pas le soleil directement. Cela pourrait entraîner un mauvais fonctionnement de votre caméscope. Effectuez des prises de vue du soleil uniquement dans des conditions de faible lumière, par exemple au crépuscule.

### **A propos de la modification du réglage de la langue**

Des captures d'écran dans votre langue sont utilisées pour illustrer les procédures d'utilisation. Si nécessaire, modifiez la langue utilisée à l'écran avant d'utiliser votre caméscope [\(p. 14](#page-13-0)).

#### **Remarques sur la prise de vue**

- Avant le début de la prise de vue, testez cette fonction pour vous assurer que l'image et le son sont enregistrés sans problème.
- Aucune compensation relative au contenu de l'enregistrement ne sera accordée, même si la prise de vue ou la lecture s'avèrent impossibles en raison d'un mauvais fonctionnement du caméscope, du support d'enregistrement, etc.
- Les systèmes couleur des téléviseurs sont différents d'un pays ou d'une région à l'autre. Pour visionner vos enregistrements sur un téléviseur, il vous faut un modèle utilisant le système PAL.

• Les programmes de télévision, les films, les cassettes vidéo et les autres enregistrements peuvent être protégés par des droits d'auteur. Leur enregistrement non autorisé peut être contraire aux lois sur les droits d'auteur.

#### **Remarques sur la lecture de cassettes HDV sur d'autres appareils**

Vous ne pouvez pas lire une cassette enregistrée au format HDV sur des caméscopes au format DV ou sur des lecteurs de mini-DV (affichage d'un écran bleu). Vérifiez le contenu des cassettes en les lisant sur ce caméscope avant de les lire sur d'autres appareils.

### **A propos de ce mode d'emploi**

- Les illustrations de l'écran LCD et du viseur reproduites dans ce mode d'emploi ont été capturées à l'aide d'un appareil photo numérique. Elles peuvent donc paraître différentes de ce que vous voyez réellement.
- Les illustrations de ce mode d'emploi sont celles du modèle HDR-HC7E. Le nom du modèle est indiqué au bas du caméscope.
- La conception et les spécifications des supports d'enregistrement et d'autres accessoires peuvent être modifiées sans avis préalable.

# **A propos de l'objectif Carl Zeiss**

Votre caméscope est équipé d'un objectif Carl Zeiss, mis au point dans le cadre d'une collaboration entre Carl Zeiss, en Allemagne, et Sony Corporation. Cet objectif produit des images de qualité supérieure. Il adopte le système de mesure MTF pour caméscopes et offre une qualité identique à celle des objectifs Carl Zeiss. L'objectif est également doté d'un revêtement T\* qui élimine les reflets indésirables et restitue fidèlement les couleurs.

MTF= Modulation Transfer Function Le numéro de valeur indique la quantité de lumière d'un sujet entrant dans l'objectif.

# **Table des matières**

#### **Remarque sur les icônes utilisées dans ce manuel**

HDV1080i Fonctions disponibles uniquement pour le format HDV. Fonctions disponibles uniquement pour le format DV.

[A lire avant utilisation](#page-1-0) ......................[2](#page-1-0)

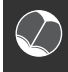

# **[Des images de qualité](#page-6-0)  [haute définition](#page-6-0)**

[Essayez le nouveau format HDV !](#page-6-1) .....[7](#page-6-1) [Visualisation d'une vidéo enregistrée](#page-7-0)  [au format HDV !](#page-7-0) ............................[8](#page-7-0)

# **[Préparation](#page-8-0)**

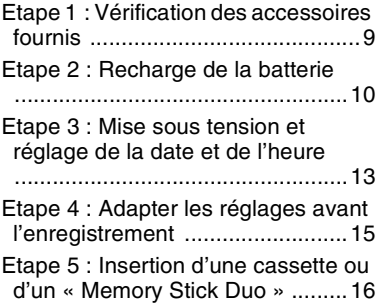

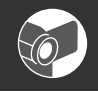

#### **[Enregistrement/](#page-17-0) Lecture**

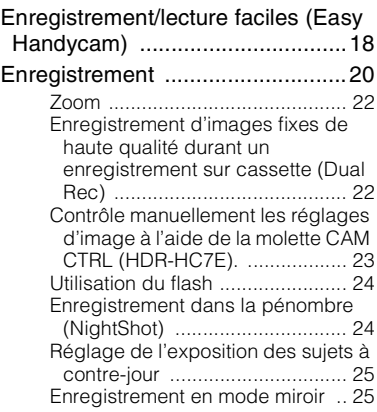

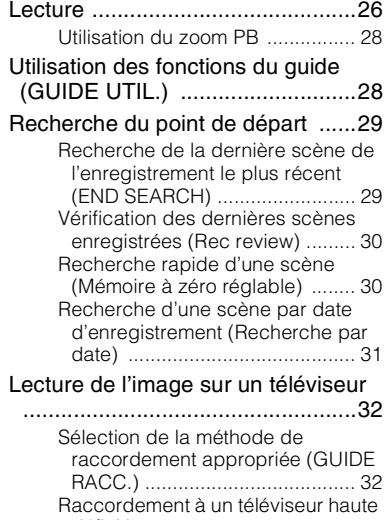

[définition](#page-32-0) ................................... [33](#page-32-0) [Raccordement à un téléviseur 16:9](#page-33-0)  [\(écran large\) ou 4:3](#page-33-0) .................. [34](#page-33-0)

# **[Utilisation des menus](#page-36-0)**

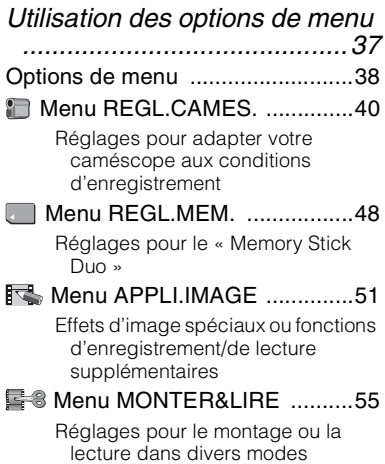

# **[Menu REGL.NORM.](#page-55-0)** .............. [56](#page-55-0)

[Réglages pendant l'enregistrement](#page-55-1)  [sur une cassette ou autres](#page-55-1)  [réglages élémentaires](#page-55-1)

**<sup>©</sup> [Menu HEURE/LANGU.](#page-61-0) ......... [62](#page-61-0)** 

[Personnalisation du Menu personnel](#page-62-0)

.................................................... [63](#page-62-0)

# **[Copie/Montage](#page-64-0)**

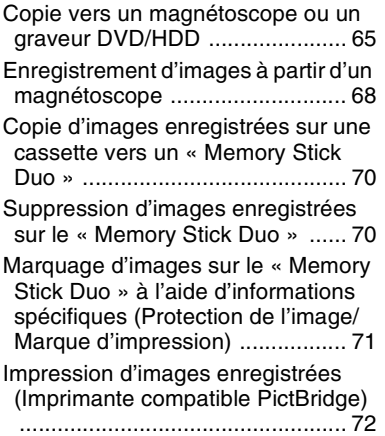

# **[Utilisation d'un ordinateur](#page-73-0)**

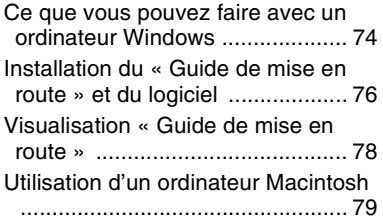

# **[Dépannage](#page-79-0)**

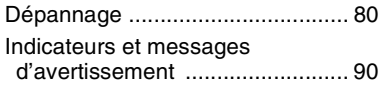

#### **[Informations](#page-92-0)  [complémentaires](#page-92-0)**

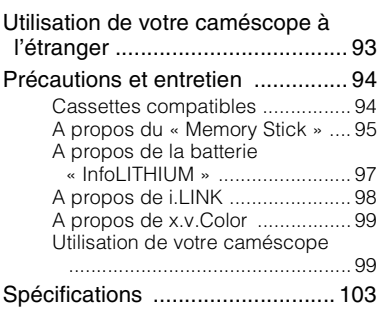

# **[Aide-mémoire](#page-107-0)**

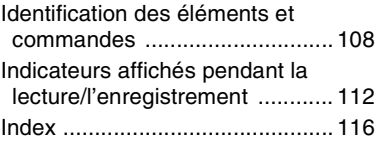

# <span id="page-6-1"></span><span id="page-6-0"></span>**Essayez le nouveau format HDV !**

# **Prises de vue au format HDV**

#### **Des images de haute qualité**

Le format HDV possède environ 2 fois la résolution horizontale d'un téléviseur standard, d'où une quantité de pixels environ 4 fois supérieure pour des images de haute qualité. Compatible avec le format HDV, votre caméscope est prêt à enregistrer des images haute définition parfaitement limpides.

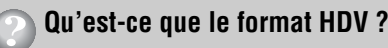

Le format HDV est un nouveau format vidéo d'enregistrement et de lecture d'images haute définition sur cassettes DV standard.

• **Votre caméscope adopte la spécification HDV1080i qui utilise 1 080 lignes de balayage effectives, conformément aux normes HDV**, et enregistre des images à un débit binaire d'environ 25 Mbps.

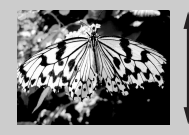

1 080 lignes de balayage effectives

• Dans ce mode d'emploi, la spécification HDV1080i est appelée format HDV, sauf si le contexte exige de le définir de manière plus précise.

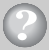

# **Pourquoi effectuer des prises de vue au format HDV ?**

En raison du passage standard mondial au format de vidéo numérique, vous pouvez enregistrer d'importants moments au format HDV afin de conserver, pour le futur, des images de haute qualité.

La fonction de rétro-conversion de votre caméscope lui permet de convertir des images au format HDV en qualité SD (définition standard) afin de pouvoir les visionner sur d'anciens téléviseurs à écran large ainsi que sur des téléviseurs au format 4:3 lorsqu'aucun téléviseur haute définition n'est disponible. Chacun peut ainsi profiter aisément de la vidéo au format HDV.

• La fonction de rétro-conversion convertit les vidéos au format HDV en format DV afin qu'elles puissent être lues ou modifiées en raccordant votre caméscope à un téléviseur ou à un magnétoscope qui n'est pas compatible HDV1080i. L'image ainsi obtenue est affichée au format SD (définition standard).

# <span id="page-7-0"></span>**Visualisation d'une vidéo enregistrée au format HDV !**

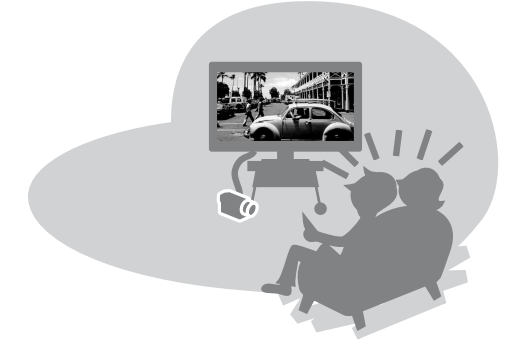

# **Visualisation sur un téléviseur haute définition [\(p. 32](#page-31-0))**

Les images enregistrées au format HDV peuvent être lues comme de parfaites images HD (haute définition) sur un téléviseur haute définition.

• Pour plus d'informations sur les téléviseurs compatibles HDV1080i, reportez-vous à la [page 32](#page-31-0).

# **Visualisation sur un téléviseur 16:9 (écran large)/4:3 [\(p. 34](#page-33-0))**

Votre caméscope peut procéder à la rétro-conversion des vidéos enregistrées au format HDV en qualité SD (définition standard) en vue de leur lecture sur un téléviseur conventionnel.

# **Copie vers un magnétoscope ou un graveur DVD/HDD [\(p. 65](#page-64-1))**

#### **Raccordement à un appareil HDV1080i**

Un câble i.LINK fourni vous permet de copier des images en qualité HD (haute définition).

#### **Raccordement à un appareil non compatible HDV1080i**

Votre caméscope peut effectuer la rétro-conversion d'une vidéo au format HDV en qualité SD (définition standard) pour permettre sa copie.

# **Raccordement à un ordinateur ([p. 74\)](#page-73-1)**

A l'aide du logiciel fourni, vous pouvez importer des films à partir d'une cassette ou des images fixes à partir d'un « Memory Stick Duo » sur l'ordinateur. Vous pouvez également monter les films importés et créer une vidéo DVD en qualité d'image SD (définition standard).

# <span id="page-8-1"></span><span id="page-8-0"></span>*Préparation* **Etape 1 : Vérification des accessoires fournis**

Assurez-vous que tous les accessoires cités ci-dessous sont fournis avec votre caméscope.

Le nombre entre parenthèses indique la quantité totale d'accessoires de ce type fournis.

Adaptateur secteur (1) ([p. 10](#page-9-1))

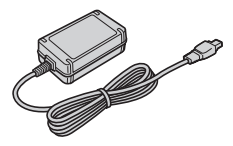

Cordon secteur (1) [\(p. 10\)](#page-9-1)

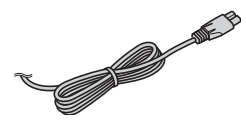

Télécommande sans fil (1) ([p. 111\)](#page-110-0)

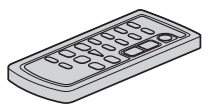

Une pile bouton au lithium est déjà installée.

Câble de raccordement A/V (1) [\(p. 32,](#page-31-0) [65](#page-64-1))

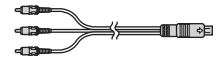

Câble vidéo composant (1) ([p. 32](#page-31-0))

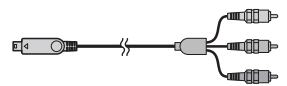

Câble i.LINK (1) [\(p. 32,](#page-31-0) [65](#page-64-1), [68,](#page-67-0) [77](#page-76-0))

Câble USB (1) [\(p. 72\)](#page-71-0)

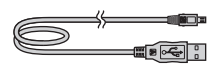

Batterie rechargeable NP-FH60 (1) [\(p. 10,](#page-9-1) [97\)](#page-96-0)

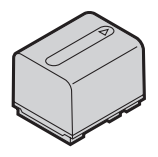

**Préparation**

CD-ROM « Handycam Application Software » (1) [\(p. 76\)](#page-75-0)

Mode d'emploi du caméscope (ce mode d'emploi) (1)

# <span id="page-9-1"></span><span id="page-9-0"></span>**Etape 2 : Recharge de la batterie**

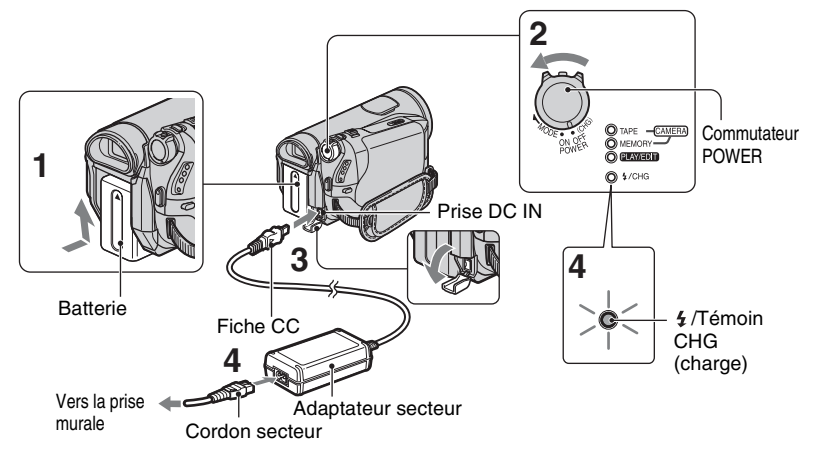

#### **Vous pouvez charger la batterie « InfoLITHIUM » (série H) ([p. 97\)](#page-96-0) après l'avoir fixée sur votre caméscope.**

#### b **Remarques**

• Vous ne pouvez pas fixer une batterie « InfoLITHIUM » autre que la série H sur votre caméscope.

#### **1 Fixez la batterie sur le caméscope.**

Fixez la batterie en la faisant glisser dans le sens de la flèche jusquà ce qu'elle s'encliquette.

#### **2 Glissez le commutateur POWER sur la position OFF(CHG) (le réglage par défaut).**

**3 Raccordez l'adaptateur secteur à la prise DC IN de votre caméscope. Veillez à ce que le**  repère ▲ de la fiche CC soit en

face du repère ▲ de votre **caméscope.**

#### **4 Raccordez le cordon secteur à l'adaptateur secteur et à la prise murale.**

Le  $\frac{1}{2}$ /témoin CHG (charge) s'allume et la charge commence. Le  $\frac{1}{2}$ /témoin CHG (charge) s'éteint lorsque la batterie est entièrement chargée.

#### b **Remarques**

• Débranchez l'adaptateur secteur de la prise DC IN en tenant à la fois le caméscope et la fiche CC.

#### z **Conseils**

• Vous pouvez utiliser votre caméscope en le raccordant à une source d'alimentation telle qu'une prise murale, comme le montre l'illustration. Dans ce cas, la batterie ne se décharge pas.

### **Pour retirer la batterie**

Faites glisser le commutateur POWER sur la position OFF (CHG). Faites glisser la manette de déblocage de la batterie (BATT) et retirez la batterie.

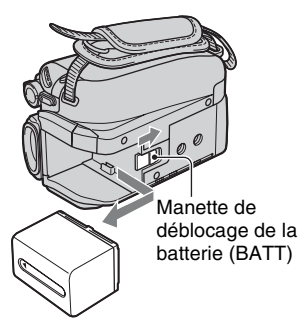

#### **Avant de ranger la batterie**

Déchargez complètement la batterie avant de la ranger pour une période prolongée ([p. 98\)](#page-97-1).

#### <span id="page-10-0"></span>**Pour vérifier l'autonomie de la batterie (Informations relatives à la batterie)**

Réglez le commutateur POWER sur OFF (CHG), puis appuyez sur DISPLAY/BATT INFO.

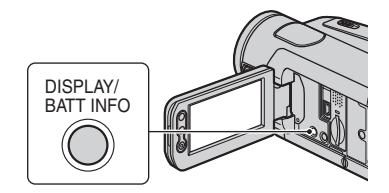

Après un moment, la durée de prise de vue approximative et les informations relatives à la batterie s'affichent pendant environ 7 secondes. Pour visualiser les informations pendant environ 20 secondes, appuyez de nouveau sur DISPLAY/BATT INFO pendant que les informations sont affichées. Autonomie de la batterie (approximative)

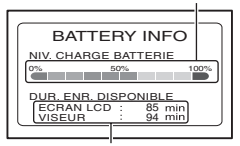

Capacité d'enregistrement (approximative)

Vous pouvez vérifier l'autonomie de la batterie sur l'écran LCD.

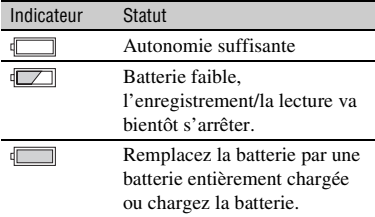

#### **Temps de charge**

Temps approximatif (en minutes) nécessaire à la recharge complète d'une batterie totalement déchargée.

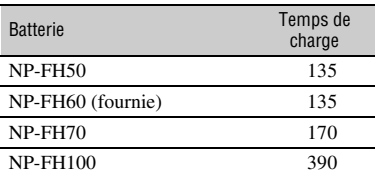

#### **Durée de prise de vue**

Temps approximatif (en minutes) disponible lors de l'utilisation d'une batterie en pleine charge.

#### **HDR-HC5E**

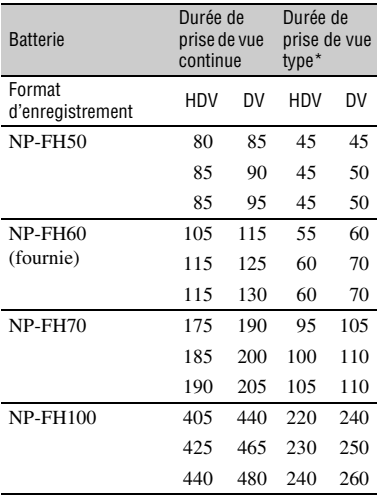

#### **HDR-HC7E**

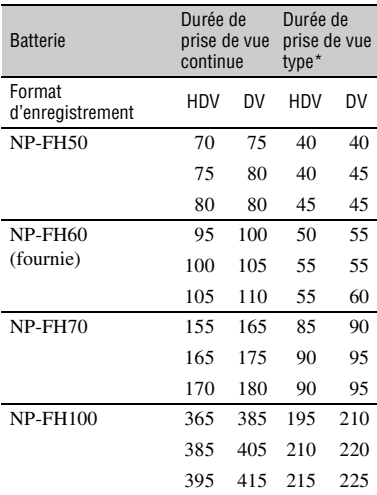

\* La durée de prise de vue type correspond à des prises de vue avec marche/arrêt, utilisation du zoom et mise sous/hors tension répétées.

#### b **Remarques**

• Durées mesurées dans les conditions suivantes : Ligne du haut : Lorsque le rétroéclairage de l'écran LCD est allumé. Ligne du milieu : Lorsque le rétroéclairage de l'écran LCD est éteint. Ligne du bas : Prise de vue avec le viseur tandis que le panneau LCD est fermé.

### **Durée de lecture**

Temps approximatif (en minutes) disponible lors de l'utilisation d'une batterie en pleine charge.

#### **HDR-HC5E**

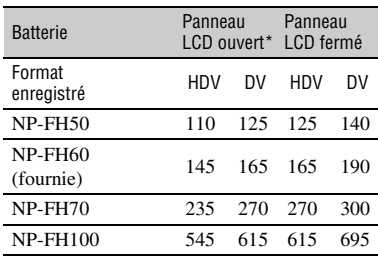

#### **HDR-HC7E**

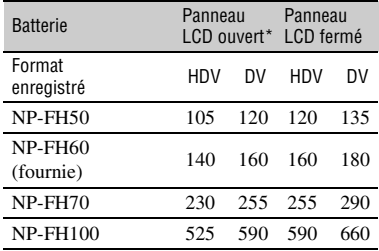

\* Lorsque le rétroéclairage de l'écran LCD est allumé.

#### **Remarques sur la batterie**

• Avant de changer la batterie, faites glisser le commutateur POWER sur la position OFF (CHG).

- Le  $\frac{1}{4}$ /témoin CHG (charge) clignote pendant la charge ou les informations relatives à la batterie ([p. 11\)](#page-10-0) ne s'affichent pas correctement dans les conditions suivantes :
	- La batterie n'est pas correctement installée.
	- La batterie est endommagée.
	- La batterie est usée. (Cela concerne uniquement les informations relatives à la batterie.)
- La batterie ne fournit aucune alimentation lorsque l'adaptateur secteur est raccordé à la prise DC IN de votre caméscope, même si le cordon secteur est débranché de la prise murale.
- Lorsque vous fixez un éclairage vidéo en option, il est recommandé d'utiliser une batterie NP-FH70 ou NP-FH100.

#### **Remarque sur la durée de charge/lecture/ prise de vue**

- Durées mesurées avec le caméscope à une température de 25 °C (température recommandée comprise entre 10 et 30 °C).
- La durée de prise de vue et de lecture est raccourcie lorsque vous utilisez votre caméscope à basse température.
- La durée de prise de vue et de lecture est raccourcie en fonction des conditions d'utilisation de votre caméscope.

#### **Remarque sur l'adaptateur secteur**

- Branchez l'adaptateur secteur sur une prise murale proche. Débranchez immédiatement l'adaptateur secteur de la prise murale si un problème de fonctionnement se produit pendant l'utilisation du caméscope.
- N'utilisez pas l'adaptateur secteur dans un endroit exigu, notamment entre un mur et un meuble.
- Ne court-circuitez pas la fiche CC de l'adaptateur secteur ou les bornes de la batterie avec un objet métallique. Cela pourrait entraîner un problème de fonctionnement.
- Même si votre caméscope est mis hors tension, l'appareil est toujours alimenté tant qu'il est raccordé à la prise murale via l'adaptateur.

# <span id="page-12-0"></span>**Etape 3 : Mise sous tension et réglage de la date et de l'heure**

La première fois que vous utilisez le caméscope, réglez la date et l'heure. Si vous ne réglez pas la date et l'heure, l'écran [REGL.HORLOGE] s'affiche chaque fois que vous mettez le caméscope sous tension ou que vous modifiez la position du commutateur POWER.

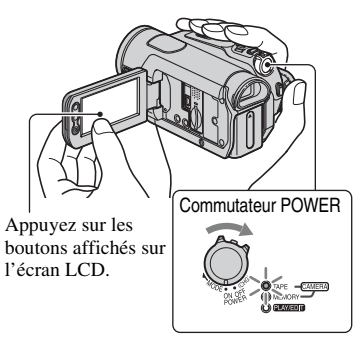

**1 Tout en appuyant sur le bouton vert, faites coulisser le commutateur POWER dans le sens de la flèche pour allumer le témoin approprié.**

**CAMERA-TAPE :** Pour enregistrer sur une cassette.

**CAMERA-MEMORY :** Pour enregistrer sur un « Memory Stick Duo ».

**PLAY/EDIT :** Pour lire ou monter des images.

L'écran [REGL.HORLOGE] s'affiche.

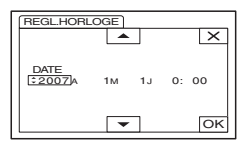

# **2** Réglez [A] (année) avec  $\boxed{\triangle/\triangledown}$ , **puis appuyez sur**  $\overline{OK}$ **.**

Vous pouvez régler n'importe quelle année jusqu'à l'année 2079.

### **3 Réglez [M] (mois),puis appuyez**  sur **OK** et répétez pour [J] (jour), **les heures et les minutes.**

L'horloge démarre.

#### **Pour mettre l'appareil hors tension**

Faites glisser le commutateur POWER sur la position OFF (CHG).

#### **Pour réinitialiser la date et l'heure**

Vous pouvez régler la date et l'heure souhaitées en appuyant sur  $P-MENU \rightarrow$  $[MEMU] \rightarrow \odot$  (HEURE/LANGU.)  $\rightarrow$ [REGL.HORLOGE] [\(p. 37](#page-36-1)).

#### b **Remarques**

- Si vous n'utilisez pas votre caméscope pendant **environ 3 mois**, la batterie rechargeable intégrée se décharge et les réglages de la date et de l'heure peuvent s'effacer de la mémoire. Dans ce cas, rechargez la batterie rechargeable, puis réglez de nouveau la date et l'heure ([p. 102\)](#page-101-0).
- A l'achat, le caméscope est réglé pour que l'alimentation soit automatiquement coupée si vous le laissez inutilisé pendant environ 5 minutes, ceci afin d'économiser la batterie ([ARRET AUTO], [p. 61\)](#page-60-0).

# z **Conseils**

• La date et l'heure ne sont pas visibles pendant l'enregistrement, mais sont automatiquement enregistrées sur la cassette et peuvent être affichées durant la lecture (reportez-vous à la [page 60](#page-59-0) pour [CODE DONNEES] (pendant l'utilisation de la fonction Easy Handycam, vous pouvez uniquement régler [DATE/ HEURE])).

- L'obturateur d'objectif s'ouvre automatiquement lorsque le commutateur POWER est réglé sur CAMERA-TAPE ou CAMERA-MEMORY.
- Si les boutons de l'écran tactile ne fonctionnent pas correctement, réglez l'écran tactile (ETALONNAGE) [\(p. 102\)](#page-101-1).

#### <span id="page-13-0"></span>**Modification du réglage de la langue**

Vous pouvez changer la langue des indications à l'écran. Appuyez sur  $\overline{PMEM} \rightarrow \overline{MENU} \rightarrow \overline{O}$  $(HEURE/LANGU.) \rightarrow [LANGUAGE],$ puis sélectionnez la langue souhaitée.

# <span id="page-14-0"></span>**Etape 4 : Adapter les réglages avant l'enregistrement**

# **Le panneau LCD**

Ouvrez le panneau LCD à 90 degrés par rapport au caméscope  $(1)$ , puis faites-le pivoter jusqu'à obtenir l'angle le mieux adapté à la lecture ou à la prise de vue  $(Q)$ .

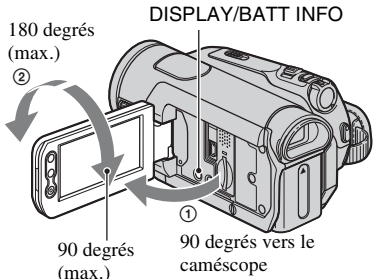

#### <span id="page-14-1"></span>**Pour désactiver le rétroéclairage et prolonger la durée de vie de la batterie**

Maintenez la touche DISPLAY/BATT INFO enfoncée pendant quelques secondes jusqu'à ce que  $\overline{\mathcal{L}_{\text{def}}}$  apparaisse. Ce réglage est pratique lorsque vous utilisez votre caméscope en pleine lumière ou lorsque vous souhaitez économiser la batterie. L'image enregistrée n'est pas affectée par ce réglage. Pour allumer le rétroéclairage de l'écran LCD, maintenez la touche DISPLAY/BATT INFO enfoncée pendant quelques secondes jusqu'à ce que  $\Box$ F<sub>F</sub> disparaisse.

#### b **Remarques**

• Au moment d'ouvrir ou de régler le panneau LCD, n'appuyez pas fortuitement sur ses boutons.

# **Ö** Conseils

- Si vous faites pivoter le panneau LCD de 180 degrés du côté de l'objectif, vous pouvez le rabattre avec l'écran LCD tourné vers lextérieur. Cette position est très pratique pour la lecture.
- Reportez-vous à [REGL.LCD/VIS] [LUMI.LCD] ([p. 58\)](#page-57-0) pour régler la luminosité de l'écran LCD.

• Appuyez sur DISPLAY/BATT INFO pour afficher ou masquer les indicateurs à l'écran (notamment les informations relatives à la batterie).

# **Le viseur**

Vous pouvez visionner les images dans le viseur pour économiser la batterie ou lorsque la qualité de l'image affichée sur l'écran LCD est mauvaise.

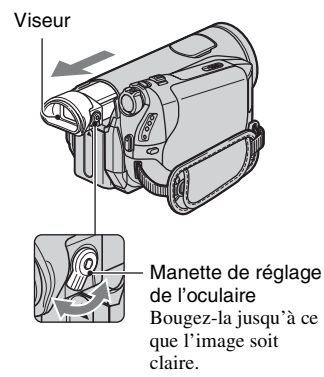

# $\ddot{\varphi}$  Conseils

• Vous pouvez régler la luminosité du rétroéclairage du viseur en sélectionnant [REGL.LCD/VIS] - [AR-PL VISEUR] [\(p. 58](#page-57-0)).

# **La sangle**

Attachez la sangle et tenez correctement le caméscope.

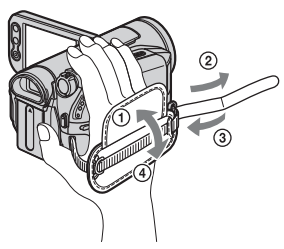

# <span id="page-15-0"></span>**Etape 5 : Insertion d'une cassette ou d'un « Memory Stick Duo »**

# **Cassette**

Vous pouvez utiliser uniquement des cassettes mini-DV  $^{Min}$   $\mathbf{N}^{(p. 94)}$  $\mathbf{N}^{(p. 94)}$  $\mathbf{N}^{(p. 94)}$ .

#### b **Remarques**

- La durée de prise de vue dépend du réglage  $\boxed{\mathbf{P} }$ MODE ENR.] ([p. 57\)](#page-56-0).  $\bigcap V$
- **1** Faites glisser le levier  $\digamma$  OPEN/ **EJECT dans le sens de la flèche et maintenez-le ainsi pour ouvrir le couvercle.**

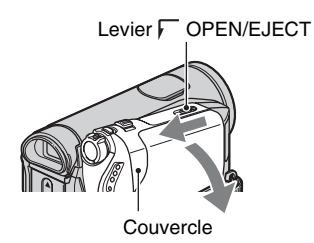

Le logement de la cassette se soulève et s'ouvre automatiquement.

### **2 Insérez une cassette en dirigeant sa fenêtre vers l'extérieur, puis**  appuyez sur **PUSH**.

Appuyez légèrement au centre de la tranche de la cassette.

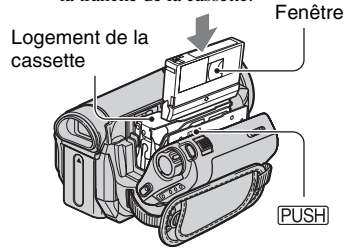

**Le logement de la cassette se rabaisse automatiquement.**

**3 Refermez le couvercle.**

### **Pour éjecter la cassette**

Ouvrez le couvercle en procédant de la manière décrite à l'étape **1**, puis retirez la cassette.

#### b **Remarques**

• **Ne forcez pas la fermeture du logement de la cassette en appuyant sur pendant qu'il se referme,**  {DO NOT PUSH}**sous peine de provoquer un dysfonctionnement.**

# **« Memory Stick Duo »**

Vous pouvez utiliser des « Memory Stick Duo » portant le symbole MEMORY STICK DUO ou MEMORY STICK PRO DUO ([p. 95\)](#page-94-0).

#### **Conseils**

• Le nombre d'images pouvant être enregistrées et la durée d'enregistrement varient selon la qualité ou la taille des images. Pour plus d'informations, reportez-vous à la [page 48](#page-47-2).

**1 Ouvrir le panneau LCD.**

**2 Insérez le « Memory Stick Duo » dans le bon sens dans la fente pour « Memory Stick Duo » et enfoncez-le jusqu'à ce qu'il s'encliquette.**

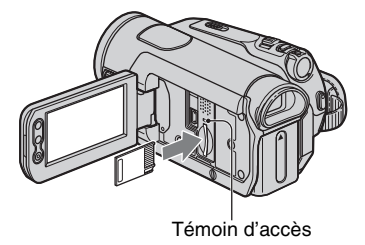

#### **Pour éjecter un « Memory Stick Duo »**

Appuyez légèrement à une seule reprise sur le « Memory Stick Duo ».

#### b **Remarques**

- Si le témoin d'accès est allumé ou clignote, votre caméscope est occupé à lire ou à enregistrer des données. Ne secouez pas le caméscope et ne le soumettez pas à des chocs, ne coupez pas l'alimentation, n'éjectez pas le « Memory Stick Duo » et ne retirez pas la batterie. Sinon, les données d'images risquent d'être endommagées.
- Si vous insérez le « Memory Stick Duo » dans le mauvais sens et si vous le forcez à pénétrer dans sa fente, le « Memory Stick Duo », la fente pour « Memory Stick Duo » ou les données d'images risquent d'être endommagés.
- Quand vous insérez ou éjectez le « Memory Stick Duo », veillez à ce que le « Memory Stick Duo » ne soit pas repoussé et ne tombe pas.

#### <span id="page-17-1"></span><span id="page-17-0"></span>*Enregistrement/Lecture*

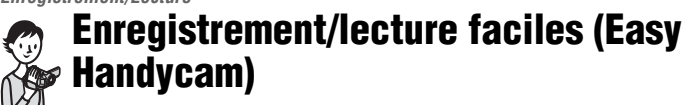

Grâce à cette fonction Easy Handycam, le caméscope est automatiquement réglé de manière optimale, ce qui vous évite d'effectuer les différents réglages distincts. La taille des caractères à l'écran peut être augmentée pour faciliter leur visualisation.

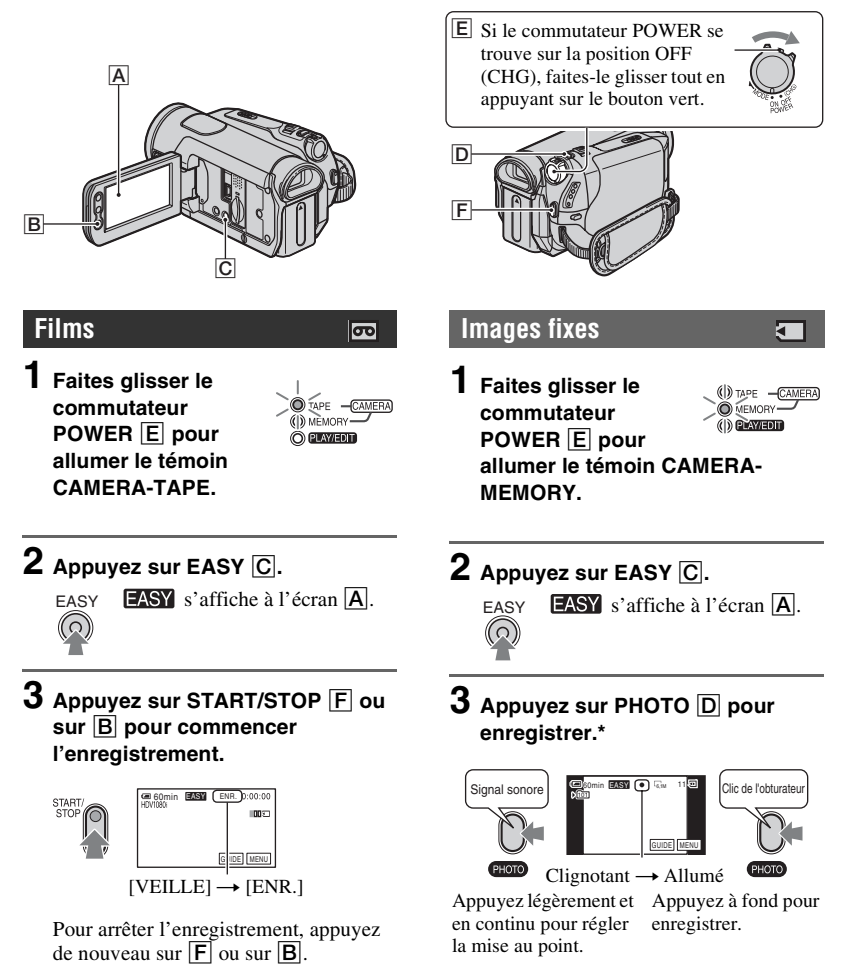

<sup>\*</sup> Les images fixes sont enregistrées avec la qualité [HAUTE] sur un « Memory Stick Duo ».

#### **Lecture de vidéos/images fixes**

**Faites glisser le commutateur POWER** E **pour allumer le témoin PLAY/EDIT. Appuyez sur les boutons de l'écran tactile** A **en procédant de la manière suivante.**

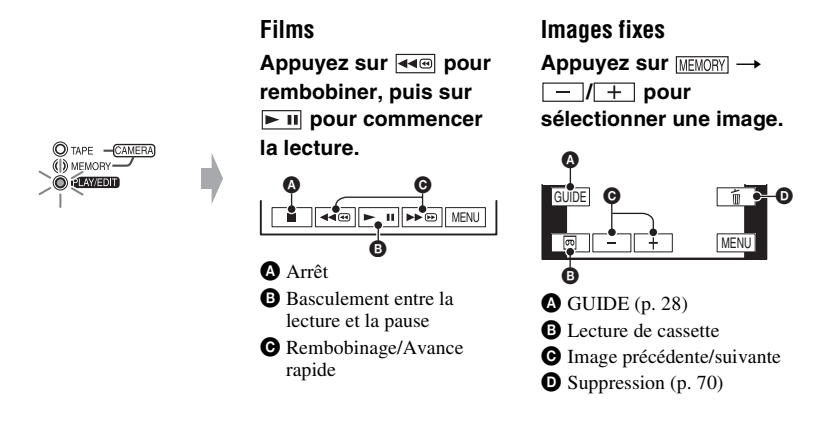

# x **Pour annuler la fonction Easy Handycam**

Appuyez de nouveau sur EASY  $\boxed{C}$ . **EASY** disparaît de l'écran.

# ■ Réglages de menu disponibles avec la fonction Easy Handycam

Appuyez sur [MENU] pour afficher les réglages de menu ajustables. Pour plus d'informations sur les réglages, reportez-vous à la [page 37.](#page-36-2)

- La plupart des réglages reviennent automatiquement à leur état par défaut ([p. 38\)](#page-37-0).
- PMENU n'est pas affiché en mode d'utilisation de la fonction Easy Handycam.
- Annulez la fonction Easy Handycam pour ajouter des effets ou des réglages à l'image.

# ■ Touches non disponibles avec la fonction Easy Handycam

Lorsque la fonction Easy Handycam est activée, les touches/molettes suivantes ne sont pas disponibles. [Incompatible avec la fonction Easy Handycam] s'affiche si vous tentez d'exécuter des opérations qui ne sont pas disponibles avec la fonction Easy Handycam.

- Touche BACK LIGHT ([p. 25\)](#page-24-2)
- Enfoncement de la touche DISPLAY/BATT INFO [\(p. 15](#page-14-1))
- Pour HDR-HC7E : molette CAM CTRL [\(p. 23](#page-22-1))
- Pour HDR-HC7E : Touche MANUAL [\(p. 23](#page-22-1))

# <span id="page-19-1"></span><span id="page-19-0"></span>**Enregistrement**

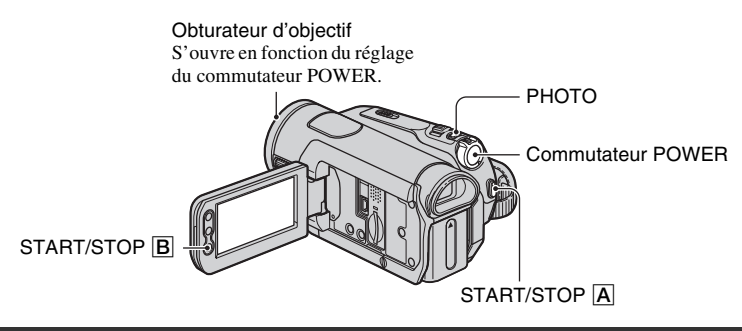

# **Enregistrement de films**

Les films sont enregistrés sur une cassette.

# **Faites glisser plusieurs fois le commutateur POWER dans le sens de la flèche pour allumer le témoin CAMERA-TAPE.**

Si le commutateur POWER se trouve sur la position OFF (CHG), faites-le glisser tout en appuyant sur le bouton vert.

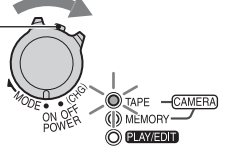

 $\overline{\mathbf{c}}$ 

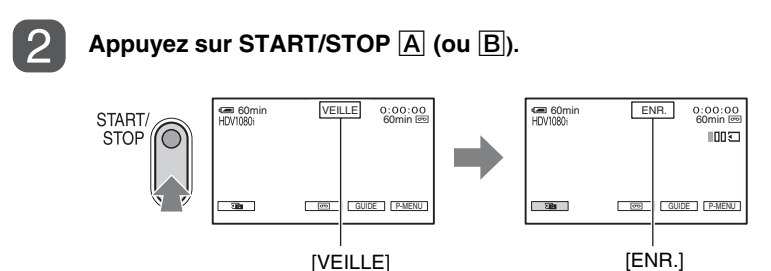

Pour arrêter l'enregistrement, appuyez à nouveau sur START/STOP.

# **ζ<sup>ί</sup> Conseils**

• Les images sont enregistrées au format HDV dans le réglage par défaut ([p. 57\)](#page-56-1).

#### **Pour enregistrer des images fixes de haute qualité durant un enregistrement sur cassette (Dual Rec)**

Pour plus d'informations, reportez-vous à la [page 22](#page-21-2).

#### **Enregistrement d'images fixes**

Les images fixes sont enregistrées sur un « Memory Stick Duo ».

#### **Faites glisser plusieurs fois le commutateur POWER dans le sens de la flèche pour allumer le témoin CAMERA-MEMORY.**

Si le commutateur POWER se trouve sur la position OFF (CHG), faites-le glisser tout en appuyant sur le bouton vert.

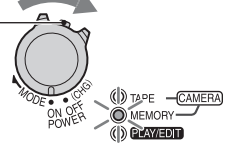

**Appuyez légèrement sur PHOTO pour régler la mise au point, puis appuyez à fond sur celui-ci pour enregistrer.**

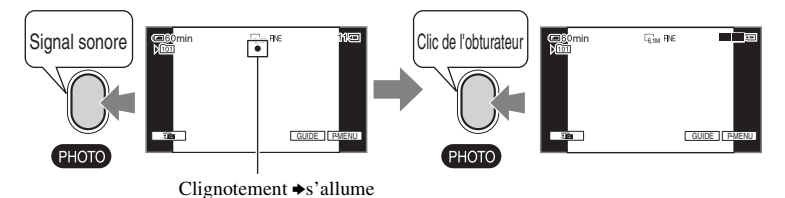

Un son d'obturateur est émis. Quand **IIII** disparaît, l'image a été enregistrée.

#### **Pour vérifier le dernier enregistrement sur un « Memory Stick Duo »**

Appuyez sur  $\boxed{3}$ . Pour supprimer l'image, appuyez sur  $\boxed{m} \rightarrow [OUI]$ .

#### **Ö** Conseils

• Reportez-vous à la [page 48](#page-47-3) pour la qualité, la taille et le nombre d'images enregistrables.

ݮ

# **Enregistrement (suite)**

### <span id="page-21-0"></span>**Zoom**

Vous pouvez grossir des images jusqu'à 10 fois leur taille originale à l'aide la manette de zoom ou des touches de zoom sur le panneau LCD.

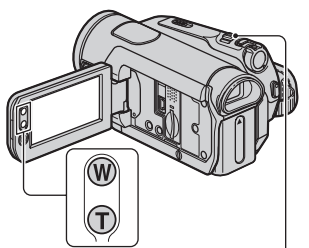

Manette de zoom

#### **Plan plus large :**

(Grand angle)

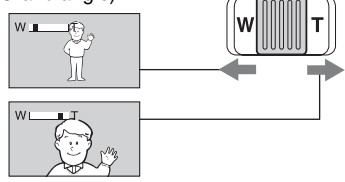

**Gros plan :** (Téléobjectif)

Déplacez légèrement la manette de zoom pour ralentir le zoom. Déplacez-la davantage pour un zoom plus rapide.

#### b **Remarques**

- N'oubliez pas de maintenir le doigt sur la manette de zoom. Si vous l'enlevez, le bruit de fonctionnement de la manette risque d'être lui aussi enregistré.
- Vous ne pouvez pas modifier la vitesse de zoom avec les touches de zoom du panneau LCD.
- Pour maintenir une mise au point nette, la distance minimale requise entre votre caméscope et le sujet est d'environ 1 cm pour le grand angle et d'environ 80 cm pour le téléobjectif.

# z **Conseils**

• Vous pouvez régler [ZOOM NUM.] ([p. 46\)](#page-45-0) si vous souhaitez un zoom supérieur à 10 ×.

#### <span id="page-21-2"></span><span id="page-21-1"></span>**Enregistrement d'images fixes de haute qualité durant un enregistrement sur cassette (Dual Rec)**

Vous pouvez enregistrer des images fixes de haute qualité sur le « Memory Stick Duo » durant un enregistrement sur cassette.

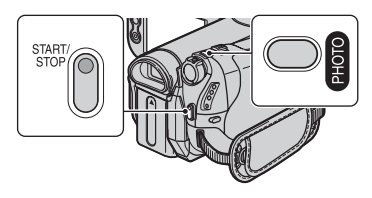

- 1 Faites glisser le commutateur POWER pour allumer le témoin CAMERA-TAPE, puis appuyez sur START/STOP pour commencer l'enregistrement sur cassette.
- 2 Appuyez à fond sur PHOTO.

Pour chaque enregistrement sur cassette, vous pouvez enregistrer jusqu'à 3 images fixes.

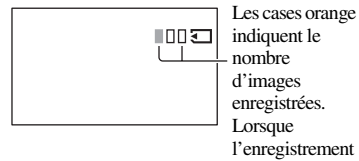

est terminé, la couleur vire à l'orange.

3 Appuyez sur START/STOP pour arrêter l'enregistrement sur cassette.

Les images fixes stockées s'affichent une à une et sont enregistrées sur le « Memory Stick Duo ». Quand **IIIII** disparaît, l'image a été enregistrée.

#### b **Remarques**

- N'éjectez pas le « Memory Stick Duo » avant que l'enregistrement sur cassette soit terminé et que les images fixes soient enregistrées sur le « Memory Stick Duo ».
- Vous ne pouvez pas utiliser le flash durant un enregistrement sur cassette (Dual Rec).

#### z **Conseils**

- En mode de veille, les images fixes sont stockées de la même façon que lorsque le commutateur POWER est réglé sur CAMERA-MEMORY. Vous pouvez utiliser le flash.
- Pour HDR-HC5E :

Lorsque le commutateur POWER est réglé sur CAMERA-TAPE, les images fixes sont enregistrées avec la taille d'image 2,3 M au format HDV, 1,7 M (4:3) ou 2,3 M (16:9) au format DV.

- Pour HDR-HC7E :
	- Lorsque le commutateur POWER est réglé sur CAMERA-TAPE, les images fixes sont enregistrées avec la taille d'image 4,6 M au format HDV, 3,4 M (4:3) ou 4,6 M (16:9) au format DV.

#### <span id="page-22-1"></span><span id="page-22-0"></span>**Contrôle manuellement les réglages d'image à l'aide de la molette CAM CTRL (HDR-HC7E).**

Il est utile d'attribuer une option de menu fréquemment utilisée à la molette CAM CTRL.

L'exemple suivant illustre la procédure lorsque le réglage [MISE AU PT.] est attribué (réglage par défaut).

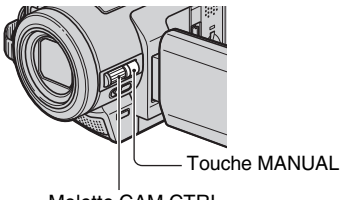

Molette CAM CTRL

- 1 Appuyez sur la touche MANUAL pour activer le mode de réglage manuel. Le mode de réglage passe du mode automatique à manuel chaque fois que vous appuyez sur la touche MANUAL.
- 2 Tournez la molette CAM CTRL pour régler manuellement la mise au point.

#### **Options de menu qui peuvent être attribuées**

- [MISE AU PT.] ([p. 44\)](#page-43-0)
- [EXPOSITION] [\(p. 41\)](#page-40-0)
- [VITESSE OBT.] ([p. 42\)](#page-41-0)
- [REG.EXP.AUTO] [\(p. 43](#page-42-0))
- [REGL.WB] ([p. 43\)](#page-42-1)

#### **Attribuer les options de menu à la molette CAM CTRL**

1 Maintenez la touche MANUAL enfoncée pendant plusieurs secondes.

L'écran [REGL.MOLETTE] s'affiche.

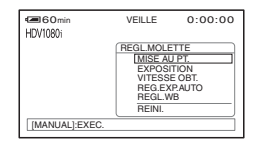

- 2 Tournez la molette CAM CTRL et sélectionnez une option de menu à attribuer.
- 3 Appuyez sur la touche MANUAL.

#### b **Remarques**

- Les réglages des options de menu effectués auparavant seront conservés même si vous effectuez d'autres réglages de menu par la suite. Si [EXPOSITION] est réglé une fois que [REG.EXP.AUTO] a été réglé manuellement, [EXPOSITION] remplace [REG.EXP.AUTO].
- Si vous sélectionnez [REINI.] à l'étape (2), tous les paramètres réglés manuellement sont remplacés par les paramètres par défaut.

#### ້ Conseils

- Durant la lecture, vous pouvez régler le volume à l'aide de la molette CAM CTRL.
- Vous pouvez aussi attribuer des options de menu à l'aide de [REGL.MOLETTE] [\(p. 47](#page-46-0)).

# <span id="page-23-0"></span>**Utilisation du flash**

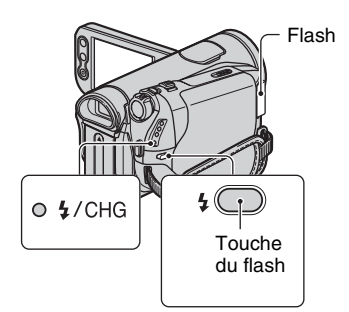

Appuyez plusieurs fois sur la touche (flash) pour sélectionner un réglage approprié.

> Pas d'indication (flash automatique) : Clignote automatiquement en cas d'éclairage ambiant insuffisant.

r

(flash forcé) : Utilise toujours le flash, quelle que soit la luminosité ambiante.  $\overline{1}$ 

(pas de flash) : Enregistre sans flash.

#### b **Remarques**

- En cas d'utilisation du flash intégré, la distance recommandée par rapport au sujet est comprise entre 0,3 et 2,5 m.
- Eliminez la poussière de la surface de l'ampoule du flash avant de l'utiliser. L'effet du flash peut être altéré si une décoloration par la chaleur ou de la poussière obscurcit l'ampoule.
- Le  $\frac{1}{4}$ /témoin CHG (charge) clignote pendant la charge du flash et reste allumé lorsque la charge du flash est prête. (En [VEILLE] du mode CAMERA-TAPE, le chargement du flash dure un certain temps.)
- Vous ne pouvez pas utiliser le flash durant l'enregistrement sur cassette.
- Le flash peut s'avérer inutile si vous l'utilisez dans des endroits très éclairés, notamment lors de la prise de vue d'un sujet à contre-jour.

#### z **Conseils**

• Vous pouvez modifier la luminosité du flash à l'aide de [NIV.FLASH] ou vous pouvez éviter le phénomène des yeux rouges à l'aide de [YEUX ROUGES] dans [REGL.FLASH] ([p. 44\)](#page-43-1).

# <span id="page-23-1"></span>**Enregistrement dans la pénombre (NightShot)**

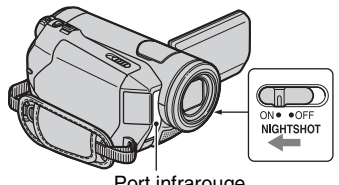

#### Port infrarouge

#### Réglez le commutateur NIGHTSHOT sur ON. (@ et ["NIGHTSHOT"] s'affichent).

#### b **Remarques**

- Les fonctions NightShot et Super NightShot utilisent la lumière infrarouge. Par conséquent, ne couvrez pas le port infrarouge avec les doigts ou d'autres objets et retirez le convertisseur (en option).
- Faites la mise au point manuellement ([MISE AU PT.], [p. 44\)](#page-43-0) lorsque la mise au point automatique se fait difficilement.
- N'utilisez pas ces fonctions dans des endroits lumineux. Cela pourrait entraîner un problème de fonctionnement.

# z **Conseils**

• Pour enregistrer une image plus lumineuse, utilisez la fonction Super NightShot ([p. 45\)](#page-44-0). Pour enregistrer une image dont les couleurs sont proches de celles d'origine, utilisez la fonction Color Slow Shutter [\(p. 45](#page-44-1)).

### <span id="page-24-2"></span><span id="page-24-0"></span>**Réglage de l'exposition des sujets à contre-jour**

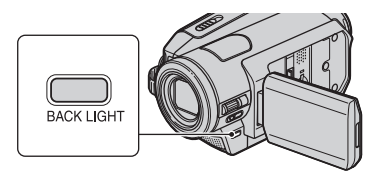

Pour régler l'exposition des sujets à contrejour, appuyez sur BACK LIGHT pour afficher **2**. Pour annuler la fonction de compensation du contre-jour, appuyez de nouveau sur BACK LIGHT.

# <span id="page-24-1"></span>**Enregistrement en mode miroir**

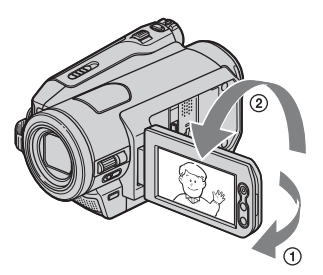

Ouvrez le panneau LCD à 90 degrés par rapport au caméscope (①), puis faites-le pivoter de 180 degrés pour le diriger du même côté que l'objectif (2).

# z **Conseils**

• Une image en miroir du sujet s'affiche sur l'écran LCD, mais l'image enregistrée est normale.

# <span id="page-25-0"></span>**Lecture**

# **Faites glisser plusieurs fois le commutateur POWER dans le sens de la flèche pour allumer le témoin PLAY/EDIT.**

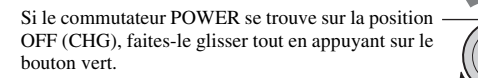

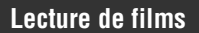

#### **Appuyez sur pour rembobiner la cassette jusqu'à la scène**  souhaitée, puis appuyez sur **Duil pour commencer la lecture**.

Permet de basculer entre la lecture et la pause lorsque vous appuyez sur \*

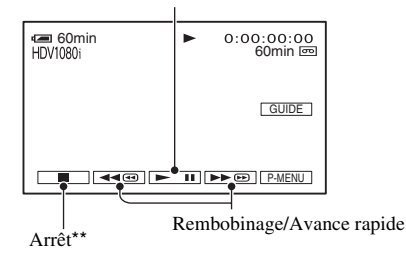

- \* La lecture s'arrête automatiquement si l'appareil reste en mode pause pendant plus de 3 minutes.
- \*\*  $\overline{\text{MEMORY}}$  s'affiche au lieu de  $\Box$  lorsqu'un « Memory Stick Duo » comprenant des images enregistrées est insérée et qu'aucune cassette n'est lue.

# **Pour régler le volume**

Appuyez sur  $\overline{PMEM} \rightarrow [VOLUME]$ , puis sur  $\overline{|-}/\overline{|+|}$  pour régler le volume.

# z **Conseils**

- Si vous ne pouvez pas trouver [VOLUME] dans  $\overline{PMENU}$ , appuyez sur [MENU]  $\rightarrow \overline{SMS}$  (REGL.NORM.)  $\rightarrow$  [VOLUME] ([p. 58\)](#page-57-1).
- Pour HDR-HC7E : Vous pouvez également régler le volume à l'aide de la molette CAM CTRL ([p. 23\)](#page-22-1).

# **Pour rechercher une scène pendant la lecture**

Maintenez enfoncée  $\rightarrow \blacksquare / \blacktriangleleft \blacksquare$  pendant la lecture (recherche d'image) ou  $\rightarrow \blacksquare / \blacktriangleleft \blacksquare$ pendant l'avance rapide ou le rembobinage de la cassette (balayage par saut).

# **Conseils**

• Vous pouvez lire des films dans plusieurs modes ( $\overline{[}$  ( $\overline{[}$  LEC.VIT.V], [p. 55](#page-54-2)).

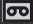

OTAPE - CAMERA (D) MEMORY- $O$   $(21$   $N$   $/$   $E$   $D$   $D$ 

# **Visualisation d'images fixes**

### **Appuyez sur MEMORY.**

La dernière image enregistrée est affichée.

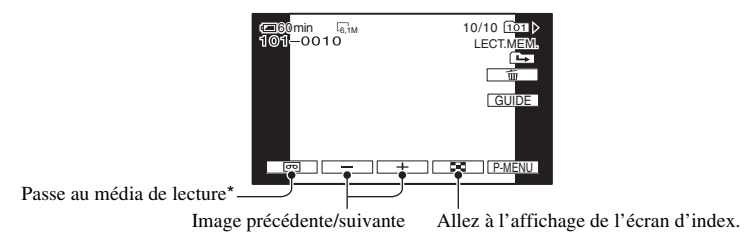

\* MEMORY s'affiche sur l'écran de lecture de la cassette.

#### **Pour afficher sur l'écran d'index des images stockées sur un « Memory Stick Duo »**

Appuyez sur  $\boxed{2}$ . Appuyez sur une des images pour revenir en mode d'affichage d'une seule image.

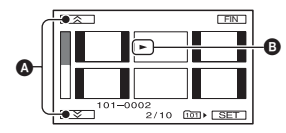

A 6 images précédentes/suivantes

B L'image affichée avant le passage à l'écran d'index.

Pour visionner des images d'autres dossiers, appuyez sur  $\boxed{1} \rightarrow \boxed{\text{SET}} \rightarrow \boxed{\text{DOSS.LECT.}}$ sélectionnez un dossier à l'aide de  $\blacktriangledown$   $\blacktriangle$ , puis appuyez sur  $\boxed{OK}$  ([p. 51\)](#page-50-2).

# <span id="page-27-0"></span>**Utilisation du zoom PB**

Vous pouvez agrandir les images environ 1,1 à 5 fois (environ 1,5 à 5 fois pour les images fixes) par rapport à leur taille originale.

L'agrandissement peut être réglé à l'aide de la manette de zoom ou des touches de zoom du panneau LCD.

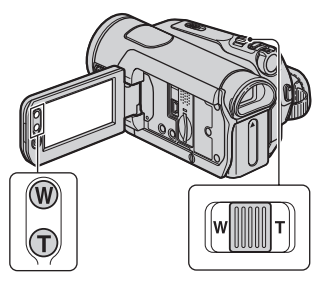

- 1 Lisez l'image que vous souhaitez agrandir.
- 2 Agrandissez l'image avec T (Téléobjectif).
- 3 Appuyez sur l'écran à l'endroit où vous souhaitez afficher le centre de l'image affichée.
- 4 Réglez l'agrandissement avec W (Grand angle)/T (Téléobjectif).

Pour annuler, appuyez sur [FIN].

# <span id="page-27-2"></span><span id="page-27-1"></span>**Utilisation des fonctions du guide (GUIDE UTIL.)**

Vous pouvez facilement sélectionner les écrans de réglage souhaités à l'aide des fonctions du guide (GUIDE UTIL.).

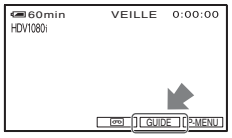

Votre caméscope possède 4 fonctions de guide comme indiqué ci-dessous.

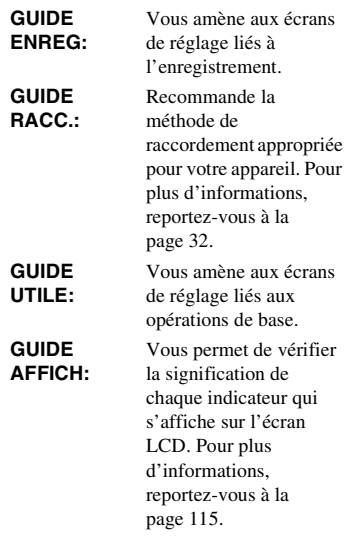

# **1 Appuyez sur [GUIDE].**

# **2 Sélectionnez le menu souhaité.**

p. ex., réalisation de prises de vue nocturnes

Appuyez sur [GUIDE ENREG]  $\rightarrow$  $[SÉLECT SCÈNE] \rightarrow \boxed{\blacktriangle}/\boxed{\blacktriangledown}$  pour afficher [Préservation de l'ambiance nocturne].

# **3 Appuyez sur [REG.].**

L'écran de réglage souhaité s'affiche.

Faites les réglages comme vous le souhaitez.

#### **Réglages non disponibles avec Easy Handycam**

Pendant l'opération Easy Handycam, certaines options ne sont pas disponibles. Si vous tentez d'exécuter un réglage qui n'est pas disponible, mais néanmoins souhaité, appuyez sur [REG.] pour afficher une instruction à l'écran. Suivez l'instruction pour annuler l'opération Easy Handycam et sélectionnez ensuite le réglage.

# **Ö** Conseils

• Si [REG.] ne s'affiche pas à l'étape **3**, suivez l'instruction à l'écran.

# <span id="page-28-0"></span>**Recherche du point de départ**

### <span id="page-28-1"></span>**Recherche de la dernière scène de l'enregistrement le plus récent (END SEARCH)**

END SEARCH ne fonctionne pas si vous éjectez la cassette sur laquelle vous venez d'enregistrer.

Vérifiez que le témoin CAMERA-TAPE s'allume ([p. 20\)](#page-19-1).

# Appuyez sur  $\overline{CD} \rightarrow \overline{+1}$ .

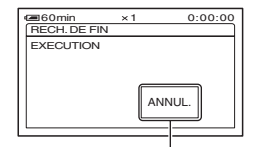

Appuyez ici pour annuler l'opération.

La dernière scène de l'enregistrement le plus récent est lue pendant environ 5 secondes, puis le caméscope passe en mode de veille à l'endroit où le dernier enregistrement s'est terminé.

#### b **Remarques**

• END SEARCH ne fonctionne pas correctement lorsqu'il existe une section vierge entre les sections enregistrées sur la cassette.

#### ້ Conseils

• Vous pouvez également sélectionner [RECH.DE FIN] à partir du menu. Lorsque le témoin PLAY/EDIT s'allume, sélectionnez le raccourci [RECH.DE FIN] dans le Menu personnel ([p. 37\)](#page-36-1).

#### <span id="page-29-0"></span>**Vérification des dernières scènes enregistrées (Rec review)**

Vous pouvez visualiser environ 2 secondes de la scène enregistrée juste avant l'arrêt de la cassette.

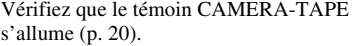

# Appuyez sur  $\overline{CD}$   $\rightarrow \overline{CD}$ .

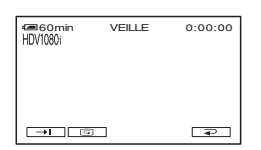

Les 2 dernières secondes (environ) de la dernière scène enregistrée sont lues. Votre caméscope passe ensuite en mode de veille.

# <span id="page-29-1"></span>**Recherche rapide d'une scène (Mémoire à zéro réglable)**

Faites glisser le commutateur POWER à plusieurs reprises pour allumer le témoin PLAY/EDIT, puis actionnez la télécommande.

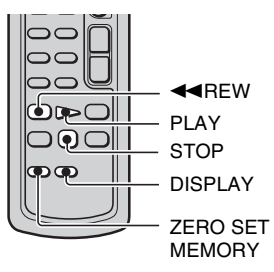

#### **1 Pendant la lecture, appuyez sur ZERO SET MEMORY de la télécommande à l'endroit à partir duquel vous souhaitez commencer le décompte.**

Le compteur de bande est réinitialisé à  $\le 0:00:00 \ge \text{et } \rightarrow 0+ \text{ s'affiche à l'écran.}$ 

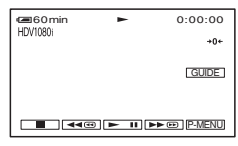

Si le compteur de bande ne s'affiche pas, appuyez sur DISPLAY.

# **2 Pour arrêter la lecture, appuyez sur STOP.**

# **3** Appuyez sur  $\blacktriangleleft$ REW.

La cassette s'arrête automatiquement lorsque le compteur de bande atteint  $*0:00:00*$ .

Le compteur de bande restaure l'affichage du code temporel et l'affichage de la mémoire à zéro réglable disparaît.

# **4 Appuyez sur PLAY.**

La lecture commence à partir du point « 0:00:00 » du compteur de bande.

#### **Pour annuler l'opération**

Appuyez de nouveau sur ZERO SET MEMORY avant de rembobiner.

#### **(3) Remarques**

- Il peut y avoir une différence de plusieurs secondes entre le code temporel et le compteur de bande.
- La mémoire à zéro réglable ne fonctionne pas correctement lorsqu'il y a une section vierge entre les sections enregistrées sur la cassette.

#### <span id="page-30-0"></span>**Recherche d'une scène par date d'enregistrement (Recherche par date)**

Faites glisser le commutateur POWER à plusieurs reprises pour allumer le témoin PLAY/EDIT.

Vous pouvez retrouver le point de changement de la date d'enregistrement.

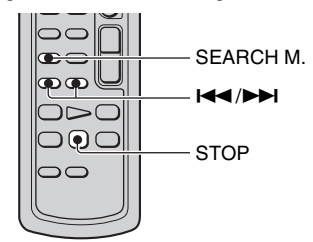

- **1 Appuyez sur SEARCH M. de la télécommande.**
- 

**2 Appuyez sur** .**(Date précédente)/**>**(Date suivante) pour sélectionner une date d'enregistrement.**

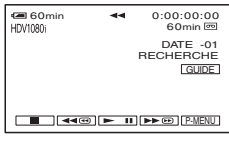

#### **Pour annuler l'opération**

Appuyez sur STOP.

#### b **Remarques**

• La recherche par date ne fonctionne pas correctement lorsqu'il existe une section vierge entre les sections enregistrées sur la cassette.

# <span id="page-31-2"></span><span id="page-31-0"></span>**Lecture de l'image sur un téléviseur**

Les méthodes de raccordement et la qualité d'image diffèrent en fonction du type de téléviseur raccordé et des connecteurs utilisés. Utilisez l'adaptateur secteur fourni comme source d'alimentation [\(p. 10\)](#page-9-0). Reportez-vous également aux modes d'emploi fournis avec l'appareil à raccorder.

#### b **Remarques**

- Effectuez tous les réglages de menu sur votre caméscope avant de le raccorder. Le téléviseur risque de ne pas reconnaître correctement le signal vidéo si vous modifiez le réglage [VCR HDV/DV] ou [CONV.i.LINK] après avoir raccordé le téléviseur et le caméscope à l'aide d'un câble  $i$  LINK.
- Les images enregistrées au format DV sont lues en tant qu'images SD (définition standard), quel que soit le raccordement.
- Pendant l'enregistrement, réglez [X.V.COLOR] sur [MARCHE] pour lire sur un téléviseur compatible x.v.Color [\(p. 47](#page-46-1)). Certains réglages doivent peutêtre être ajustés sur le téléviseur lors de la lecture.

# **Prises de votre caméscope**

Ouvrez le cache de la prise dans le sens de la flèche et raccordez le câble.

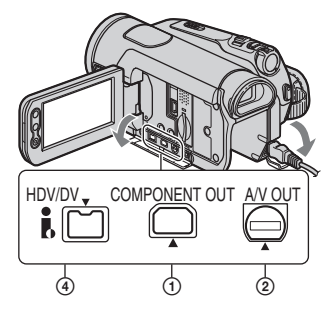

Soulevez le bas du cache de la prise, puis faites-le pivoter dans le sens de la flèche.

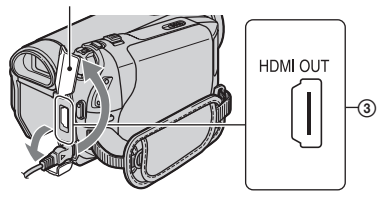

#### <span id="page-31-1"></span>**Sélection de la méthode de raccordement appropriée (GUIDE RACC.)**

Votre caméscope vous permet de sélectionner le raccordement adapté à votre appareil. Le réglage de sortie de votre caméscope est effectué automatiquement.

# **1 Appuyez sur [GUIDE].**

# **2 Appuyez sur [GUIDE RACC.].**

**3 Raccordez votre caméscope et le téléviseur selon les instructions affichées sur l'écran LCD.**

#### **Un exemple de raccordement à un téléviseur haute définition**

- $\textcircled{1}$  Appuyez sur [TV]  $\rightarrow$  [TV HD].
- 2 Sélectionnez les prises d'entrée du téléviseur à l'aide de  $\boxed{\leftarrow}$  / $\boxed{\rightarrow}$ , puis appuyez sur  $\overline{OK}$ .
- 3 Vérifiez les détails du réglage de sortie, puis assuyez sur  $\overline{OK}$ .
- 4 Raccordez votre caméscope et le téléviseur, en vous reportant à l'image sur l'écran. Appuyez sur [CONS.] et reportez-vous également aux précautions à prendre pour le raccordement.
- $\overline{\text{5}}$  Appuyez sur  $\overline{\text{OK}}$   $\rightarrow$  [FIN].

# ζ<sup>:</sup> Conseils

• Pour retourner à la question précédente, appuyez sur  $\boxed{\rightleftarrows}$ .

# <span id="page-32-0"></span>**Raccordement à un téléviseur haute définition**

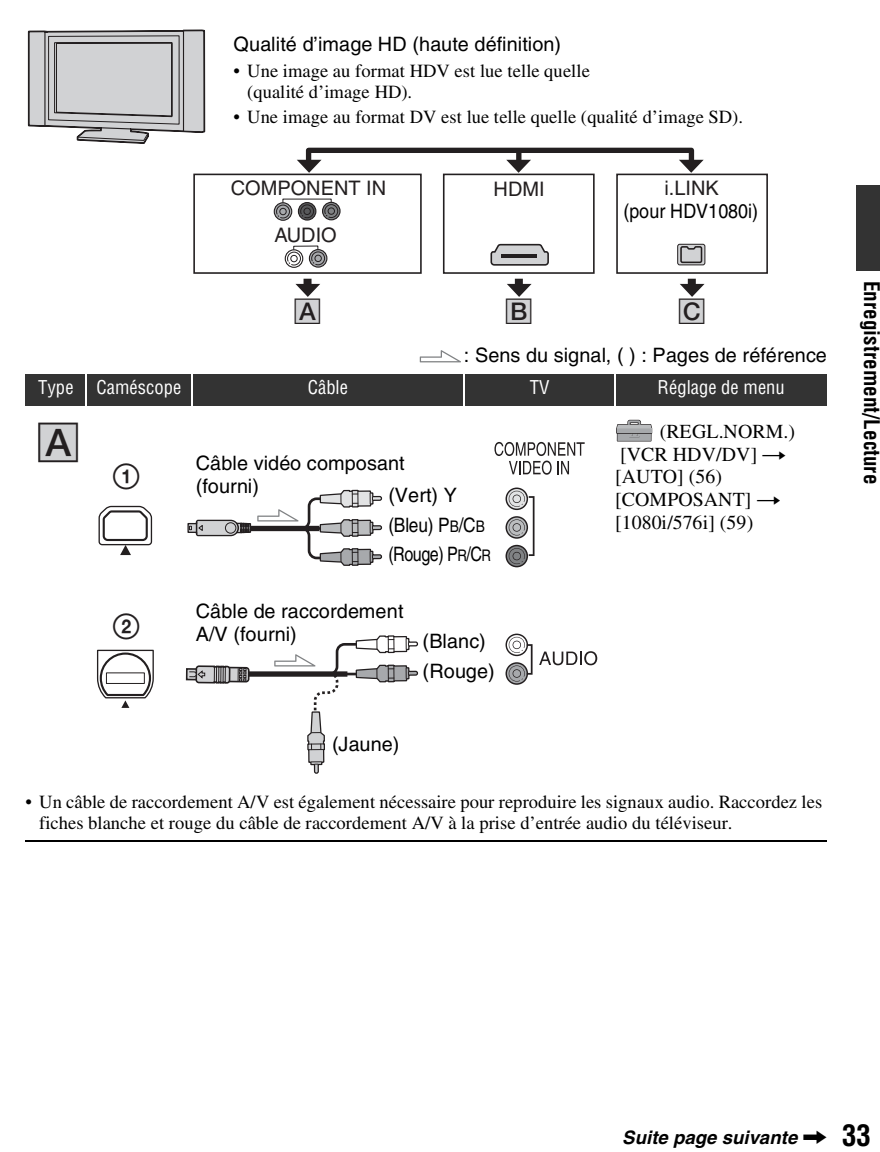

• Un câble de raccordement A/V est également nécessaire pour reproduire les signaux audio. Raccordez les fiches blanche et rouge du câble de raccordement A/V à la prise d'entrée audio du téléviseur.

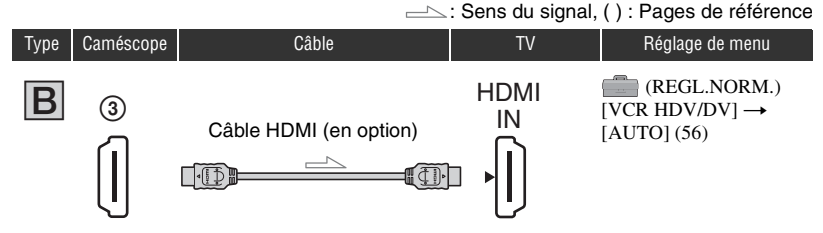

- **Utilisez un câble HDMI portant le logo HDMI (sur le devant).**
- La prise HDMI OUT ne reproduit aucune image au format DV si elle s'accompagne de signaux de protection des droits d'auteur.
- Les images au format DV parvenant au caméscope via un câble i.LINK [\(p. 68](#page-67-0)) ne peuvent pas être reproduites.
- Votre téléviseur risque de ne pas fonctionner correctement (absence de son ou d'image, par exemple). Ne raccordez pas la prise HDMI OUT de votre caméscope et la prise HDMI OUT du périphérique externe à l'aide du câble HDMI. Cela pourrait entraîner un problème de fonctionnement.

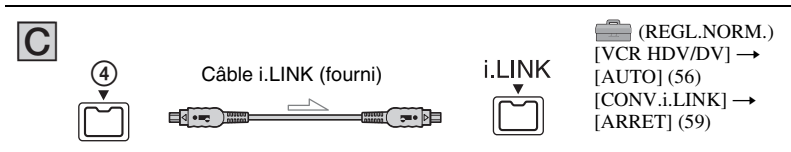

- **Votre téléviseur doit être équipé d'une prise i.LINK compatible avec le HDV1080i. Pour plus d'informations, vérifiez les spécifications de votre téléviseur.**
- Si votre téléviseur n'est pas compatible avec le HDV1080i, raccordez votre caméscope et votre téléviseur à l'aide du câble vidéo composant fourni et du câble de raccordement  $A/V$ , comme illustré au point  $|A|$ .
- Le téléviseur doit être configuré afin de pouvoir détecter que le caméscope est raccordé. Reportez-vous au mode d'emploi fourni avec votre téléviseur.

# <span id="page-33-0"></span>**Raccordement à un téléviseur 16:9 (écran large) ou 4:3**

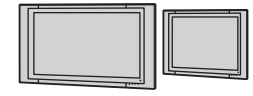

#### Qualité d'image SD (définition standard)

- Une image au format HDV est rétro-convertie au format DV (qualité d'image SD) et lue.
- Une image au format DV est lue telle quelle (qualité d'image SD).

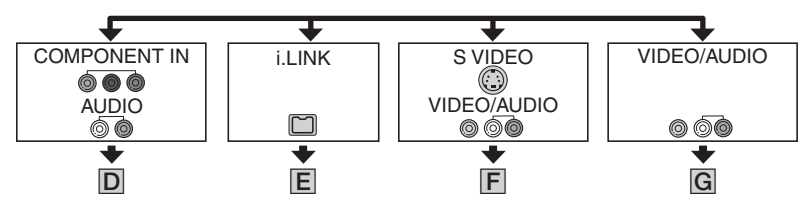

# **Pour régler le format d'image en fonction du téléviseur raccordé (16:9/4:3)**

Modifiez le réglage [FORMAT TV] afin qu'il corresponde à votre téléviseur ([p. 59\)](#page-58-2).

#### **(3) Remarques**

• Lorsque vous lisez une cassette enregistrée au format DV sur un téléviseur 4:3 non compatible avec le signal 16:9, réglez  $[\mathbf{Q} \text{ SEL.GD FMT}]$  sur [4:3] au niveau de votre caméscope lors de l'enregistrement d'une photo [\(p. 57](#page-56-2)).

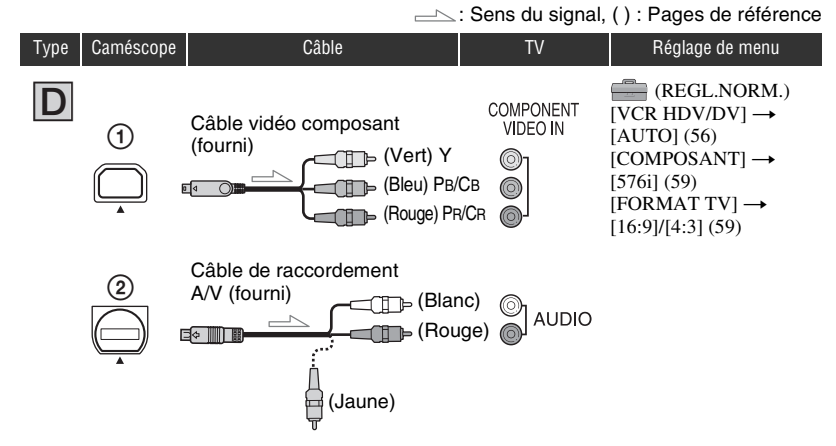

• Un câble de raccordement A/V est également nécessaire pour reproduire les signaux audio. Raccordez les fiches blanche et rouge du câble de raccordement A/V à la prise d'entrée audio du téléviseur.

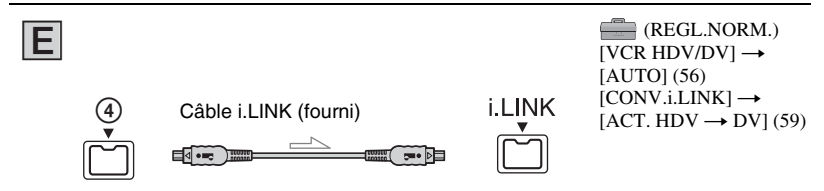

• Le téléviseur doit être configuré afin de pouvoir détecter que le caméscope est raccordé. Reportez-vous au mode d'emploi fourni avec votre téléviseur.

# **Lecture de l'image sur un téléviseur (suite)**

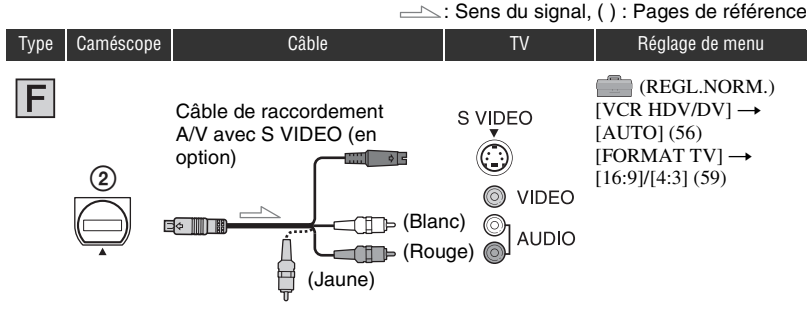

- Si vous raccordez uniquement une fiche S VIDEO (canal S VIDEO), les signaux audio ne sont pas reproduits. Pour reproduire les signaux audio, raccordez les fiches blanche et rouge du câble de raccordement A/V et un câble S VIDEO à la prise d'entrée audio de votre téléviseur.
- Ce raccordement offre des images d'une résolution supérieure à celles obtenues à l'aide du câble de raccordement A/V (Type  $|G|$ ).

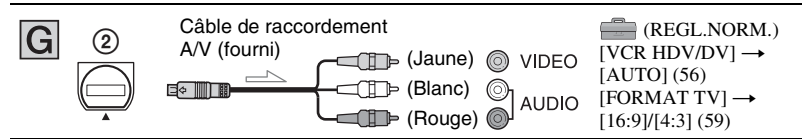

#### **Raccordement au téléviseur via un magnétoscope**

Sélectionnez une des méthodes de raccordement à la [page 65,](#page-64-1) en fonction de la prise d'entrée du magnétoscope. Raccordez votre caméscope à l'entrée LINE IN du magnétoscope à l'aide du câble de raccordement A/V. Réglez le sélecteur d'entrée du magnétoscope sur LINE (VIDEO 1, VIDEO 2, etc.).

#### **Si vous disposez d'un téléviseur mono (équipé d'une seule prise d'entrée audio)**

Raccordez la fiche jaune du câble de raccordement A/V à la prise d'entrée vidéo et la fiche blanche (canal gauche) ou la fiche rouge (canal droit) à la prise d'entrée audio du téléviseur ou du magnétoscope.

#### **Si votre téléviseur ou magnétoscope est équipé d'un connecteur à 21 broches (EUROCONNECTOR)**

Utilisez un adaptateur à 21 broches (en option) pour visualiser l'image en lecture.

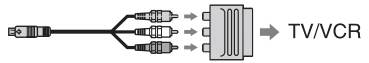

#### z **Conseils**

- Le HDMI (High Definition Multimedia Interface) est une interface qui sert à envoyer les signaux audio comme vidéo. Le raccordement de la prise HDMI OUT et de l'appareil externe à l'aide d'un câble offre des images de haute qualité et un son numérique.
- Si vous raccordez votre caméscope à votre téléviseur avec plusieurs types de câbles pour reproduire les images à partir d'une prise autre qu'une prise i.LINK, l'ordre de priorité des signaux de sortie est le suivant :  $HDMI \rightarrow \text{video composant} \rightarrow \text{S} \text{VIDEO} \rightarrow$ audio/vidéo.
- Pour plus d'informations sur i.LINK, reportezvous à la [page 98.](#page-97-0)
# <span id="page-36-0"></span>**Utilisation des options de menu**

### **1 Faites glisser plusieurs fois le commutateur POWER dans le sens de la flèche pour allumer le témoin approprié.**

Témoin CAMERA-TAPE :  $\bullet$  Réglages sur une cassette

Témoin CAMERA-MEMORY : Réglages sur un « Memory Stick Duo »

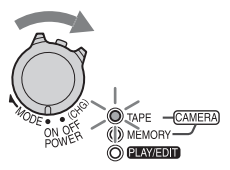

Témoin PLAY/EDIT : Réglages pour la visualisation/le montage

## **2 Appuyez sur l'écran LCD pour sélectionner l'option de menu.**

Les options non disponibles sont grisées.

### $\blacksquare$  Utilisation des raccourcis du **Menu personnel**

Les raccourcis des options de menu fréquemment utilisées sont ajoutées au Menu personnel.

### **ζ<sup>***'***Conseils</sup>**

• Vous pouvez personnaliser votre Menu personnel à votre gré ([p. 63\)](#page-62-0).

### 1 Appuyez sur P-MENU.

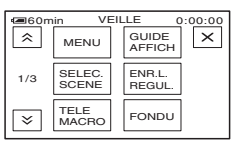

- 2 Appuyez sur l'option souhaitée. Si l'option souhaitée ne s'affiche pas à l'écran, appuyez sur  $\sqrt{\sqrt{2}}$  jusqu'à ce qu'elle apparaisse.
- 3 Sélectionnez le réglage souhaité, puis appuyez sur  $\overline{\text{OK}}$ .

### **■ Utilisation des options de menu**

Vous pouvez personnaliser les options de menu non ajoutées au Menu personnel.

- $\textcircled{1}$  Appuyez sur  $\overline{\text{PMENU}} \rightarrow \text{[MENU]}$ .
- 2 Sélectionnez le menu souhaité. Appuyez sur  $\left| \right|$   $\sqrt{\left| \right|}$  pour sélectionner l'option, puis appuyez sur . (Le processus de l'étape 3 est identique à celui de l'étape  $(2)$ .
- 3 Sélectionnez le menu souhaité.
- 4 Personnalisez l'option. Une fois les réglages terminés, appuyez sur  $\overline{OK}$   $\rightarrow \overline{X}$  (Fermer) pour masquer l'écran de menu. Si vous décidez de ne pas modifier le réglage, appuyez sur  $\boxed{\rightleftarrows}$  pour revenir à l'écran précédent.

### **■ Utilisation des options de menu en mode de fonctionnement Easy Handycam**

 n'est pas affiché en mode d'utilisation de la fonction Easy Handycam. Appuyez sur [MENU] pour afficher l'écran d'index des menus.

## **Options de menu**

Les options de menu disponibles  $($ <sup>o</sup>) varient en fonction de la position du témoin.

Durant l'utilisation de la fonction Easy Handycam, le réglage est défini automatiquement comme indiqué dans la liste ci-dessous.

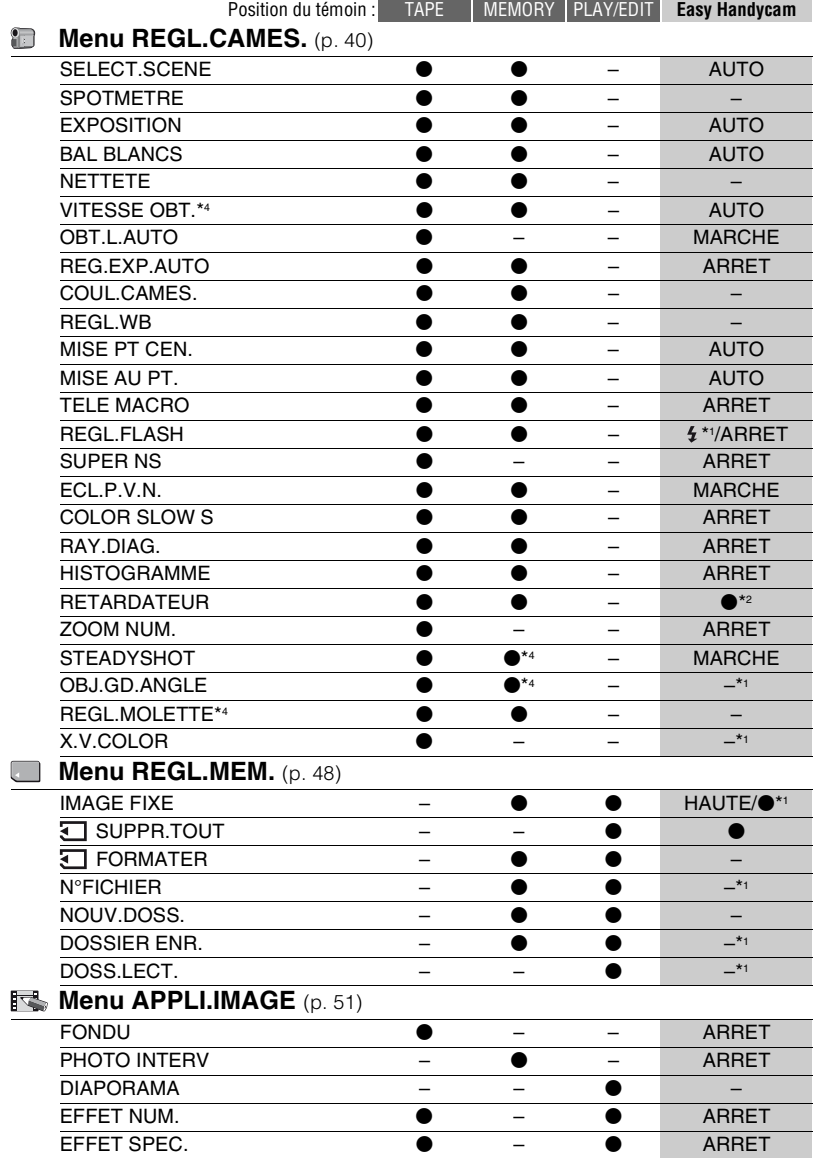

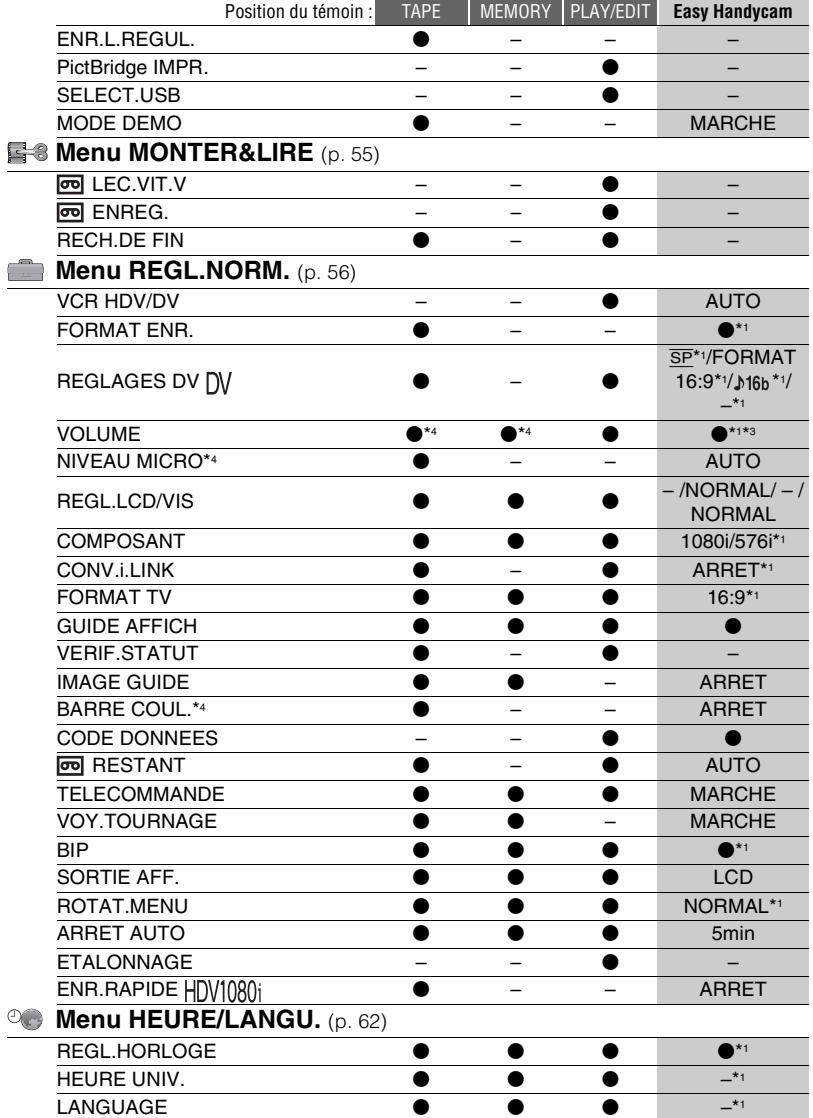

\*2 Non disponible en mode CAMERA-TAPE.

\*3 Disponible uniquement lorsque le commutateur POWER est réglé sur PLAY/EDIT.

\*4 HDR-HC7E

# <span id="page-39-0"></span>**Menu REGL.CAMES.**

### **Réglages pour adapter votre caméscope aux conditions d'enregistrement**

Les réglages par défaut sont désignés par  $\blacktriangleright$ . Les indicateurs entre parenthèses s'affichent lorsque les options sont sélectionnées.

#### **Reportez-vous à la [page 37](#page-36-0) pour obtenir des détails sur la sélection des options de menu.**

### **SELECT.SCENE (sélectionner scène)**

Vous pouvez enregistrer des images de bonne qualité dans différentes situations, grâce à la fonction [SELECT.SCENE].

### B**AUTO**

Sélectionnez ce mode pour enregistrer automatiquement des images de bonne qualité sans la fonction [SELECT.SCENE].

### **CREPUSCULE\* ( )**

Sélectionnez ce mode pour conserver l'atmosphère sombre des environnements distants lors de scènes en crépuscule.

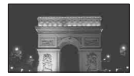

### **PORTR.CREP. (Crépuscule portrait)**   $(2)$

Sélectionnez ce mode pour photographier des personnes et des arrière-plans en utilisant le flash lors de l'enregistrement d'images fixes.

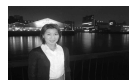

### $BOUGIE$  ( $\Diamond$ )

Sélectionnez ce mode pour maintenir l'atmosphère sombre d'une scène éclairée à la bougie.

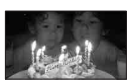

### **MATIN SOIR (Lever et coucher de soleil)\* ( )**

Sélectionnez ce mode pour conserver l'atmosphère du moment lors de la prise de vue de couchers et de levers de soleil.

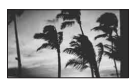

### **FEU D'ART. (feux d'artifice)\* ( )**

Sélectionnez ce mode pour enregistrer toute la splendeur des feux d'artifice.

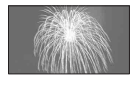

### **PAYSAGE\* ( )**

Sélectionnez ce mode pour filmer avec netteté des sujets distants. Ce réglage empêche également le caméscope de faire la mise au point sur la vitre ou le maillage métallique d'une fenêtre lorsque vous filmez un sujet au travers d'une vitre.

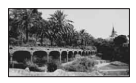

### **PORTRAIT (Portrait doux) (2)**

Sélectionnez ce mode pour bien faire ressortir le sujet, par exemple des personnes ou des fleurs, tout en créant un arrière-plan doux.

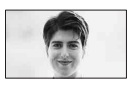

### **PROJ. (projecteur)\*\* ( )**

Sélectionnez ce mode pour empêcher que les visages des sujets n'apparaissent trop pâles dans des conditions de forte lumière.

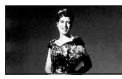

### **PLAGE\*\*** (  $\gamma$ <sup>*\*</sup>)

Sélectionnez ce mode pour éviter que les visages des personnes n'apparaissent trop sombres sous une lumière intense ou une lumière réfléchie, en particulier à la plage en été.

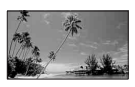

### **NEIGE\*\* ( 名 )**

Sélectionnez ce mode lorsque vous filmez dans des conditions très lumineuses, blanches, comme sur une piste de ski ; sinon les images peuvent être trop sombres.

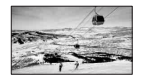

- \* Réglé pour une mise au point sur des sujets éloignés uniquement.
- \*\*Réglé pour l'absence de mise au point sur des sujets peu éloignés.

#### **(3) Remarques**

• Si vous réglez [SELECT.SCENE], les réglages de [VITESSE OBT.] (HDR-HC7E) et [BAL BLANCS] sont annulés.

### **SPOTMETRE (Spotmètre flexible)**

Vous pouvez régler et fixer l'exposition du sujet, de sorte qu'il soit filmé dans des conditions de luminosité appropriée, même lorsque le contraste entre le sujet et l'arrière-plan est important (par exemple, avec les sujets sous la lumière des projecteurs sur une scène).

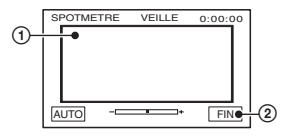

1 Appuyez là où vous souhaitez régler et fixer l'exposition à l'écran. s'affiche.

2 Appuyez sur [FIN].

Pour revenir au mode d'exposition automatique, appuyez sur [AUTO]  $\rightarrow$ [FIN].

#### b **Remarques**

• Si vous réglez [SPOTMETRE], [EXPOSITION] est automatiquement réglé sur [MANUEL].

### **EXPOSITION**

Vous pouvez fixer la luminosité d'une image manuellement. Réglez la luminosité lorsque le sujet est trop lumineux ou trop sombre.

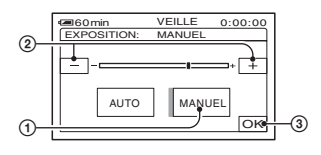

1 Appuyez sur [MANUEL].

 $\overline{\phantom{a}}$  s'affiche.

- 2 Réglez l'exposition en appuyant sur  $\boxed{-}$ /  $\Box$ .
- $\circled{3}$  Appuyez sur  $\circled{K}$ .

Pour revenir au mode d'exposition automatique, appuyez sur  $[AUTO] \rightarrow \overline{OK}$ .

### z **Conseils**

• Pour HDR-HC7E :

Vous pouvez également effectuer ce réglage manuellement à l'aide de la molette CAM CTRL ([p. 23\)](#page-22-0).

### **BAL BLANCS (Balance des blancs)**

Vous pouvez régler la balance des couleurs en fonction de la luminosité de l'environnement d'enregistrement.

#### B **AUTO**

Le réglage de la balance des blancs s'effectue automatiquement.

### **EXTERIEUR ( ※)**

La balance des blancs est réglée en fonction des conditions d'enregistrement suivantes :

- Extérieur
- Vues nocturnes, néons et feux d'artifice
- Lever ou coucher de soleil
- Sous des lampes fluorescentes à la lumière du jour

### **INTERIEUR** (- $\&$ )

La balance des blancs est réglée en fonction des conditions d'enregistrement suivantes :

- Intérieur
- Scènes de fête ou studios où les conditions de lumière changent rapidement
- Sous des lampes vidéo dans un studio, des lampes au sodium ou des lampes de couleur de type incandescente

### **UNE PRES.**  $(\sum_{i=1}^{n} x_i)^2$

La balance des blancs est réglée en fonction de la lumière environnante.

- 1 Appuyez sur [UNE PRES.].
- 2 Effectuez le cadrage sur un objet blanc, tel qu'une feuille de papier remplissant tout l'écran, dans les mêmes conditions d'éclairage que pour filmer le sujet.
- 3 Appuyez sur  $[\Delta]$ . clignote rapidement. Lorsque la balance des blancs a été ajustée et enregistrée, l'indicateur cesse de clignoter.

### **(3) Remarques**

- Réglez [BAL BLANCS] sur [AUTO] ou ajustez la couleur dans [UNE PRES.] sous des lampes fluorescentes blanches ou blanc froid.
- Lorsque vous sélectionnez [UNE PRES.], continuez à cadrer des objets blancs lorsque  $\Delta$  clignote rapidement.
- $\Box$  clignote lentement si [UNE PRES.] n'a pu être réglé.
- Lorsque [UNE PRES.] a été sélectionné, si continue à clignoter après avoir appuyé sur , réglez [BAL BLANCS] sur [AUTO].
- Si vous réglez [BAL BLANCS], [SELECT.SCENE] retourne à [AUTO].

### **Conseils**

- Si vous changez la batterie avec [AUTO] sélectionné ou si vous transportez votre caméscope de l'intérieur vers l'extérieur (ou vice versa), sélectionnez [AUTO] et orientez votre caméscope vers un objet blanc proche pendant 10 secondes environ pour un meilleur réglage de la balance des couleurs.
- Si vous changez les réglages [SELECT.SCENE] ou si vous transportez votre caméscope de l'intérieur vers l'extérieur, ou vice versa, lorsque la balance des blancs a été réglée avec [UNE PRES.], vous devez recommencer la procédure [UNE PRES.] pour régler à nouveau la balance des blancs.

### **NETTETE**

Vous pouvez régler la netteté du contour de l'image à l'aide des boutons  $\boxed{-}/\boxed{+}$ . s'affiche lorsque la netteté est réglée sur un réglage autre que celui par défaut.

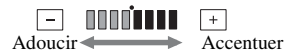

### **VITESSE OBT. (HDR-HC7E)**

Vous pouvez régler manuellement la vitesse d'obturation à votre convenance. En fonction de la vitesse d'obturation, vous pouvez diminuer ou accentuer le mouvement du sujet.

### B **AUTO**

Sélectionnez ce mode pour régler automatiquement la vitesse d'obturation.

### **MANUEL(©)**

Réglez la vitesse d'obturation à l'aide de  $\boxed{-}$ / $\boxed{+}$ .

Vous pouvez sélectionner une vitesse d'obturation entre 1/3 et 1/10000 secondes lorsque le commutateur POWER est réglé sur CAMERA-TAPE, et entre 1/3 et 1/ 425 secondes lorsque le commutateur POWER est réglé sur CAMERA-MEMORY.

 $\boxed{-}$  ..........120, 150, 215 .......... Plus lente

#### b **Remarques**

- Lorsque la vitesse d'obturation est réglée entre 1/600 et 1/10000 secondes, il n'est pas possible d'enregistrer des images fixes.
- Par exemple, si vous sélectionnez 1/ 100 secondes, [100] s'affiche à l'écran.
- La mise au point automatique peut être perdue lorsque la vitesse d'obturation est lente. Réglez la mise au point manuellement, à l'aide d'un trépied, etc.
- Pendant l'enregistrement sous un tube de décharge, tel qu'une lampe fluorescente, une lampe au sodium ou au mercure, des bandes horizontales peuvent apparaître sur l'écran en fonction de la vitesse d'obturation.

### ້ Conseils

• Vous pouvez également effectuer ce réglage manuellement à l'aide de la molette CAM CTRL [\(p. 23](#page-22-0)).

### **OBT.L.AUTO (Obturateur lent automatique)**

Lorsque vous réglez [OBT.L.AUTO] sur [MARCHE], la vitesse d'obturation est ralentie automatiquement à 1/25 seconde dans des endroits sombres.

### **REG.EXP.AUTO**

Vous pouvez régler l'exposition à l'aide de  $\boxed{\phantom{+}}$  (sombre)/ $\boxed{\phantom{+}}$  (lumineux).  $\boxed{\phantom{+}}$  ainsi que la valeur de réglage apparaissent quand [REG.EXP.AUTO] est différent du réglage par défaut.

### **ζ<sup>***i***</sup>** Conseils

- Appuyez sur  $\boxed{+}$  si le sujet apparaît pâle ou en cas de contre-jour lumineux ou sur  $\boxed{-}$  si le sujet apparaît sombre ou en cas de faible lumière.
- Vous pouvez régler le niveau d'exposition automatique sur un réglage plus lumineux ou plus sombre lorsque [EXPOSITION] est réglé sur [AUTO].
- Pour HDR-HC7E : Vous pouvez également effectuer ce réglage manuellement à l'aide de la molette CAM CTRL [\(p. 23](#page-22-0)).

### **COUL.CAMES.**

Vous pouvez régler la netteté du contour de l'image à l'aide des touches  $\boxed{-/}$   $\boxed{+}$ . s'affiche lorsque [COUL.CAMES.] est différent du réglage par défaut.

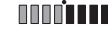

<u>| — </u> Diminue l'intensité des couleurs

Augmente l'intensité des couleurs

#### **REGL.WB (Réglage de la balance des blancs)**

Vous pouvez régler la balance des blancs comme souhaité à l'aide de  $\boxed{-1/\rightarrow}$ . **E** et la valeur de réglage apparaissent lorsque [REGL.WB] est différent du réglage par défaut.

### **Ö** Conseils

- Si la balance des blancs est réglée sur une valeur inférieure, les images apparaissent bleuâtres. Si elle est réglée sur une valeur supérieure, elles apparaissent rougeâtres.
- Pour HDR-HC7E : Vous pouvez également effectuer ce réglage manuellement à l'aide de la molette CAM CTRL ([p. 23\)](#page-22-0).

### **MISE PT CEN.**

Vous pouvez sélectionner et régler le point focal vers un sujet ne se trouvant pas au centre de l'écran.

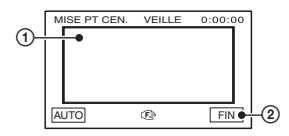

- 1 Appuyez sur le sujet à l'écran.
	- 9 s'affiche.
- 2 Appuyez sur [FIN].

Pour régler la mise au point automatiquement, appuyez sur  $[AUTO] \rightarrow$ [FIN] à l'étape  $\textcircled{1}$ .

#### **(3) Remarques**

• Si vous réglez [MISE PT CEN.], [MISE AU PT.] est automatiquement réglé sur [MANUEL].

### <span id="page-43-0"></span>**MISE AU PT.**

Vous pouvez régler la mise au point manuellement. Vous pouvez aussi sélectionner cette fonction pour effectuer la mise au point sur un sujet en particulier.

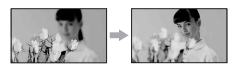

- 1 Appuyez sur [MANUEL]. 9 s'affiche.
- 2 Appuyez sur  $\boxed{4}$  (mise au point sur des sujets rapprochés)/ $\rightarrow \blacktriangle$  (mise au point sur des sujets distants) pour affiner la mise au point.  $\bullet$  s'affiche lorsque la mise au point ne peut être plus rapprochée et  $\mathbf{A}$  s'affiche lorsqu'elle ne peut être plus éloignée.

 $\Omega$  Appuyez sur  $\overline{OK}$ .

Pour régler la mise au point automatiquement, appuyez sur  $[AUTO] \rightarrow$  $[OK]$  à l'étape  $(1)$ .

### b **Remarques**

• Pour maintenir une mise au point nette, la distance minimale requise entre votre caméscope et le sujet est d'environ 1 cm pour le grand angle et d'environ 80 cm pour le téléobjectif.

### **ζ<sup>'</sup> Conseils**

• Pour faciliter la mise au point sur le sujet, déplacez la manette de zoom vers T (téléobjectif) pour régler la mise au point, puis vers W (grand angle) pour régler le zoom pour la prise de vue. Lorsque vous filmez un sujet rapproché, déplacez la manette de zoom vers W (grand angle), puis réglez la mise au point.

• Pour HDR-HC7E : Vous pouvez également régler la mise au point manuellement à l'aide de la molette CAM CTRL ([p. 23\)](#page-22-0).

### **TELE MACRO**

Ce mode est très utile pour filmer des sujets de petite taille, comme des fleurs ou des insectes. Vous pouvez rendre l'arrière-plan plus fou et les sujets plus clairs.

Quand vous réglez [TELE MACRO] sur  $[MARCHE]$   $(T_{W}^{w})$ , le zoom ([p. 22\)](#page-21-0) se déplace automatiquement jusqu'en haut du côté T (téléobjectif) et vous permet d'enregistrer des sujets rapprochés comme suit :

Pour HDR-HC5E : proche jusqu'à 37 cm. Pour HDR-HC7E : proche jusqu'à 45 cm.

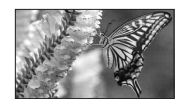

Pour annuler, appuyez sur [ARRET] ou effectuez un zoom dans le sens grand angle (côté W).

### b **Remarques**

- Lors de la prise de vue d'un sujet éloigné, il peut s'avérer difficile et plus long d'effectuer la mise au point.
- Faites la mise au point manuellement ([MISE AU PT.], [p. 44\)](#page-43-0) lorsque la mise au point automatique se fait difficilement.

### **REGL.FLASH**

Vous pouvez régler cette fonction quand vous utilisez le flash intégré ou un flash externe (en option) compatible avec votre caméscope.

**NIV.FLASH** 

### $ELEVE(4+)$

Augmente le niveau du flash.

 $\blacktriangleright$  NORMAL( $\frac{1}{2}$ )

### $BAS(4-)$

Atténue le niveau du flash.

#### x **YEUX ROUGES**

Vous pouvez empêcher les yeux rouges en activant le flash avant la prise de vue. Réglez [YEUX ROUGES] sur [MARCHE], puis appuyez plusieurs fois sur  $\frac{1}{2}$  (flash) ([p. 24\)](#page-23-0) pour sélectionner un réglage.

 (réduction automatique des yeux rouges) : permet de déclencher un pré-flash, pour réduire l'effet yeux rouges avant que le flash ne se déclenche automatiquement, lorsque la luminosité environnante est insuffisante.

 $\overline{1}$ 

 (Correction forcée de l'effet yeux rouges) : déclenche toujours le flash et le préflash pour la réduction de l'effet yeux rouges.  $\overline{1}$ 

(Sans flash) : enregistre sans flash.

#### b **Remarques**

• La fonction de réduction de l'effet yeux rouges peut ne pas produire l'effet escompté en raison des différences individuelles et d'autres conditions.

### <span id="page-44-0"></span>**SUPER NS (Super NightShot)**

L'image est enregistrée avec jusqu'à 16 fois la sensibilité de la prise de vue NightShot lorsque vous réglez [SUPER NS] sur [MARCHE] avec le commutateur NIGHTSHOT ([p. 24\)](#page-23-1) également réglé sur ON.

 et ["SUPER NIGHTSHOT"] s'affichent à l'écran.

Pour revenir au réglage normal, réglez [SUPER NS] sur [ARRET], ou réglez le commutateur NIGHTSHOT sur OFF.

#### **(3) Remarques**

- N'utilisez pas NightShot/[SUPER NS] dans des endroits lumineux. Cela pourrait entraîner un problème de fonctionnement.
- Ne couvrez pas le port de rayons infrarouges avec les doigts ou d'autres objets [\(p. 110\)](#page-109-0).
- Enlevez le convertisseur (en option).
- Faites la mise au point manuellement ([MISE AU PT.], [p. 44\)](#page-43-0) lorsque la mise au point automatique se fait difficilement.

• La vitesse d'obturation de votre caméscope change en fonction de la luminosité. Dans ce cas, le mouvement de l'image peut être plus lent.

### **ECL.P.V.N. (NightShot Light)**

Si vous utilisez la fonction NightShot [\(p. 24](#page-23-1)) ou [SUPER NS] ([p. 45\)](#page-44-0) pour l'enregistrement, vous pouvez enregistrer des images plus claires en réglant [ECL.P.V.N.], qui émet une lumière infrarouge (invisible), sur [MARCHE] (réglage par défaut).

#### b **Remarques**

- Ne couvrez pas le port de rayons infrarouges avec les doigts ou d'autres objets [\(p. 110\)](#page-109-0).
- Enlevez le convertisseur (en option).
- La distance de prise de vue maximale avec [ECL.P.V.N.] est d'environ 3 m.

#### **COLOR SLOW S (Color Slow Shutter)**

Lorsque vous réglez [COLOR SLOW S] sur [MARCHE], vous pouvez enregistrer une image aux couleurs plus lumineuses, même dans des endroits sombres. **D** et [COLOR SLOW SHUTTER] s'affichent à l'écran.

Pour annuler [COLOR SLOW S], appuyez sur [ARRET].

#### **(3) Remarques**

- Faites la mise au point manuellement ([MISE AU PT.], [p. 44](#page-43-0)) lorsque la mise au point automatique se fait difficilement.
- La vitesse d'obturation de votre caméscope change en fonction de la luminosité. A ce moment, le mouvement de l'image peut être plus lent.

### **RAY.DIAG.**

Des rayures diagonales apparaissent sur certaines parties de l'écran où la luminosité est à un niveau préréglé.

Ce mode est utile comme guide pour régler la luminosité. Lorsque vous modifiez le réglage par défaut,  $\overline{N}$  s'affiche. Le motif zébré n'est pas enregistré.

### B**ARRET**

Le motif zébré n'est pas affiché.

### **70**

Le motif zébré s'affiche à un niveau de luminosité d'écran d'environ 70 IRE.

### **100**

Le motif zébré s'affiche à un niveau de luminosité d'écran d'environ 100 IRE ou davantage.

### b **Remarques**

• Les parties de l'écran où la luminosité est d'environ 100 IRE ou davantage peuvent sembler surexposées.

### Ö<sup>r</sup> Conseils

• IRE représente la luminosité de l'écran.

### **HISTOGRAMME**

Lorsque vous réglez [HISTOGRAMME] sur [MARCHE], la fenêtre [HISTOGRAMME] (un graphique représentant la répartition des couleurs dans une photo) s'affiche à l'écran. Cette option est utile pour régler l'exposition. Vous pouvez régler les options [EXPOSITION] ou [REG.EXP.AUTO] à l'aide de la fenêtre [HISTOGRAMME]. L'[HISTOGRAMME] n'est pas enregistré sur une cassette ou sur un « Memory Stick Duo ».

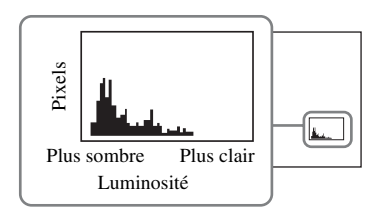

### **Conseils**

• La partie gauche du graphique indique les zones plus sombres de l'image tandis que la partie droite indique les zones plus claires.

### **RETARDATEUR**

Une image fixe est enregistrée après 10 secondes environ.

Appuyez sur PHOTO lorsque [RETARDATEUR] est réglé sur [MARCHE] et  $\circlearrowright$  s'affiche.

Pour annuler le compte à rebours, appuyez sur [REINI.].

Pour annuler le retardateur, sélectionnez [ARRET].

### **Conseils**

• Vous pouvez également appuyer sur la touche PHOTO de la télécommande [\(p. 111\)](#page-110-0).

### **ZOOM NUM.**

Vous pouvez sélectionner le niveau de zoom maximal si vous souhaitez effectuer un zoom supérieur à 10 × (réglage par défaut) pendant l'enregistrement sur une cassette. Notez que la qualité de l'image diminue lorsque vous utilisez le zoom numérique.

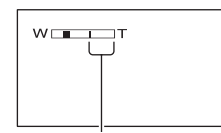

Le côté droit de la barre indique le facteur de zoom numérique. La zone de zoom s'affiche lorsque vous sélectionnez le niveau de zoom.

#### B **ARRET**

Les zooms sont effectués de manière optique jusqu'au niveau 10 ×.

#### **20 ×**

Les zooms sont effectués de manière optique jusqu'au niveau 10 ×. Au-delà et jusqu'au niveau 20 ×, ils sont effectués de manière numérique.

#### **80 × (HDR-HC5E)**

Les zooms sont effectués de manière optique jusqu'au niveau 10 ×, puis de façon numérique jusqu'à 80 ×.

### **STEADYSHOT**

Vous pouvez compenser le bougé du caméscope (le réglage par défaut est [MARCHE]). Réglez [STEADYSHOT] sur [ARRET] ( $\frac{\langle \psi \rangle}{\langle \psi |}$ ) lorsque vous utilisez un trépied (en option). Ensuite, l'image devient naturelle.

### **OBJ.GD.ANGLE**

Lors de l'utilisation d'un convertisseur en option, utilisez cette fonction pour enregistrer tout en compensant de facon optimale le bougé de caméra pour chaque objectif.

#### B **ARRET**

Sélectionnez cette option lorsque vous n'utilisez pas le convertisseur (en option).

#### **GRAND ANGLE ( )**

Sélectionnez cette option pour utiliser le convertisseur grand angle (en option).

### **TELEOBJ. ( )**

Sélectionnez cette option pour utiliser le convertisseur télé (en option).

### **REGL.MOLETTE (HDR-HC7E)**

Vous pouvez sélectionner une option de menu à attribuer à la molette CAM CTRL. Pour plus d'informations, reportez-vous à la [page 23.](#page-22-0)

### **X.V.COLOR**

Pendant l'enregistrement, réglez sur [MARCHE] pour capturer une gamme plus large de couleurs.

Diverses couleurs telles que la couleur brillante des fleurs et le bleu turquoise de la mer peuvent être repoduites plus fidèlement.

#### **(3) Remarques**

- Réglez [X.V.COLOR] sur [MARCHE] uniquement lorsque le contenu enregistré sera lu sur un téléviseur compatible x.v.Color. Sinon, réglez sur [ARRET] (réglage par défaut).
- Si le film enregistré avec cette fonction [MARCHE] est lu sur un téléviseur non compatible x.v.Color, les couleurs peuvent ne pas être reproduites correctement.
- [X.V.COLOR] ne peut pas être réglé sur [MARCHE] lorsque :
	- l'enregistrement est au format DV
	- un film est enregistré.

## <span id="page-47-0"></span>**Menu REGL.MEM.**

### **Réglages pour le « Memory Stick Duo »**

Les réglages par défaut sont désignés par  $\blacktriangleright$ . Les indicateurs entre parenthèses s'affichent lorsque les options sont sélectionnées.

#### **Reportez-vous à la [page 37](#page-36-0) pour obtenir des détails sur la sélection des options de menu.**

### **IMAGE FIXE**

### **x QUALITE**

### **B**HAUTE (FINE)

Enregistre des images fixes de grande qualité.

### **STANDARD (STD)**

Enregistre des images fixes de qualité standard.

### **(3) Remarques**

• La qualité d'image est automatiquement réglée sur [HAUTE] en mode Easy Handycam.

### **TAILLE**

### **Pour HDR-HC5E :**

 $\blacktriangleright$  4,0M ( $\Box$ <sub>4,0M</sub>)

Enregistre des images fixes nettes.

### **3,0M** ( $\Gamma_{3,0M}$ )

Enregistre des images fixes nettes au format 16:9 (écran large).

### **1,9M (** $\Box$ <sub>1,9M</sub>)

Vous permet d'enregistrer davantage d'images fixes d'une qualité relativement nette.

### **VGA (0,3M)**  $(\overline{\text{Vol}})$

Vous permet d'enregistrer un nombre maximal d'images.

### **Pour HDR-HC7E :**

► 6,1M  $(\Box_{6,1M})$ 

Enregistre des images fixes nettes.

#### **4,6M** ( $\Gamma_{4,6M}$ )

Enregistre des images fixes nettes au format 16:9 (écran large).

### **3,1M ( )** 3,1M

Vous permet d'enregistrer davantage d'images fixes d'une qualité relativement nette.

### **VGA (0,3M) (** $\sqrt{3}$ A)

Vous permet d'enregistrer un nombre maximal d'images.

### b **Remarques**

• [**TAILLE**] ne peut être réglé que si le commutateur POWER est réglé sur CAMERA-**MEMORY** 

### **Capacité du « Memory Stick Duo » (en Mo) et nombre d'images enregistrables**

#### **Lorsque le commutateur POWER est réglé sur CAMERA-MEMORY**

### **Pour HDR-HC5E :**

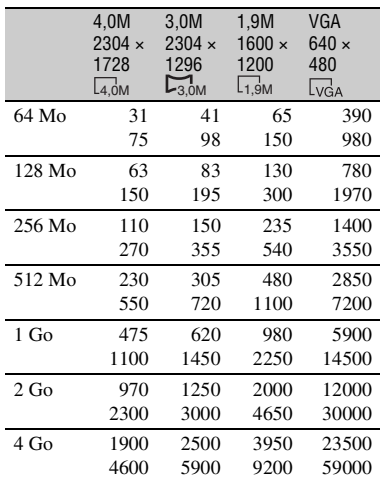

#### **Pour HDR-HC7E :**

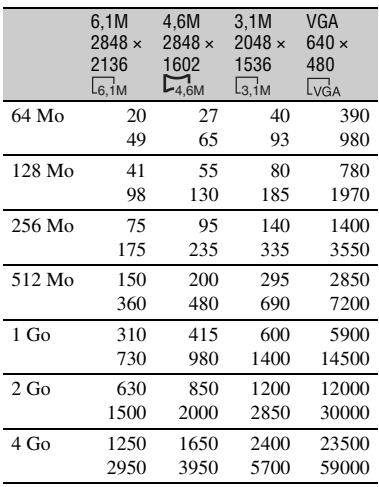

#### **Lorsque le commutateur POWER est réglé sur CAMERA-TAPE\***

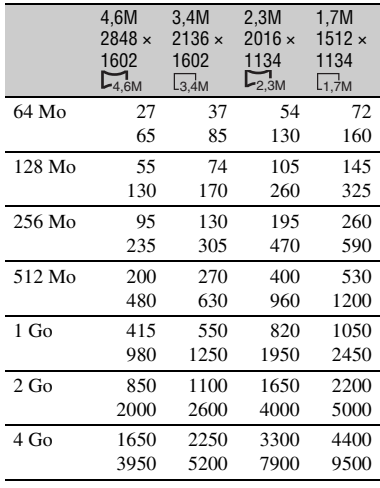

#### \* [ TAILLE] est réglée sur :

- $-$  [ $\Box$ ] 2,3M] sur HDR-HC5E au format HDV ou DV (16:9)
- $-$  [ $\Box$ ] 4,6M] sur HDR-HC7E au format HDV ou DV (16:9)
- [1,7M] sur HDR-HC5E au format DV (4:3)
- [3,4M] sur HDR-HC7E au format DV (4:3).

#### <span id="page-48-0"></span>**Lorsque le commutateur POWER est réglé sur PLAY/EDIT\***

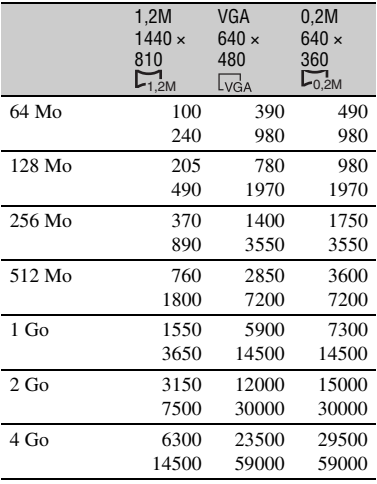

\* [<sup>1</sup>,2M] au **TAILLE**] est réglée sur [<sup>1</sup>,2M] au format HDV,  $[\Box]$  0,2M] au format DV (16:9) et [VGA (0,3M)] au format DV (4:3).

#### **(3) Remarques**

- Toutes les valeurs sont mesurées avec les réglages suivants : Haut : La qualité d'image [HAUTE] est sélectionnée. Bas : La qualité d'image [STANDARD] est sélectionnée. • Si vous utilisez un « Memory Stick Duo »
- fabriqué par Sony Corporation. Le nombre d'images enregistrables dépend de l'environnement d'enregistrement.

• L'ordre unique des pixels du capteur ClearVid CMOS et du système de traitement d'image de Sony (nouveau Enhanced Imaging Processor) permet une résolution d'image fixe équivalente aux tailles décrites.

### <span id="page-49-1"></span> **SUPPR.TOUT**

Supprime toutes les images d'un « Memory Stick Duo » sans protection d'image ou dans le dossier sélectionné.

1 Sélectionnez [TOUS FICH.] ou [DOSS.UTIL.].

**[TOUS FICH.] :** Supprime toutes les images sur le « Memory Stick Duo ». **[DOSS.UTIL.] :** Supprime toutes les images du dossier sélectionné.

 $\circled{2}$  Appuyez sur [OUI] à deux reprises  $\rightarrow$  $\overline{[x]}$ .

### **(3) Remarques**

- Le dossier n'est pas supprimé, même si vous supprimez toutes les images du dossier.
- N'effectuez aucune des opérations suivantes pendant que le message  $\boxed{\frown}$  Suppression de toutes les données en cours…] est affiché :
	- Utilisez les touches de fonction / le commutateur POWER.
	- Ejectez le « Memory Stick Duo ».

### <span id="page-49-0"></span> **FORMATER**

Le « Memory Stick Duo » a été formaté en usine et ne nécessite aucun formatage à l'achat.

Pour exécuter le formatage, appuyez deux fois sur [OUI]  $\rightarrow \boxed{\times}$ . Le formatage est terminé et toutes les images vont être supprimées.

### b **Remarques**

- N'effectuez aucune des opérations suivantes pendant que le message  $\boxed{\frown}$  Formatage en cours…] est affiché :
	- Utilisez les touches de fonction / le commutateur POWER.
	- Ejectez le « Memory Stick Duo ».

• Le formatage supprime toutes les données sur le « Memory Stick Duo », y compris les données d'image protégées et les dossiers qui viennent d'être créés.

### **N°FICHIER**

### B **SERIE**

Affecte des numéros de fichier dans l'ordre, même si le « Memory Stick Duo » est remplacé par un autre. Le numéro de fichier est réinitialisé lorsqu'un nouveau dossier est créé ou lorsque le dossier d'enregistrement est remplacé par un autre.

#### **REINITIALI.**

Ramène le numéro de fichier à 0001 chaque fois que le « Memory Stick Duo » est changé.

### **NOUV.DOSS.**

Vous pouvez créer un nouveau dossier (102MSDCF à 999MSDCF) sur un « Memory Stick Duo ». Lorsque 9 999 images sont enregistrées dans le dossier actuel, un nouveau dossier est automatiquement créé pour l'enregistrement des images ultérieures.

Appuyez sur  $[OUI] \rightarrow \boxed{\times}$ .

### b **Remarques**

- Vous ne pouvez pas supprimer les dossiers créés avec votre caméscope. Vous devez formater le « Memory Stick Duo » [\(p. 50](#page-49-0)) ou supprimer des dossiers via l'ordinateur.
- Le nombre d'images enregistrables sur un « Memory Stick Duo » peut diminuer en fonction de l'augmentation du nombre de dossiers.

### **DOSSIER ENR. (Dossier d'enregistrement)**

Sélectionnez le dossier à utiliser pour l'enregistrement à l'aide des touches  $\boxed{\triangle}$  $\blacktriangledown$ , puis appuyez sur  $\boxed{\triangledown}$ .

#### b **Remarques**

- Par défaut, les images sont enregistrées dans le dossier 101MSDCF.
- Après avoir enregistré une image dans un dossier, ce dossier est défini comme dossier par défaut pour la lecture.

### <span id="page-50-1"></span>**DOSS.LECT. (Dossier de lecture)**

Sélectionnez un dossier de lecture à l'aide des touches  $\boxed{\blacktriangle}$  / $\boxed{\blacktriangledown}$ , puis appuyez sur  $\boxed{\text{OK}}$ .

## <span id="page-50-0"></span>**External APPLI.IMAGE**

**Effets d'image spéciaux ou fonctions d'enregistrement/de lecture supplémentaires**

Les réglages par défaut sont désignés par  $\blacktriangleright$ . Les indicateurs entre parenthèses s'affichent lorsque les options sont sélectionnées.

**Reportez-vous à la [page 37](#page-36-0) pour obtenir des détails sur la sélection des options de menu.**

### **FONDU**

Vous pouvez enregistrer une transition avec les effets suivants qui viennent s'ajouter à l'intervalle entre les scènes.

- 1 Sélectionnez l'effet souhaité en mode [VEILLE] (pendant l'entrée en fondu) ou [ENR.] (pendant la sortie en fondu), puis appuyez sur  $\overline{OK}$ .
- 2 Appuyez sur START/STOP. L'indicateur de transition en fondu arrête de clignoter, puis s'éteint lorsque la transition en fondu est terminée.

Pour annuler avant le début de l'opération, appuyez sur [ARRET] à l'étape ①. Lorsque vous appuyez sur START/STOP, le réglage est annulé.

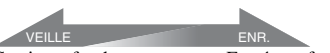

Sortie en fondu Entrée en fondu

#### **ÉQUIL.BLANC**

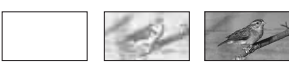

#### **ÉQUIL.NOIR**

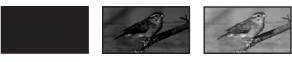

#### **FONDU MOS.**

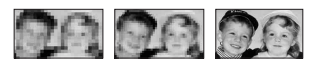

#### **MONOTONE**

Pendant l'entrée en fondu, l'image passe graduellement du noir et blanc à la couleur. Pendant la sortie en fondu, elle passe graduellement de la couleur au noir et blanc.

### **PHOTO INTERV (Enregistrement de photos par intervalles)**

Vous pouvez enregistrer des images fixes sur le « Memory Stick Duo » à un intervalle sélectionné. Cette fonction est pratique pour observer le mouvement des nuages ou les changements intervenant dans la lumière du jour, etc.

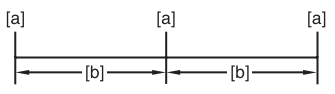

- **[a]** : Enregistrement
- **[b]** : Intervalle
- $\textcircled{1}$  Appuyez sur  $\boxed{\text{SET}} \rightarrow \text{à l'intervalle de}$ temps souhaité (1, 5 ou 10 minutes)  $\rightarrow$  $\overline{OK}$   $\rightarrow$  [MARCHE]  $\rightarrow \overline{OK}$   $\rightarrow \overline{X}$ .
- 2 Appuyez à fond sur PHOTO.

 arrête de clignoter et l'enregistrement d'images fixes par intervalles commence.

Pour annuler [PHOTO INTERV], appuyez sur [ARRET] à l'étape  $\odot$ .

### **DIAPORAMA**

Lecture en séquence d'images enregistrées sur un « Memory Stick Duo » ou dans un dossier (diaporama).

- $\textcircled{1}$  Appuyez sur  $\boxed{\text{SET}} \rightarrow \text{IDOSS.LECT.}$ .
- 2 Sélectionnez [TOUS FICH. (all])] ou [DOSS.UTIL.  $(\fbox{1})$ ], puis appuyez sur  $[OK]$ .

Si vous sélectionnez [DOSS.UTIL.  $($ [T])], toutes les images du dossier en cours de lecture sélectionné dans [DOSS.LECT.] [\(p. 51](#page-50-1)) sont lues en séquence.

3 Appuyez sur [RELECTURE].

- 4 Sélectionnez [MARCHE] ou [ARRET], puis sur  $OR$ . Pour recommencer le diaporama, sélectionnez [MARCHE]  $($ C $\rho$ ). Pour visionner le diaporama une seule fois, sélectionnez [ARRET].
- $\overline{\text{5}}$  Appuyez sur [FIN]  $\rightarrow$  [LIRE].

Pour annuler [DIAPORAMA], appuyez sur [FIN]. Pour faire une pause, appuyez sur [PAUSE].

### **Conseils**

• Vous pouvez sélectionner la première image du diaporama en appuyant sur  $\boxed{-}$  / $\boxed{+}$  avant d'appuyer sur [LIRE].

### <span id="page-51-0"></span>**EFFET NUM. (Effet numérique)**

Vous pouvez ajouter des effets numériques à l'enregistrement/la lecture.

- 1 Appuyez sur l'effet souhaité.
- $\Omega$  Réglez l'effet à l'aide des touches  $\boxed{-}$ /  $\boxed{+}$ , puis appuyez sur  $\boxed{OK}$ .

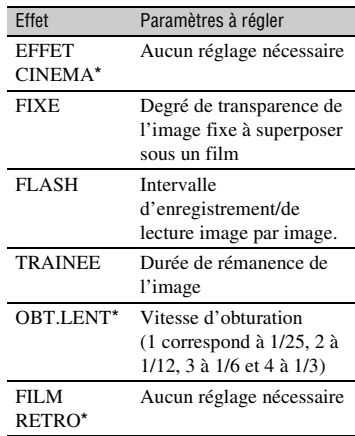

\* Disponible pendant l'enregistrement sur cassette uniquement.

 $\circled{3}$  Appuyez sur  $\circled{OK}$ .  $\overline{D}$ <sup>+</sup><sub>s</sub>' affiche.

Pour annuler [EFFET NUM.], appuyez sur [ARRET] à l'étape  $\odot$ .

#### **► ARRET**

N'utilisez pas le réglage [EFFET NUM.].

#### **EFFET CINEMA (Effet cinéma)**

Vous pouvez ajouter une ambiance cinéma à des images en réglant la qualité d'image.

#### **FIXE**

Vous pouvez enregistrer/lire un film tout en le superposant sur une image fixe enregistrée auparavant en appuyant sur [FIXE].

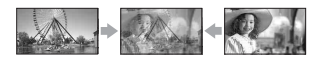

#### **FLASH (Mouvement de flash)**

Vous pouvez enregistrer/lire un film avec un effet d'images fixes en série (effet stroboscopique).

#### **TRAINEE**

Pendant l'enregistrement/la lecture, l'image comprend un effet de traînée.

#### **OBT.LENT (obturateur lent) (HDR-HC5E)**

La vitesse d'obturation est ralentie. Ce mode peut être utilisé pour filmer plus clairement un sujet dans un endroit sombre.

#### **FILM RETRO**

Ajoute un effet de film rétro de couleur sépia aux images.

#### b **Remarques**

- Vous ne pouvez pas passer à un autre effet numérique lorsque vous enregistrez des images sur une cassette en mode [EFFET CINEMA].
- Les effets ajoutés aux images de lecture ne sont pas émis via l'interface **H**HDV/DV (i.LINK). Seules les images originales peuvent être émises.
- Quand vous utilisez [EFFET NUM.], vous ne pouvez pas employer la touche de vérification pour les images fixes contenues sur le « Memory Stick Duo » 3
- Si vous réglez [EFFET CINEMA], [SPOTMETRE] et [EXPOSITION], retournez à [AUTO].
- Pour HDR-HC5E : Il est conseillé de régler la mise au point manuellement à l'aide d'un trépied (en option), car le réglage automatique est difficile lorsque le mode [OBT.LENT] est sélectionné. ([MISE AU PT.], [p. 44](#page-43-0))

### ້ Conseils

• Vous pouvez enregistrer des images modifiées avec des effets spéciaux sur un « Memory Stick Duo » [\(p. 70](#page-69-0)) ou les enregistrer sur un magnétoscope/graveur DVD/HDD ([p. 65\)](#page-64-0).

### <span id="page-52-0"></span>**EFFET SPEC. (Effet d'image)**

Vous pouvez ajouter des effets spéciaux à une image pendant l'enregistrement ou la lecture.  $\overline{P}$ <sup>+</sup>, s'affiche.

#### B **ARRET**

N'utilisez pas le réglage [EFFET SPEC.].

#### **NUANCE PEAU\***

La texture de la peau apparaît plus nette et attirante.

#### **NEGATIF**

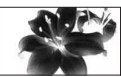

La couleur et la luminosité sont inversées.

#### **SEPIA**

Les images apparaissent en couleur sépia.

#### **NOIR&BLANC (Blanc et noir)**

Les images apparaissent en noir et blanc.

#### **EFFET ILLUS.**

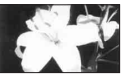

Les images ressemblent à des illustrations avec un fort contraste.

### **Menu APPLI.IMAGE (suite)**

#### **PASTEL\***

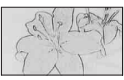

Les images ressemblent à des dessins au pastel pâle.

#### **MOSAIQUE\***

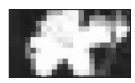

Les images apparaissent sous forme de mosaïque.

\* Disponible pendant l'enregistrement sur cassette uniquement.

### b **Remarques**

• Les effets ajoutés aux images de lecture ne sont pas émis via l'interface *I*. HDV/DV (i.LINK). Seules les images originales peuvent être émises.

### **ζ<sup>'</sup> Conseils**

• Vous pouvez enregistrer des images modifiées avec des effets spéciaux sur un « Memory Stick Duo » [\(p. 70\)](#page-69-0) ou les enregistrer sur un magnétoscope/graveur DVD/HDD [\(p. 65](#page-64-0)).

### **ENR.L.REGUL. (Enregistrement lent régulier)**

Les actions et sujets en mouvement rapide, qui ne peuvent pas être capturés dans des conditions de prise de vue habituelles, peuvent être capturés en ralenti net régulier pendant environ 3 secondes.

Ce réglage s'avère pratique pour capturer des actions rapides comme un mouvement de joueur de golf ou de tennis.

Appuyez sur START/STOP dans l'écran [ENR.L.REGUL.].

Un film de 3 secondes (environ) est enregistré sous la forme d'un film de 12 secondes au ralenti. Lorsque [Enregistr…] disparaît, l'enregistrement est terminé.

Appuyez sur SET pour régler les éléments suivants.

– [CHRONO]

Sélectionnez le point de début d'enregistrement à partir du moment où START/STOP est enfoncé (le réglage par défaut est [3s APRES]).

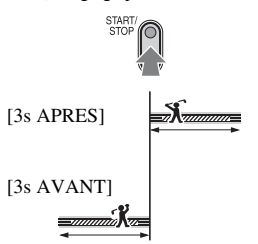

– [ENREG. SON]

Si vous réglez sur [MARCHE] ( $\bigcirc$  ), vous pouvez enregistrer un dialogue supplémentaire, etc. au film au ralenti (Le réglage par défaut est [ARRET]).

Les sons sont enregistrés lorsque [Enregistr…] s'affiche.

### **(3) Remarques**

- Les sons ne peuvent pas être enregistrés pendant la prise de vue d'un film de 3 secondes au ralenti (environ).
- La qualité d'image de [ENR.L.REGUL.] est légèrement inférieure à un enregistrement normal.

Pour annuler [ENR.L.REGUL.], sélectionnez [FIN].

### **PictBridge IMPR.**

Reportez-vous à la [page 72](#page-71-0).

### **SELECT.USB**

Vous pouvez raccorder le caméscope à un ordinateur personnel à l'aide d'un câble USB et importer des images sur l'ordinateur. Vous pouvez aussi raccorder le caméscope à une imprimante compatible PictBridge ([p. 72\)](#page-71-0) à l'aide de cette fonction. Reportez-vous au « Guide de mise en route » sur le CD-ROM fourni pour plus d'informations.

### B **Memory Stick**

Sélectionnez ce réglage pour visualiser les images d'un « Memory Stick Duo » sur l'ordinateur ou les importer sur l'ordinateur.

#### **PictBridge IMPR.**

Sélectionnez ce réglage quand vous raccordez le caméscope à une imprimante compatible PictBridge pour imprimer directement [\(p. 72](#page-71-0)).

### **MODE DEMO**

Le réglage par défaut est [MARCHE]. Il vous permet de visualiser la démonstration en 10 minutes environ. Après avoir retiré la cassette et le « Memory Stick Duo » de votre caméscope, faites glisser le commutateur POWER pour allumer le témoin CAMERA-TAPE.

### z **Conseils**

- La démonstration est interrompue dans les situations telles que celles décrites ci-dessous.
	- Lorsque vous appuyez sur l'écran pendant la démonstration (celle-ci reprend après 10 minutes).
	- Lorsqu'une cassette ou un « Memory Stick Duo » est inséré.
	- Lorsque le commutateur POWER est réglé sur un mode différent de CAMERA-TAPE.

## <span id="page-54-0"></span>**Menu MONTER&LIRE**

**Réglages pour le montage ou la lecture dans divers modes**

**Reportez-vous à la [page 37](#page-36-0) pour obtenir des détails sur la sélection des options de menu.**

### **Exp. LEC.VIT.V (Lecture à vitesses variées)**

Vous pouvez visualiser des films dans plusieurs modes.

1 Appuyez sur les boutons suivants pendant la lecture.

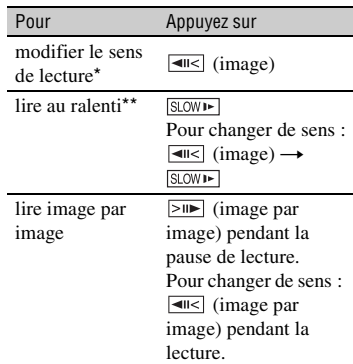

Des lignes horizontales peuvent apparaître en haut, en bas ou au centre de l'écran. Ceci n'a rien d'anormal.

\*\*Les images reproduites à partir de l'interface *i*. HDV/DV (i.LINK) ne peuvent pas être reproduites correctement en mode de lecture au ralenti.

### $\textcircled{2}$  Appuyez sur  $\boxed{\leftarrow}$   $\rightarrow \boxed{\times}$ .

Pour revenir au mode de lecture normal, appuyez deux fois sur  $\blacktriangleright$  II (Pause/Lecture) (une fois lorsque l'appareil est en mode de lecture image par image).

### b **Remarques**

• Le son enregistré reste inaudible. Vous pouvez visualiser des images sous forme de mosaïque de l'image lue auparavant.

### **Menu MONTER&LIRE (suite)**

- Les images au format HDV ne sont pas reproduites par l'interface  $\hat{\mathbf{L}}$  HDV/DV (i.LINK) lorsqu'elles sont en pause ou en lecture dans un mode autre que le mode de lecture normal.
- Les images au format HDV risquent d'apparaître déformées pendant :
	- une recherche d'image ;
	- une lecture inversée.
- La lecture lente inversée et la lecture image par image inversée ne sont pas disponibles au format HDV.

#### **ENREG. (Commande d'enregistrement vidéo)**

Reportez-vous à la [page 68](#page-67-0).

### **RECH.DE FIN**

### **EXECUTER**

La dernière image enregistrée est lue pendant environ 5 secondes, puis s'arrête automatiquement.

#### **ANNUL.**

S'arrête [RECH.DE FIN].

### b **Remarques**

• [RECH.DE FIN] ne fonctionne pas si vous éjectez la cassette sur laquelle vous venez d'enregistrer.

## <span id="page-55-0"></span>**Menu REGL.NORM.**

#### **Réglages pendant l'enregistrement sur une cassette ou autres réglages élémentaires**

Les réglages par défaut sont désignés par  $\blacktriangleright$ . Les indicateurs entre parenthèses s'affichent lorsque les options sont sélectionnées.

**Reportez-vous à la [page 37](#page-36-0) pour obtenir des détails sur la sélection des options de menu.**

### <span id="page-55-2"></span><span id="page-55-1"></span>**VCR HDV/DV**

Sélectionnez le signal de lecture. Sélectionnez normalement [AUTO]. Lorsque votre caméscope est raccordé à un autre appareil à l'aide d'un câble i.LINK, sélectionnez le signal d'entrée/sortie de l'interface *i*, HDV/DV (i.LINK). Le signal sélectionné est enregistré ou lu.

### B **AUTO**

Bascule automatiquement les signaux entre le format HDV et DV lors de la lecture d'une cassette.

Avec une connexion i.LINK, bascule automatiquement les signaux entre les formats HDV et DV, et l'entrée/sortie de l'interface *i*, HDV/DV (i.LINK).

#### **HDV**

Lit uniquement les passages enregistrés au format HDV.

Avec une connexion i.LINK, reçoit/ reproduit uniquement les signaux au format HDV à partir de l'interface  $\hat{\mathbf{I}}$ , HDV/ DV (i.LINK), et les enregistre/lit. Vous pouvez également sélectionner ce réglage lors du raccordement du caméscope à un ordinateur, etc.

#### **DV**

Lit uniquement les passages enregistrés au format DV.

Avec une connexion i.LINK, reçoit/ reproduit uniquement les signaux au format DV à partir de l'interface  $\parallel$  HDV/ DV (i.LINK), et les enregistre/lit. Vous pouvez également sélectionner ce réglage lors du raccordement du caméscope à un ordinateur, etc.

#### b **Remarques**

- Débranchez le câble i.LINK avant de modifier le paramètre [VCR HDV/DV]. Dans le cas contraire, l'appareil raccordé, par exemple un magnétoscope, risque de ne pas pouvoir reconnaître le signal vidéo de votre caméscope.
- Lorsque [AUTO] est sélectionné, si le signal bascule entre les formats HDV et DV, l'image et le son sont temporairement interrompus.
- Lorsque [CONV.i.LINK] est réglé sur [ACT.  $HDV \rightarrow DV$ ], les images sont reproduites comme suit :
	- en mode [AUTO], un signal HDV est converti au format DV et reproduit ; un signal DV est reproduit tel quel.
	- en mode [HDV], un signal HDV est converti au format DV et reproduit ; un signal DV n'est pas reproduit.
	- en mode [DV], un signal DV est reproduit tel quel ; un signal HDV n'est pas reproduit.

### **FORMAT ENR.**

Vous pouvez sélectionner un format d'enregistrement.

### **EXTERNATO HDV1080i)**

Enregistrement avec la spécification HDV1080i.

#### **DV ( )**

Enregistrement au format DV.

#### b **Remarques**

• Si vous diffusez l'image à enregistrer à l'aide d'un câble i.LINK, réglez [CONV.i.LINK] en fonction.

### **REGLAGES DV DV**

Les fonctions suivantes sont disponibles lors de l'enregistrement au format DV.

#### **MODE ENR. (Mode d'enregistrement)**

#### B **SP (**SP**)**

Sélectionnez ce mode pour enregistrer en mode SP (Lecture standard) sur une cassette.

#### **LP (**LP**)**

Sélectionnez ce mode (Longue durée) pour augmenter la durée d'enregistrement de 1,5 fois par rapport au mode SP.

#### b **Remarques**

- Si vous enregistrez en mode LP, des parasites en forme de mosaïque peuvent apparaître ou le son peut être coupé lors de la lecture de la cassette sur d'autres caméscopes ou magnétoscopes.
- Si vous enregistrez sur une même cassette en modes SP et LP, l'image risque d'être parasitée lors de la lecture ou le code temporel risque de ne pas s'inscrire correctement entre les scènes.

### **B** SEL.GD FMT

Vous pouvez sélectionner le format d'image en fonction du téléviseur raccordé lors de l'enregistrement. Reportez-vous également aux modes d'emploi fournis avec votre téléviseur.

#### B **FORMAT 16:9**

Enregistre les images en plein écran sur un écran de télévision 16:9 (écran large).

### **4:3 (4:3)**

Enregistre les images en plein écran sur un écran de télévision 4:3.

#### **(3) Remarques**

• Réglez [FORMAT TV] en fonction du téléviseur raccordé pour la lecture ([p. 59\)](#page-58-0).

### **MODE AUDIO**

### B**12BIT**

Sélectionnez ce mode pour enregistrer en mode 12 bits (2 sons stéréo).

### **16BIT ( )**

Sélectionnez ce mode pour effectuer un enregistrement en mode 16 bits (1 son stéréo de haute qualité).

#### b **Remarques**

• Lors de l'enregistrement au format HDV, le son est automatiquement enregistré en mode [16BIT].

### **NEL.AUDIO**

Durant la lecture, vous pouvez contrôler le son enregistré avec copie audio ou micro à 4 canaux sur la cassette durant la lecture.

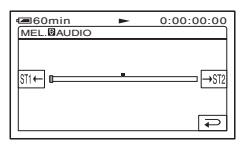

Appuyez sur  $\sqrt{2\pi}$  pour régler la balance entre la bande son d'origine (ST1) et le son enregistré par la suite (ST2), puis appuyez  $sur$   $OR$ .

#### b **Remarques**

• La bande son d'origine (ST1) est reproduite selon les réglages par défaut.

### **VOLUME**

Appuyez sur  $\boxed{-}$  /  $\boxed{+}$  pour régler le volume ([p. 26\)](#page-25-0).

### **Ö** Conseils

• Pour HDR-HC7E : Vous pouvez également effectuer ce réglage à l'aide de la molette CAM CTRL [\(p. 23](#page-22-0)).

### **NIVEAU MICRO (HDR-HC7E)**

Vous pouvez régler le niveau du son d'enregistrement manuellement.

### B **AUTO**

Sélectionnez ce mode pour régler automatiquement le niveau du son d'enregistrement.

#### **MANUEL**

Appuyez sur  $\boxed{-}$  / $\boxed{+}$  pour régler le niveau du son d'enregistrement pendant l'enregistrement ou en veille.

Les barres de réglage du niveau du son d'enregistrement s'affichent à l'écran. Le niveau du son d'enregistrement augmente lorsque la barre se déplace vers la droite. L'appareil de mesure du niveau d'enregistrement s'affiche lorsque le niveau du son d'enregistrement est différent du réglage par défaut.

#### b **Remarques**

• Utilisez un casque pour contrôler le son lors du réglage.

### **REGL.LCD/VIS**

L'image enregistrée n'est pas affectée par ce mode.

#### x **LUMI.LCD**

Vous pouvez régler la luminosité de l'écran LCD.

- 1 Réglez la luminosité à l'aide des touches  $\Box$ / $\Box$ .
- $(2)$  Appuyez sur  $\overline{OK}$ .

#### **NIV.CTJR LCD**

Vous pouvez régler la luminosité du rétroéclairage de l'écran LCD.

#### B **NORMAL**

Luminosité normale.

#### **LUMINEUX**

Rend l'écran LCD plus lumineux.

#### **(3) Remarques**

- Lors du raccordement de votre caméscope à des sources d'alimentation extérieures, le réglage [LUMINEUX] est automatiquement sélectionné.
- Quand vous sélectionnez [LUMINEUX], l'autonomie de la batterie est légèrement réduite pendant l'enregistrement.

#### x **COULEUR LCD**

Vous pouvez régler la couleur de l'écran LCD à l'aide des touches  $\boxed{-}/\boxed{+}$ .

#### 

Faible intensité Forte intensité

#### **NO AR-PL VISEUR**

Vous pouvez régler la luminosité du viseur.

#### **► NORMAL**

Luminosité normale.

#### **LUMINEUX**

Rend l'écran du viseur plus lumineux.

#### b **Remarques**

- Lors du raccordement de votre caméscope à des sources d'alimentation extérieures, le réglage [LUMINEUX] est automatiquement sélectionné.
- Quand vous sélectionnez [LUMINEUX], l'autonomie de la batterie est légèrement réduite pendant l'enregistrement.

### <span id="page-58-1"></span>**COMPOSANT**

Sélectionnez [COMPOSANT] lorsque vous raccordez votre caméscope à un téléviseur à l'aide de la prise d'entrée composant.

#### **576i**

Sélectionnez ce réglage lorsque vous raccordez votre caméscope à un téléviseur à l'aide de la prise d'entrée composant.

#### B **1080i/576i**

Sélectionnez ce réglage lorsque vous raccordez votre caméscope à un téléviseur qui possède une prise d'entrée composant et qui peut afficher le signal 1080i.

### <span id="page-58-2"></span>**CONV.i.LINK**

Les signaux au format HDV sont convertis au format DV et les images sont reproduites au format DV par l'interface i HDV/DV (i.LINK).

#### B **ARRET**

Reproduit les images à partir de l'interface HDV/DV (i.LINK) conformément aux réglages de [FORMAT ENR.] et [VCR HDV/DV].

#### $ACT. HDV \rightarrow DV$

Les images au format HDV sont converties au format DV tandis que les images au format DV sont reproduites au format DV.

#### b **Remarques**

- Pour plus d'informations sur l'entrée du signal via un raccordement i.LINK, reportez-vous à [VCR HDV/DV] ([p. 56\)](#page-55-1).
- Débranchez le câble i.LINK avant de configurer [CONV.i.LINK]. Dans le cas contraire, l'appareil vidéo raccordé risque de ne pas pouvoir reconnaître le signal vidéo de votre caméscope.

### <span id="page-58-3"></span><span id="page-58-0"></span>**FORMAT TV**

Vous devez convertir le signal en fonction du téléviseur raccordé lors de la lecture de l'image. Les images enregistrées sont lues comme indiqué sur les illustrations suivantes.

#### B **16:9**

Sélectionnez ce réglage pour visionner les images sur un téléviseur 16:9 (écran large).

Images 16:9

(grand écran) Images 4:3

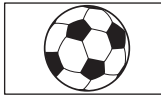

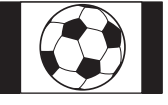

### **4:3**

Sélectionnez ce réglage pour visionner les images sur un téléviseur standard 4:3.

Images 16:9<br>(grand écran)

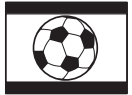

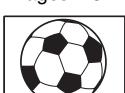

### **(3) Remarques**

• Vous pouvez raccorder le caméscope à un téléviseur à l'aide d'un câble i.LINK pour lire la cassette. Le réglage [FORMAT TV] n'est pas valable.

### **GUIDE AFFICH (Guide d'affichage)**

Reportez-vous à la [page 115](#page-114-0).

### **VERIF.STATUT**

Vous pouvez vérifier la valeur de configuration des éléments suivants.

- [VCR HDV/DV] (lorsque le commutateur POWER est réglé sur PLAY/EDIT) [\(p. 56](#page-55-1))
- [COMPOSANT] ([p. 59\)](#page-58-1)
- [CONV.i.LINK] ([p. 59\)](#page-58-2)
- [FORMAT TV] ([p. 59\)](#page-58-0)
- SORTIE HDMI ([p. 108](#page-107-0))

### **IMAGE GUIDE**

Vous pouvez afficher l'image et vérifier que le sujet est horizontal ou vertical en réglant [IMAGE GUIDE] sur [MARCHE]. Le cadre n'est pas enregistré. Appuyez sur DISPLAY/BATT INFO pour faire disparaître le cadre.

### **Ö**<sup>*C*</sup> Conseils</sub>

• Le pointage du sujet sur la croix du cadre de guidage crée une composition équilibrée.

### **BARRE COUL. (HDR-HC7E)**

Vous pouvez afficher la barre des couleurs ou l'enregistrer sur la cassette en réglant

[BARRE COUL.] sur [MARCHE]. Il est utile de régler les couleurs sur le moniteur raccordé.

### Images 4:3 **CODE DONNEES**

<span id="page-59-0"></span>Pendant la lecture, ce mode permet d'afficher des informations (code de données) enregistrées automatiquement à la prise de vue.

### B **ARRET**

Le code de données n'est pas affiché.

### **DATE/HEURE**

Affichage de la date et de l'heure.

### **DON. CAMES. (ci-dessous)**

Affichage des données de réglage du caméscope.

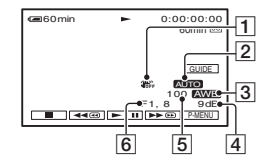

- **1** SteadyShot éteint
- $\overline{2}$ Exposition
- **3** Balance des blancs
- $\overline{4}$  Gain
- EVitesse d'obturation
- 6 Indice du diaphragme

#### **(3) Remarques**

- La valeur de réglage de l'exposition (0EV), la vitesse d'obturation et l'indice de diaphragme s'affichent lors de la lecture d'images fixes d'un « Memory Stick Duo ».
- $\frac{1}{4}$  s'affiche pour une image enregistrée avec un flash.
- Dans l'écran de données DATE/TIME, la date et l'heure sont affichées dans la même zone. Si vous enregistrez l'image sans régler l'horloge, [-- -- ----] et [--:--:--] s'affichent.
- En mode Easy Handycam, vous ne pouvez régler que le paramètre [DATE/HEURE].

### **RESTANT**

#### B **AUTO**

Ce mode vous permet d'afficher l'indicateur de bande restante sur la cassette pendant environ 8 secondes dans des situations telles que celles décrites cidessous.

- Lorsque vous réglez le commutateur POWER sur PLAY/EDIT ou sur CAMERA-TAPE avec une cassette insérée.
- Lorsque vous appuyez sur  $\blacktriangleright$  II (Lecture/ Pause).

#### **MARCHE**

Affichage en continu de l'indicateur d'autonomie de la bande.

### **TELECOMMANDE (Télécommande)**

Le réglage par défaut est [MARCHE], ce qui vous permet d'utiliser la télécommande fournie [\(p. 111](#page-110-0)).

### z **Conseils**

• Sélectionnez le mode [ARRET] pour éviter que votre caméscope ne réagisse à une commande envoyée par les télécommandes d'autres caméscopes ou magnétoscopes.

### **VOY.TOURNAGE (Témoin d'enregistrement)**

Le témoin d'enregistrement du caméscope ne s'allume pas pendant l'enregistrement si vous réglez cette option sur [ARRET] (Le réglage par défaut est [MARCHE]).

#### **BIP**

#### B **MARCHE**

Un bip sonore retentit lorsque vous commencez l'enregistrement ou que vous l'arrêtez ou lorsque vous utilisez l'écran tactile.

#### **ARRET**

Annule le bip sonore et le son de l'obturateur.

### <span id="page-60-0"></span>**SORTIE AFF. (Sortie de l'affichage)**

#### B **LCD**

Affiche des informations comme le code temporel sur l'écran LCD et dans le viseur.

#### **SORTIE V/LCD**

Affiche des informations comme le code temporel sur l'écran du téléviseur et l'écran LCD et dans le viseur.

### **ROTAT.MENU**

#### B **NORMAL**

Faites défiler les options de menu vers le bas en appuyant sur  $\boxed{\triangle}$ .

#### **INVERSE**

Faites défiler les options de menu vers le haut en appuyant sur  $\boxed{\blacktriangle}$ .

### **ARRET AUTO (Arrêt automatique)**

#### $\blacktriangleright$  5min

Le caméscope s'éteint automatiquement lorsque vous ne l'utilisez pas pendant plus de 5 minutes environ.

#### **JAMAIS**

Le caméscope ne s'arrête pas automatiquement.

#### b **Remarques**

• Lorsque vous raccordez votre caméscope à une prise de courant, [ARRET AUTO] est automatiquement réglé sur [JAMAIS].

### **ETALONNAGE**

Reportez-vous à la [page 102.](#page-101-0)

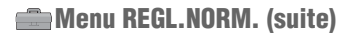

### **ENR.RAPIDE (Enregistrement rapide)**

Vous pouvez légèrement diminuer le point de début d'enregistrement lorsque vous commencez l'enregistrement en appuyant sur START/STOP. Cette fonction est utile pour compenser l'intervalle de temps au déclic de l'obturateur.

#### B**ARRET**

Atteindre le point de début de l'enregistrement est plus long, mais une transition douce peut être enregistrée.

#### **MARCHE (OREC)**

Diminue légèrement le temps nécessaire au démarrage de l'enregistrement lorsque vous tentez d'enregistrer juste après avoir allumé le caméscope (réglez le commutateur POWER sur CAMERA-TAPE depuis la position OFF (CHG)), ou lorsque vous tentez d'enregistrer alors que le mode de veille d'enregistrement est désactivé.

#### b **Remarques**

• Si [ENR.RAPIDE] est réglé sur [MARCHE], l'intervalle entre les scènes se bloque pendant un instant (il est recommandé d'effectuer les modifications sur votre ordinateur).

### **ζ<sup>'</sup>** Conseils

• Si le mode de veille d'enregistrement dure plus de 3 minutes environ, le tambour cesse de tourner et le mode de veille est annulé. Ce mécanisme est destiné à protéger la cassette et à éviter un épuisement inutile de la batterie.

## <span id="page-61-0"></span>**Menu HEURE/ LANGU.**

**Reportez-vous à la [page 37](#page-36-0) pour obtenir des détails sur la sélection des options de menu.**

### **REGL.HORLOGE**

Reportez-vous à la [page 13](#page-12-0).

### **HEURE UNIV.**

Lorsque vous utilisez votre caméscope à l'étranger, vous pouvez régler le décalage horaire en appuyant sur  $\boxed{-}$  / $\boxed{+}$ . L'horloge est alors réglée en fonction du décalage horaire. Si vous indiquez 0 comme décalage horaire, l'heure initiale est rétablie.

### **LANGUAGE**

Vous pouvez sélectionner la langue à utiliser sur l'écran LCD.

• Votre caméscope propose [ENG[SIMP]] (anglais simplifié) lorsque vous ne pouvez pas trouver votre langue maternelle parmi les options.

## <span id="page-62-0"></span>**Personnalisation du Menu personnel**

Vous pouvez ajouter des options de menu à votre Menu personnel et personnaliser les réglages du Menu personnel pour chaque position du témoin POWER. Cette personnalisation est très pratique pour ajouter des options de menu fréquemment utilisées dans le Menu personnel.

### **Ajout d'une option de menu**

Vous pouvez ajouter jusquà 28 options de menu pour chaque position du commutateur POWER. Si vous souhaitez en ajouter davantage, supprimez les options de menu les moins importantes.

### **Appuyez sur <u><b>PMENU**</u> → [REGL.P-**MENU] → [AJOUTER].**

Si l'option de menu souhaitée n'est pas affichée, appuyez sur  $\sqrt{\sqrt{3}}$ .

#### OK FIN  $0.0000$ Sélectionner catégorie.  $\overline{CAM}$ APPLI.IMAGE MONTER&LIRE REGL.NORM. HEURE/LANGU. VEILLE

**2** Appuyez sur  $\sqrt{2}$  pour **sélectionner une catégorie de**  menu, puis appuyez sur  $OR$ .

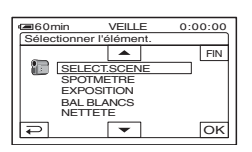

### **3** Appuyez sur  $\rightharpoonup$   $/$  pour **sélectionner une option de menu, puis appuyez sur**  $\overline{OK}$  **→ [OUI] → .**

L'option de menu est ajoutée à la fin de la liste.

### **Suppression d'une option de menu**

### **Appuyez sur <b>PMENU** → [REGL.P-**MENU**] → [SUPPRIMER].

Si l'option de menu souhaitée n'est pas affichée, appuyez sur  $\boxed{\hat{\times}}$  /  $\boxed{\check{\times}}$ .

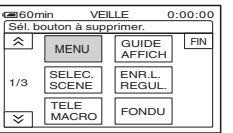

**2 Appuyez sur l'option de menu que vous souhaitez supprimer.**

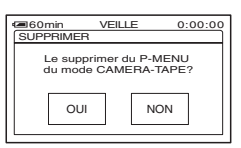

### **3** Appuyez sur [OUI]  $\rightarrow \boxed{\times}$ .

### b **Remarques**

• Vous ne pouvez pas supprimer [MENU] et [REGL.P-MENU].

### **Tri des options de menu affichées dans le Menu personnel**

### **1** Appuyez sur  $\overline{P M E N U} \rightarrow [R E GL.P MENU] \rightarrow [TRIER].$

Si l'option de menu souhaitée n'est pas affichée, appuyez sur  $\sqrt{\sqrt{x}}$ .

### **2 Appuyez sur l'option de menu que vous souhaitez déplacer.**

**3** Appuyez sur  $\boxed{\triangle}$   $\boxed{\triangleright}$  pour **déplacer l'option de menu vers l'emplacement souhaité.**

### $4$  Appuyez sur  $OR$ .

Pour trier d'autres options, répétez les étapes **2** à **4**.

### **5** Appuyez sur [FIN]  $\rightarrow \infty$ .

### b **Remarques**

• Vous ne pouvez pas déplacer [REGL.P-MENU].

### **Initialisation des réglages du Menu Personnel (Réinitialisation)**

Appuyez sur **PMENU**  $\rightarrow$  [REGL.P- $MENU$ ]  $\rightarrow$  [REINITIALIS]  $\rightarrow$  [OUI]  $\rightarrow$  $[OUI] \rightarrow [X]$ .

Si l'option de menu souhaitée n'est pas affichée, appuyez sur  $\sqrt{\sqrt{}}$ .

### <span id="page-64-1"></span><span id="page-64-0"></span>*Copie/Montage* **Copie vers un magnétoscope ou un graveur DVD/ HDD**

Pour cette opération, raccordez votre caméscope à la prise murale à l'aide de l'adaptateur secteur fourni [\(p. 10](#page-9-0)). Reportez-vous également aux modes d'emploi fournis avec les appareils à raccorder.

### **Raccordement à d'autres appareils**

La méthode de raccordement et la qualité d'image diffèrent en fonction du magnétoscope/ graveur DVD/HDD et des connecteurs utilisés.

### z **Conseils**

• [GUIDE RACC.] recommande la méthode de raccordement appropriée pour votre appareil ([p. 28\)](#page-27-0).

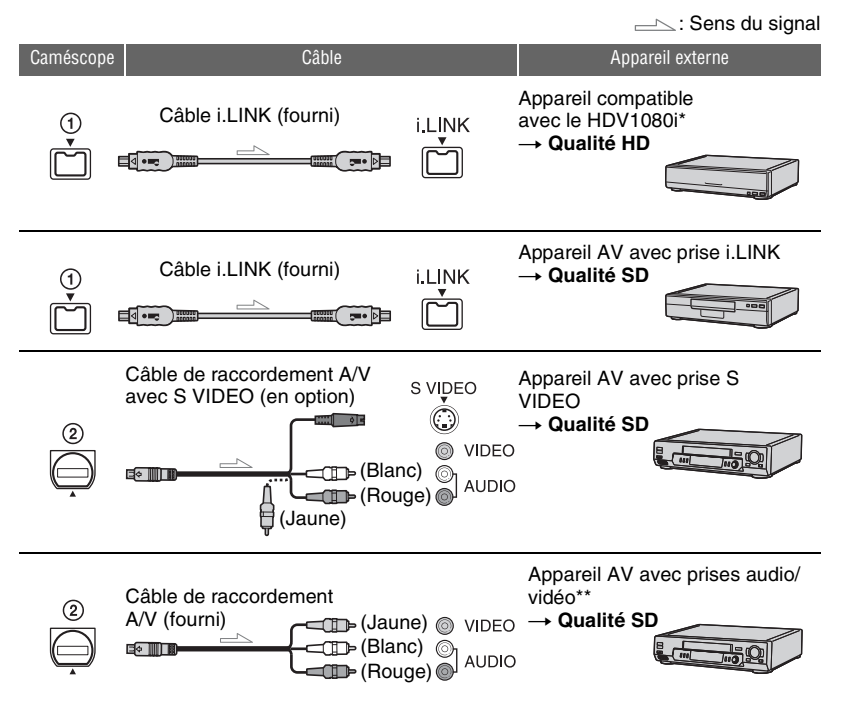

<sup>\*</sup> Une prise i.LINK compatible avec les spécifications du HDV1080i est nécessaire. Pour plus d'informations, reportez-vous aux modes d'emploi fournis avec l'appareil à raccorder.

<sup>\*\*</sup> Si vous raccordez votre caméscope à un appareil mono, branchez la fiche jaune du câble de raccordement A/V à la prise vidéo et la fiche rouge (canal droit) ou blanche (canal gauche) à la prise audio de l'appareil.

### **(3) Remarques**

- Vous ne pouvez pas copier des images avec le câble HDMI.
- Les images enregistrées au format DV sont copiées en tant qu'images SD (définition standard), quelle que soit la connexion.

### **Prises de votre caméscope**

Ouvrez le cache de la prise et raccordez le câble.

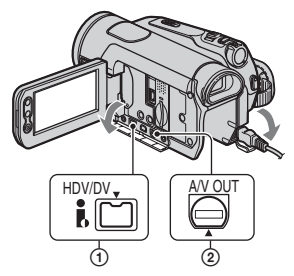

### **Utilisation d'un câble i.LINK (fourni)**

Sélectionnez les réglages nécessaires dans le tableau ci-dessous et effectuez les réglages de menu.

### b **Remarques**

• Débranchez le câble i.LINK avant de modifier ces réglages de menu ; dans le cas contraire, le magnétoscope/appareil DVD/HDD risque de ne pas identifier correctement le signal vidéo.

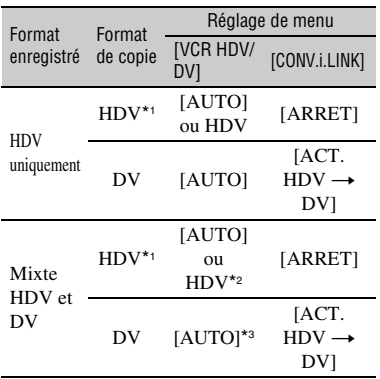

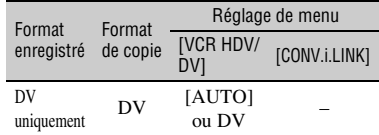

- \*1 Le magnétoscope ou le graveur DVD/HDD doivent être conformes à la spécification HDV1080i.
- \*2 Les parties enregistrées en format DV ne peuvent être copiées.
- \*3 Les parties enregistrées en format DV et HDV peuvent être copiées.

### b **Remarques**

- Lorsque [VCR HDV/DV] est réglé sur [AUTO] et lorsque le signal bascule entre les formats HDV et DV, l'image et le son sont interrompus temporairement.
- Lorsque le lecteur et le graveur sont deux appareils compatibles avec le HDV1080i, notamment le HDR-HC5E/HC7E, et sont raccordés à l'aide du câble i.LINK, la reprise de l'enregistrement après une pause ou un arrêt engendre des images légèrement instables ou de mauvaise qualité à cet endroit.
- Réglez [SORTIE AFF.] sur [LCD] (réglage par défaut) quand le caméscope est raccordé avec un câble de raccordement A/V [\(p. 61](#page-60-0)).

### **Raccordement à l'aide du câble de raccordement A/V avec prise S VIDEO (en option)**

Raccordez la prise S VIDEO plutôt que la fiche vidéo (jaune). Ce raccordement offre un rendu plus fiable des images. Le son n'est pas reproduit lorsque vous raccordez uniquement le câble S VIDEO.

### **Copie vers un autre appareil**

### **1 Préparez le caméscope pour la lecture.**

Insérez la cassette enregistrée. Faites glisser le commutateur POWER pour allumer le témoin PLAY/EDIT.

### **2 Lorsque vous copiez vers le magnétoscope, insérez une cassette pour l'enregistrement. Lorsque vous copiez vers le graveur de DVD, insérez un DVD pour l'enregistrement.**

Si votre appareil d'enregistrement est équipé d'un sélecteur d'entrée, réglez-le sur l'entrée appropriée (par exemple entrée vidéo 1 et entrée vidéo 2).

### **3 Raccordez votre appareil enregistreur (magnétoscope ou graveur DVD/HDD) à votre caméscope.**

Pour plus d'informations sur le raccordement, reportez-vous à la [page 65](#page-64-1).

### **4 Lancez la lecture sur le caméscope et l'enregistrement sur l'appareil enregistreur.**

Pour obtenir des détails sur ces opérations, reportez-vous au mode d'emploi fourni avec votre appareil d'enregistrement.

### **5 Une fois la copie terminée, arrêtez le caméscope et l'appareil enregistreur.**

#### b **Remarques**

- En cas de raccordement à l'aide d'un câble de raccordement A/V, réglez [FORMAT TV] en fonction de l'appareil de lecture (téléviseur, etc.) ([p. 59\)](#page-58-3).
- Pour enregistrer la date, l'heure et les données de réglage du caméscope lorsqu'il est raccordé à l'aide du câble de raccordement A/V, affichezles à l'écran [\(p. 60](#page-59-0)).
- Il n'est pas possible de reproduire les informations suivantes via l'interface  $\mathbf{i}$ . HDV/ DV (i.LINK) :
- Indicateurs
- Images modifiées à l'aide de [EFFET SPEC.] [\(p. 53](#page-52-0)) ou [EFFET NUM.] [\(p. 52](#page-51-0))
- Les titres enregistrés sur un autre caméscope
- Les images enregistrées au format HDV ne sont pas reproduites par l'interface  $\hat{\mathbf{h}}$  HDV/DV (i.LINK) lorsqu'elles sont en pause ou en lecture dans un mode autre que le mode de lecture normale.
- Lors du raccordement à l'aide d'un câble i.LINK, notez les points suivants :
	- L'image enregistrée devient de mauvaise qualité lorsqu'elle est en pause de lecture sur votre caméscope pendant l'enregistrement sur un magnétoscope/graveur DVD/HDD.
	- Les codes de données (date/heure/données des réglages du caméscope) risquent de ne pas être affichés ou enregistrés selon l'appareil ou l'application.
	- Vous ne pouvez pas enregistrer l'image et le son séparément.
- Lors de la copie sur un graveur DVD à partir de votre caméscope à l'aide d'un câble i.LINK, vous risquez de ne pas pouvoir utiliser votre caméscope sur votre graveur DVD même si son mode d'emploi indique le contraire. Si vous pouvez régler le mode d'entrée de votre graveur DVD sur HDV ou DV et si vous pouvez recevoir/reproduire des images, suivez les étapes de la section « Copie vers un autre appareil ».
- Si vous utilisez un câble i.LINK, les signaux audio et vidéo sont transmis au format numérique, ce qui permet d'obtenir des images de haute qualité.
- Si un câble i.LINK est raccordé, le format du signal de sortie ( $HDWOUT$   $HINX$  ou DVOUT **HING**) est indiqué sur l'écran LCD de votre caméscope.

## **Enregistrement d'images à partir d'un magnétoscope**

Vous pouvez enregistrer des films sur une cassette à partir d'un magnétoscope. Vous pouvez enregistrer une scène sous la forme d'une image fixe sur un « Memory Stick Duo ». N'oubliez pas d'insérer préalablement une cassette ou un « Memory Stick Duo » à enregistrer dans le caméscope.

Vous pouvez raccorder le caméscope à un magnétoscope à l'aide du câble i.LINK. Pour cette opération, raccordez votre caméscope à la prise murale à l'aide de l'adaptateur secteur fourni [\(p. 10](#page-9-0)). Reportez-vous également aux modes d'emploi fournis avec les appareils à raccorder.

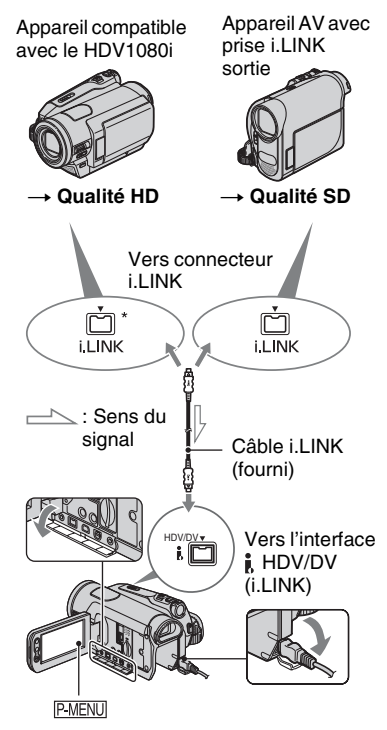

\* Une prise i.LINK compatible avec les spécifications du HDV1080i est nécessaire.

### <span id="page-67-0"></span>**Enregistrement de films**

**1 Faites glisser le commutateur POWER pour allumer le témoin PLAY/EDIT.**

### **2 Réglez le signal d'entrée de votre caméscope.**

Réglez [VCR HDV/DV] sur [AUTO] lors de l'enregistrement à partir d'un appareil compatible avec le format HDV.

Réglez [VCR HDV/DV] sur [DV] ou [AUTO] lors de l'enregistrement à partir d'un appareil compatible avec le format DV  $(p. 56)$  $(p. 56)$ .

### **3 Raccordez votre magnétoscope en tant que lecteur à votre caméscope.**

### b **Remarques**

• Si un câble i.LINK est raccordé, le format du signal de sortie (HDVIN FINNER ou DVIN **[INK**] est indiqué sur l'écran de l'appareil de lecture (Il peut aussi apparaître sur l'écran de l'appareil de lecture, mais n'est cependant pas enregistré).

### **4 Insérez une cassette dans le caméscope.**

### **5 Réglez votre caméscope pour enregistrer des films.**

Appuyez sur  $\overline{P MENU} \rightarrow [\overline{OQ}]$  ENREG.]  $\rightarrow$  [PAUSE ENR.].

Si l'option souhaitée ne s'affiche pas à l'écran, appuyez sur  $\sqrt{\sqrt{x}}$  jusqu'à ce qu'elle apparaisse.

### **6 Débutez la lecture de la cassette sur votre magnétoscope.**

L'image en cours de lecture sur l'appareil raccordé s'affiche sur l'écran LCD de votre caméscope.

### **7 Appuyez sur [LANC.ENR.] au point où vous souhaitez démarrer l'enregistrement.**

### **8 Arrêtez l'enregistrement.**

Appuyez sur (Arrêt) ou sur [PAUSE ENR.].

### Appuyez sur  $\overline{P}$   $\rightarrow$   $\overline{X}$ .

#### b **Remarques**

- Vous devez utiliser un câble i.LINK pour cette opération.
- Vous ne pouvez pas enregistrer des programmes télévisés à partir de l'interface  $\hat{\mathbf{I}}$ , HDV/DV (i.LINK).
- Vous pouvez enregistrer des images à partir d'appareils DV, mais uniquement au format DV.
- Lors du raccordement à l'aide d'un câble i.LINK, notez les points suivants :
	- L'image enregistrée devient de mauvaise qualité lorsqu'elle est en pause de lecture sur un magnétoscope pendant l'enregistrement sur votre caméscope.
	- Vous ne pouvez pas enregistrer l'image et le son séparément.
	- Si vous redémarrez l'enregistrement après l'avoir arrêté ou après avoir effectué une pause, l'image risque de ne pas être enregistrée correctement.
- Lorsqu'un signal vidéo 4:3 est reçu, il apparaît avec des bandes noires sur les côtés droit et gauche de l'écran de votre caméscope.

### **Enregistrement d'images fixes**

**1 Effectuez les étapes 1 à 4 à la section « Enregistrement de films ».**

### **2 Commencez la lecture de la cassette.**

Les images du magnétoscope s'affichent sur l'écran du caméscope.

**3 Appuyez légèrement sur PHOTO lorsque la scène que vous souhaitez enregistrer est lue. Vérifiez l'image et appuyez à fond.**

## <span id="page-69-0"></span>**Copie d'images enregistrées sur une cassette vers un « Memory Stick Duo »**

Vous pouvez enregistrer une scène souhaitée sous la forme d'une image fixe sur un « Memory Stick Duo », à partir d'un film enregistré sur une cassette. Assurezvous que vous possédez une cassette enregistrée et qu'un « Memory Stick Duo » est inséré dans le caméscope.

### **1 Faites glisser le commutateur POWER à plusieurs reprises pour allumer le témoin PLAY/EDIT.**

### **2 Recherchez et enregistrez la scène souhaitée.**

Appuyez sur  $\blacktriangleright$  II (PLAY) pour lire la cassette, puis appuyez légèrement sur PHOTO à la scène que vous souhaitez enregistrer. Vérifiez l'image et appuyez à fond.

### b **Remarques**

- La date et l'heure auxquelles l'image a été enregistrée sur la cassette et stockée sur le « Memory Stick Duo » sont enregistrées. Sur le caméscope, la date et l'heure auxquelles l'image a été enregistrée sur la cassette sont affichées. Les données de réglage du caméscope enregistrées sur la cassette ne peuvent pas être stockées sur le « Memory Stick Duo ».
- Des images fixes sont reproduites avec la taille d'image  $\boxed{]}$  1,2M] lors de la lecture au format HDV. Les images fixes sont enregistrées avec la taille d'image  $\left[\Box\right]$  0,2M] (16:9) ou [VGA (0,3M)] (4:3) en cas de lecture au format DV ([p. 49](#page-48-0)).
- Vous ne pouvez pas enregistrer des images fixes si vous utilisez le zoom PB.

## **Suppression d'images enregistrées sur le « Memory Stick Duo »**

- **1 Faites glisser le commutateur POWER à plusieurs reprises pour allumer le témoin PLAY/EDIT.**
- **2** Appuyez sur **MEMORY**.

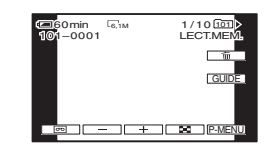

**3 Sélectionnez une image que vous souhaitez supprimer à l'aide de**   $=$   $|$  $|$  $+$  $|$ .

## Appuyez sur  $\boxed{\text{t}}$   $\rightarrow$  [OUI].

### b **Remarques**

- Il est impossible de récupérer les images une fois qu'elles ont été supprimées.
- Les images ne peuvent pas être supprimées lorsque l'onglet de protection en écriture du « Memory Stick Duo » est réglé sur la position de protection en écriture [\(p. 96](#page-95-0)) ou lorsque l'image sélectionnée est protégée [\(p. 71](#page-70-0)).

### ζ<sup>:</sup> Conseils

- Pour supprimer toutes les images en une seule fois, sélectionnez  $\boxed{}$  SUPPR.TOUT $\boxed{$ [\(p. 50](#page-49-1)).
- Vous pouvez supprimer des images sur l'écran d'index ([p. 27\)](#page-26-0). Vous pouvez facilement rechercher une image à supprimer en affichant 6 images à la fois.

Appuyez sur  $\boxed{\text{SET}} \rightarrow [\text{m} \text{ SUPPR.}] \rightarrow \text{l'image}$ que vous souhaitez supprimer  $\rightarrow$   $\boxed{\text{OK}}$   $\rightarrow$ [OUI].

## **Marquage d'images sur le « Memory Stick Duo » à l'aide d'informations spécifiques (Protection de l'image/**

### **Marque d'impression)**

Quand vous utilisez un « Memory Stick Duo » avec l'onglet de protection en écriture, assurez-vous que le « Memory Stick Duo » n'est pas réglé sur la position de protection en écriture ([p. 96\)](#page-95-0).

### **Sélection d'images fixes à imprimer (Marque d'impression)**

La norme DPOF (Digital Print Order Format) est utilisée pour sélectionner les images à imprimer à partir de votre caméscope.

Si vous marquez les images que vous souhaitez imprimer, vous n'avez pas besoin de les sélectionner de nouveau lorsque vous les imprimez (vous ne pouvez pas spécifier le nombre d'impressions).

- **1 Faites glisser le commutateur POWER à plusieurs reprises pour allumer le témoin PLAY/EDIT.**
- **2** Appuyez sur  $\text{MEMORY} \rightarrow \text{I}-\text{SET}$  $\rightarrow$  [MARQ.IMP.].
- **3 Appuyez sur l'image que vous souhaitez imprimer ultérieurement.**

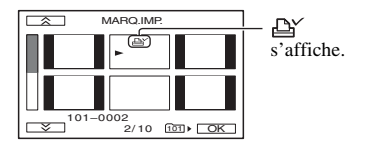

**4** Appuyez sur  $\overline{OR} \rightarrow$  [FIN].

### b **Remarques**

- Pour annuler la marque d'impression, appuyez de nouveau sur l'image à l'étape **3**.
- Ne marquez pas d'images sur votre caméscope si le « Memory Stick Duo » contient déjà des images comportant des marques d'impression enregistrées sur d'autres appareils. Ceci risque de modifier les informations de ces dernières.

### <span id="page-70-0"></span>**Protection contre les effacements accidentels (Protection de l'image)**

Vous pouvez sélectionner et marquer des images pour éviter les effacements accidentels.

- **1 Faites glisser le commutateur POWER à plusieurs reprises pour allumer le témoin PLAY/EDIT.**
- **2** Appuyez sur  $\text{MEMORY} \rightarrow \text{I}-\text{SET}$ → [PROTEGER].
- **3 Appuyez sur l'image que vous souhaitez protéger.**

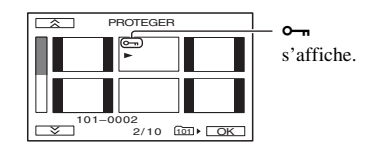

## **4** Appuyez sur  $\overline{OK} \rightarrow$  [FIN].

### b **Remarques**

• Pour annuler la protection de l'image, appuyez de nouveau sur l'image à l'étape **3**.

# <span id="page-71-0"></span>**Impression d'images enregistrées (Imprimante compatible**

### **PictBridge)**

Vous pouvez imprimer des images sur une imprimante compatible PictBridge sans raccorder le caméscope à un ordinateur.

## / PictBridge

Raccordez votre caméscope à l'adaptateur secteur pour alimenter l'appareil à partir de la prise murale [\(p. 10](#page-9-0)).

Insérez le « Memory Stick Duo » contenant les images fixes dans le caméscope, puis mettez l'imprimante sous tension.

### **Raccordement de votre caméscope à l'imprimante**

- **1 Faites glisser le commutateur POWER à plusieurs reprises pour allumer le témoin PLAY/EDIT.**
- **2 Raccordez la prise (USB) de votre caméscope à l'imprimante à l'aide du câble USB.**

[SELECT.USB] s'affiche automatiquement à l'écran.

## **3 Appuyez sur [PictBridge IMPR.].**

Une fois le raccordement terminé, (Raccordement PictBridge) s'affiche à l'écran.

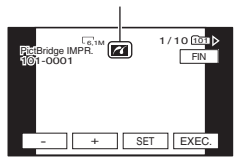

Une des images stockées sur le « Memory Stick Duo » s'affiche.

### b **Remarques**

• Nous ne pouvons garantir le fonctionnement des modèles qui ne sont pas compatibles PictBridge.

### **ζ<sup>***'***</sup>** Conseils

- Vous pouvez aussi commander en sélectionnant dans un des ordres suivants :
	- $\mathsf{P}\text{-}\mathsf{M}\text{-}\mathsf{M}\text{-}$   $\mathsf{M}\text{-}\mathsf{M}\text{-}\mathsf{M}\text{-}$  $(APPLI.IMAGE) \rightarrow [SELECT.USB] \rightarrow$ [PictBridge IMPR.].
	- $-$  P-MENU]  $\rightarrow$  [MENU]  $\rightarrow$  [ $\rightarrow$   $\rightarrow$  $(APPLI. IMAGE) \rightarrow [PicBridge IMPR.]$ .

### **Impression**

**1 Sélectionnez l'image à imprimer à**  l'aide de  $\boxed{-1}$ .

**2** Appuyez sur  $\boxed{\text{SET}} \rightarrow$  [COPIES].

**3 Sélectionnez le nombre de copies**   $\mathsf{\hat{a}}$  imprimer  $\mathsf{\hat{a}}$  l'aide de  $\boxed{-/}$   $\boxed{+}$ .

Vous pouvez imprimer jusqu'à 20 copies de l'image.

### **4** Appuyez sur  $\overline{OK}$   $\rightarrow$  [FIN].

Pour imprimer la date/heure sur l'image, appuyez sur  $\overline{\text{SET}} \rightarrow \overline{\text{DATE}}$  $HEURE] \rightarrow [DATE]$  ou [JOUR/  $HEUREI \rightarrow \overline{OK}$ .

### $5$  Appuyez sur [EXEC.]  $\rightarrow$  [OUI].

Lorsque l'impression est terminée, [Impression…] disparaît et l'écran de sélection des images apparaît de nouveau.

Appuyez sur [FIN] lorsque l'impression est terminée.
## **(3) Remarques**

- Reportez-vous également au mode d'emploi pour l'imprimante à utiliser.
- N'essayez pas de réaliser les opérations suivantes lorsque <sup>est</sup> est affiché à l'écran. Ces opérations risquent de ne pas être effectuées correctement.
	- Utilisation du commutateur POWER.
	- Débranchez le câble USB de l'imprimante.
	- Retirez le « Memory Stick Duo » du caméscope.
- Si l'imprimante arrête de fonctionner, débranchez le câble USB, mettez l'imprimante hors tension, puis sous tension et relancez l'opération depuis le début.
- Sur certaines imprimantes, les bords gauche, droit, supérieur et inférieur de l'image risquent d'être tronqués. Surtout, lorsque l'image est enregistrée dans un format 16:9 (écran large), les bords gauche et droit risquent d'être largement tronqués.
- Certains modèles d'imprimante peuvent ne pas prendre en charge la fonction d'impression de la date/l'heure. Pour obtenir des détails, reportezvous au mode d'emploi de votre imprimante.
- Nous ne pouvons garantir l'impression des images enregistrées avec un appareil autre que votre caméscope.
- PictBridge est une norme industrielle établie par la Camera & Imaging Products Association (CIPA). Vous pouvez toujours imprimer des images fixes sans utiliser d'ordinateur en raccordant simplement une imprimante directement à un caméscope numérique ou à un appareil photo numérique, quel que soit le fabricant du modèle.

## <span id="page-73-0"></span>*Utilisation d'un ordinateur*

# **Ce que vous pouvez faire avec un ordinateur Windows**

Lorsque vous installez le logiciel « Picture Motion Browser » sur un ordinateur Windows à partir du CD-ROM fourni, vous pouvez profiter des opérations suivantes.

# **(3) Remarques**

• Vous ne pouvez pas installer le logiciel « Picture Motion Browser » fourni sur un ordinateur Macintosh.

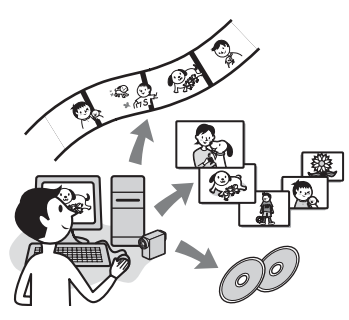

# **Fonctions principales**

# **■ Importation de films pris avec votre caméscope**

Vous pouvez importer des films enregistrés avec une qualité d'image HD (haute définition) tels quels.

# x **Visualisation d'images sur un ordinateur**

Vous pouvez gérer des films par date et heure d'enregistrement, et sélectionner des films que vous voulez visualiser en miniatures. Ces miniatures peuvent être agrandies et lues dans un diaporama.

# ■ Montage d'images importées sur **un ordinateur**

Vous pouvez monter des films importés et des images fixes sur un ordinateur.

# **■ Création d'un disque**

Vous pouvez créer une vidéo DVD avec des films importés. La qualité d'image du disque sera SD (définition standard).

# x **Exportation de films importés d'un ordinateur vers le caméscope**

Vous pouvez envoyer des films qui ont été importés de l'ordinateur vers le caméscope en qualité d'image HD (haute définition).

# **A propos de « Guide de mise en route (First Step Guide) »**

Le « Guide de mise en route » est un mode d'emploi auquel vous pouvez vous reporter sur votre ordinateur.

Celui-ci décrit les opérations de base, du raccordement initial de votre caméscope à l'ordinateur et des réglages aux opérations générales la première fois que vous utilisez le logiciel « Picture Motion Browser »stocké sur le CD-ROM (fourni).

En se reportant à [« Installation du « Guide](#page-75-0)  [de mise en route » » \(p. 76\)](#page-75-0), commencez le « Guide de mise en route » et suivez les instructions.

# **A propos de la fonction d'aide du logiciel**

L'Aide explique l'ensemble des fonctions de toutes les applications logicielles. Reportez-vous à l'Aide pour obtenir des informations détaillées après avoir lu attentivement le « Guide de mise en route ». Pour afficher l'Aide, cliquez sur [?] à l'écran.

# b **Remarques**

- Vous devez également effectuer certains réglages sur votre caméscope lorsque vous importez des films vers un ordinateur à l'aide d'un logiciel d'édition disponible dans le commerce. Pour plus d'informations, reportezvous au « Guide de mise en route ».
- Reportez-vous au site Web suivant pour l'assistance à la clientèle sur « Picture Motion Browser ». http://www.sony.net/support-disoft/

# **Configuration du système**

#### **Si vous utilisez « Picture Motion Browser »**

- **Système d'exploitation :** Microsoft Windows 2000 Professional, Windows XP Home Edition, Windows XP Professional ou Windows XP Media Center Edition L'installation standard est requise. Pour le traitement de séquences HD, Windows XP SP2 est requis. Le bon fonctionnement n'est pas garanti si les systèmes d'exploitation précédents sont des mises à niveau ou dans un environnement à amorçage multiple.
- **CPU:** Intel Pentium 4 2,8 GHz CPU ou plus puissant (Intel Pentium 4 3,2 GHz ou plus puissant Intel Pentium D ou Intel Core Duo recommandé.) Pour le traitement du contenu de qualité d'image SD (définition standard) uniquement, un Intel Pentium III 1 GHz ou plus puissant est nécessaire.
- **Logiciel :** DirectX 9.0c ou version ultérieure (ce produit est basé sur la technologie DirectX. Il faut impérativement installer DirectX).
- **Système sonore :** Carte son compatible avec son direct
- **Mémoire :** 512 Mo ou plus (1 Go ou plus recommandé.) Pour le traitement du contenu de qualité d'image SD (définition standard) uniquement, une mémoire de 256 Mo ou plus est nécessaire.

#### **Disque dur :**

Volume du disque requis pour l'installation : environ 500 Mo

**Affichage :** carte vidéo compatible avec DirectX 7 ou version ultérieure, minimum  $1.024 \times 768$  points, haute résolution (16 bits couleur)

**Autres :** Port  $\psi$  USB (doit être fourni en standard), Interface DV (IEEE1394, i.LINK) (pour raccorder à l'aide d'un câble i.LINK), graveur DVD (un lecteur CD-ROM est nécessaire pour l'installation)

#### **Lors de la lecture sur un ordinateur d'images fixes enregistrées sur un « Memory Stick Duo »**

- **Système d'exploitation :** Microsoft Windows 2000 Professional, Windows XP Home Edition, Windows XP Professional ou Windows XP Media Center Edition L'installation standard est requise. Le bon fonctionnement n'est pas garanti si les systèmes d'exploitation précédents sont des mises à niveau.
	- **CPU:** MMX Pentium 200 MHz ou plus puissant
	- **Autres :** Port  $\psi$  USB (doit être fourni en standard)

#### b **Remarques**

- Le fonctionnement n'est pas garanti même dans tous les environnements recommandés. Par exemple, d'autres applications ouvertes ou d'arrière-plan peuvent limiter la performance du produit.
- Même dans un environnement informatique dans lequel le fonctionnement est garanti, des cadres peuvent apparaître dans des films avec une qualité d'image HD (haute définition), ce qui entraîne une lecture irrégulière. Les images importées et les images sur des disques créés par la suite ne seront, cependant, pas affectées.

## ້ Conseils

- Si votre ordinateur possède un emplacement pour Memory Stick, insérez le « Memory Stick Duo » contenant les images fixes enregistrées dans l'adaptateur pour Memory Stick Duo (en option), puis insérez celui-ci dans l'emplacement pour Memory Stick de votre ordinateur afin de copier les images fixes sur l'ordinateur.
- Si vous utilisez un « Memory Stick PRO Duo » avec lequel votre ordinateur n'est pas compatible, branchez votre caméscope à l'aide du câble USB au lieu d'utiliser l'emplacement pour Memory Stick de l'ordinateur.

# **Installation du « Guide de mise en route » et du logiciel**

Vous devez installer le « Guide de mise en route » et le logiciel sur votre ordinateur Windows **avant de raccorder votre caméscope à l'ordinateur.**

L'installation n'est requise qu'à la première utilisation.

Le contenu à installer et les procédures peuvent varier selon votre système d'exploitation.

# **Ö**<sup>*C*</sup> Conseils</sub>

• Reportez-vous à la [page 79](#page-78-0) si vous utilisez un ordinateur Macintosh.

# <span id="page-75-0"></span>**Installation du « Guide de mise en route »**

**1 Vérifiez que le caméscope n'est pas raccordé à l'ordinateur.**

# **2 Mettez l'ordinateur sous tension.**

# b **Remarques**

- Connectez-vous en tant qu'administrateur pour l'installation.
- Fermez toutes les applications en cours d'exécution sur l'ordinateur avant d'installer le logiciel.

# **3 Placez le CD-ROM fourni dans le lecteur de disque de votre ordinateur.**

L'écran d'installation s'affiche.

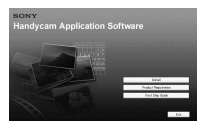

# **Si l'écran ne s'affiche pas**

1 Cliquez sur [Start], puis sur [My Computer]. (Pour Windows 2000, double-cliquez sur [My Computer].)

- 2 Double-cliquez sur [SONYPICTUTIL (E:)] (CD-ROM) (lecteur de disque).\*
	- \* Le nom du lecteur (tel que (E:)) peut changer en fonction de l'ordinateur.

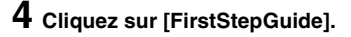

**5 Sélectionnez la langue souhaitée et le nom du modèle de votre caméscope dans le menu déroulant.**

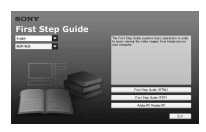

# **6 Cliquez sur [FirstStepGuide(HTML)].**

L'installation commence.

Lorsque [Save is complete] s'affiche, cliquez sur [OK] pour terminer l'installation.

# <span id="page-75-1"></span>**Visualisation du « Guide de mise en route » en PDF**

A l'étape **6**, cliquez sur [FirstStepGuide(PDF)].

# **Installer le logiciel « Adobe Reader » pour afficher le fichier PDF**

A l'étape **6**, cliquez sur [Adobe(R) Reader(R)].

# **Installation du logiciel**

- **1 Effectuez les étapes 1 à 3 de [« Installation du « Guide de mise](#page-75-0)  [en route » » \(p. 76\)](#page-75-0).**
- **2 Cliquez sur [Install].**
- **3 Sélectionnez la langue de l'application à installer, puis cliquez sur [Next].**
- **4 Vérifiez votre pays/région, puis cliquez sur [Next].**

Le logiciel à installer sera configuré en fonction de votre pays/région.

- **5 Lisez [License Agreement], sélectionnez [I accept the terms of the license agreement] si vous acceptez, puis cliquez sur [Next].**
- **6 Faites glisser le commutateur POWER à plusieurs reprises pour allumer le témoin PLAY/EDIT une fois l'écran de confirmation de connexion affiché.**

**7 Raccordez le caméscope et l'ordinateur à l'aide d'un câble i.LINK ou d'un câble USB. En cas de raccordement à l'aide d'un câble USB, [SELECT.USB] s'affiche sur l'écran du caméscope. Sélectionnez [ Memory Stick]. Cliquez sur [Next] une fois le raccordement terminé.** 

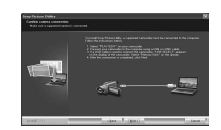

Un message indiquant que vous devez redémarrer peut s'afficher, mais vous ne devez pas redémarrer à ce stade. Redémarrez l'ordinateur une fois l'installation terminée.

# **8 Suivez les instructions à l'écran pour installer le logiciel.**

En fonction de l'ordinateur, vous devrez installer un logiciel tiers (indiqué cidessous). Si l'écran d'installation s'affiche, suivez les instructions pour installer le logiciel requis.

 $\blacksquare$ Microsoft DirectX 9.0c-Logiciel requis pour traiter les films

Windows Media Format 9 Series Runtime (Windows 2000 uniquement)- Logiciel requis pour créer un DVD

Redémarrer l'ordinateur si nécessaire pour terminer l'installation.

**Installation du « Guide de mise en route » et du logiciel (suite)**

# **9 Retirez le CD-ROM du lecteur de disque de votre ordinateur.**

Les icônes de raccourci, telles que [24] (« Picture Motion Browser »), s'affichent sur le bureau.

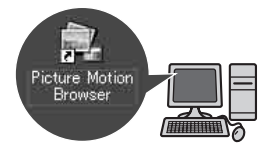

# **ζ<sup>ί</sup> Conseils**

• Pour des informations sur le débranchement du câble, reportez-vous au « Guide de mise en route ».

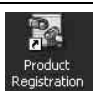

Une fois le logiciel installé, une icône de raccourci pour le site web d'enregistrement client est créée sur le bureau.

• Une fois que vous êtes enregistré sur le site web, vous pouvez obtenir une assistance à la clientèle sûre et utile. http://www.sony.net/registration/di/

# **Visualisation « Guide de mise en route »**

Pour visualiser le « Guide de mise en route » sur votre ordinateur, Microsoft Internet Explorer Ver. 6.0 ou plus récente est recommandé. Double-cliquez sur l'icône de raccourci pour « Guide de mise en route » sur le bureau.

# z **Conseils**

- Vous pouvez également commencer par sélectionner [Start]  $\rightarrow$  [Programs] ([All Programs] pour Windows  $XP$ )  $\rightarrow$  [Sony Picture Utility]  $\rightarrow$  [FirstStepGuide]  $\rightarrow$  Dossier de votre caméscope  $\rightarrow$  « Guide de mise en route » en HTML.
- Pour visualiser le « Guide de mise en route » en HTML sans l'installer, copiez le dossier de la langue souhaitée du dossier [FirstStepGuide] sur le CD-ROM, et double-cliquez sur [Index.html].
- Reportez-vous au « Guide de mise en route » en PDF [\(p. 76](#page-75-1)) dans les cas suivants :
	- Lors de l'impression de sujets souhaités du « Guide de mise en route »
	- Lorsque le « Guide de mise en route » ne s'affiche pas correctement à cause des réglages du navigateur, même dans un environnement recommandé.
	- Lorsque la version HTML du « Guide de mise en route » ne peut être installée.

# <span id="page-78-0"></span>**Utilisation d'un ordinateur Macintosh**

Vous pouvez copier des images fixes à partir du « Memory Stick Duo » sur le Macintosh.

Installation du « Guide de mise en route » sur le CD-ROM fourni.

# b **Remarques**

- Le logiciel « Picture Motion Browser » fourni ne fonctionne pas sur un système d'exploitation Mac.
- Vous devez également effectuer certains réglages sur votre caméscope lorsque vous importez des films vers un ordinateur à l'aide d'un logiciel d'édition disponible dans le commerce. Pour plus d'informations, reportezvous au « Guide de mise en route ».

# **Configuration du système**

# **Copier des images fixes vers un « Memory Stick Duo »**

#### **Système d'exploitation :** Système

d'exploitation Mac 9.1/9.2 ou système d'exploitationMac X (v10.1/v10.2/v10.3/ v10.4).

**Autres :** Port  $\psi$  USB (doit être fourni en standard)

# **A propos de « Guide de mise en route »**

Le « Guide de mise en route » est un mode d'emploi auquel vous pouvez vous reporter sur votre ordinateur.

Celui-ci décrit les opérations de base, du raccordement initial de votre caméscope à l'ordinateur et des réglages aux opérations générales la première fois que vous utilisez le logiciel.

En se reportant à [« Installation du « Guide](#page-75-0)  [de mise en route »»](#page-75-0), commencez le « Guide de mise en route » et suivez les instructions.

# **Installer « Guide de mise en route »**

Copier « FirstStepGuide(PDF) », stocké dans le dossier de la langue souhaitée du dossier [FirstStepGuide], sur votre ordinateur.

# **Visualiser « Guide de mise en route »**

Double-cliquez sur « FirstStepGuide(PDF) ». Si le logiciel nécessaire à la visualisation des fichiers PDF n'est pas installé sur votre ordinateur, téléchargez Adobe Reader de leur site web, ci-dessous ; http://www.adobe.com/

# *Dépannage* **Dépannage**

Si vous rencontrez un problème pendant l'utilisation de votre caméscope, utilisez le tableau suivant pour essayer d'y remédier. S'il persiste, débranchez la source d'alimentation et contactez votre revendeur Sony.

• Opérations générales/Easy Handycam/ Télécommande .....................................[.80](#page-79-0) • Sources d'alimentation et batteries .......[81](#page-80-0) • Ecran LCD/viseur..................................[81](#page-80-1) • Cassettes/« Memory Stick Duo » ..........[82](#page-81-0) • Enregistrement .....................................[.83](#page-82-0) • Lecture...................................................[85](#page-84-0) • Lecture sur un téléviseur ......................[.86](#page-85-0) • Copie/Edition/Raccordement à d'autres appareils ................................................[87](#page-86-0) • Raccordement à un ordinateur...............[88](#page-87-0) • Fonctions qui ne peuvent pas être utilisées simultanément .......................................[88](#page-87-1)

# <span id="page-79-0"></span>**Opérations générales/Easy Handycam/Télécommande**

## **Le caméscope ne se met pas sous tension.**

- Fixez une batterie chargée sur le caméscope  $(p. 10)$  $(p. 10)$ .
- Utilisez l'adaptateur secteur pour raccorder l'appareil à la prise de courant [\(p. 10](#page-9-0)).

### **Le caméscope ne fonctionne pas, même lorsqu'il est mis sous tension.**

- Débranchez l'adaptateur secteur de la prise de courant ou retirez la batterie, puis rebranchez-le au bout de 1 minute environ.
- Appuyez sur la touche RESET [\(p. 109](#page-108-0)) à l'aide d'un objet pointu. (Lorsque vous appuyez sur la touche RESET, tous les réglages sont ramenés à leurs valeurs par défaut à l'exception des options du Menu personnel).

## **Les boutons ne fonctionnent pas.**

• En mode Easy Handycam, les boutons disponibles sont limités [\(p. 19](#page-18-0)).

## **Les réglages changent en mode Easy Handycam.**

• En mode Easy Handycam, les réglages des fonctions qui n'apparaissent pas à l'écran sont ramenés à leurs valeurs par défaut ([p. 19,](#page-18-1) [38\)](#page-37-0).

## **Les réglages du menu ont soudainement changé.**

- Les réglages suivants reviennent automatiquement à leur état par défaut lorsque vous réglez le commutateur POWER sur OFF(CHG) pendant plus de 12 heures.
	- BACK LIGHT
	- [SELECT.SCENE]
	- [SPOTMETRE]
	- [EXPOSITION]
	- [BAL BLANCS]
	- [VITESSE OBT.]
	- [MISE PT CEN.]
	- [MISE AU PT.]
- [ MEL.AUDIO] de [REGLAGES DV] DV.
- [NIVEAU MICRO] (HDR-HC7E)

# **Le caméscope chauffe.**

• Le caméscope peut chauffer pendant son utilisation. Ceci n'a rien d'anormal.

## **La télécommande fournie ne fonctionne pas.**

- Réglez [TELECOMMANDE] sur [MARCHE] ([p. 61\)](#page-60-0).
- Retirez les obstacles situés entre la télécommande et le capteur de télécommande.
- Le capteur de télécommande ne doit pas être orienté vers de fortes sources lumineuses telles que la lumière directe du soleil ou la lumière de lampes de plafond,

sinon la télécommande risque de ne pas fonctionner correctement.

• Insérez une batterie neuve dans le logement en faisant concorder ses polarités +/– avec celles du logement ([p. 111\)](#page-110-0).

### **Un autre magnétoscope fonctionne de manière incorrecte lorsque vous utilisez la télécommande fournie.**

- Sélectionnez un mode de télécommande autre que VTR 2 pour votre magnétoscope.
- Couvrez le capteur de votre magnétoscope avec du papier noir.

# <span id="page-80-0"></span>**Sources d'alimentation et batteries**

## **Une coupure soudaine de courant se produit.**

- Lorsque le caméscope est resté inactif pendant environ 5 minutes, il se met automatiquement hors tension (ARRET AUTO). Modifiez le réglage de [ARRET AUTO] ([p. 61\)](#page-60-1), remettez le caméscope sous tension [\(p. 13](#page-12-0)) ou utilisez l'adaptateur secteur.
- Rechargez la batterie ([p. 10](#page-9-0)).

## Le <sup>4</sup> /témoin CHG (charge) ne **s'allume pas lorsque la batterie est en charge.**

- Glissez le commutateur POWER sur la position OFF(CHG) [\(p. 10](#page-9-0)).
- Fixez correctement la batterie sur le caméscope ([p. 10\)](#page-9-0).
- Raccordez correctement le cordon d'alimentation à la prise murale.
- La charge de la batterie est terminée [\(p. 10](#page-9-0)).

## Le  $4$ /témoin CHG (charge) clignote **lorsque la batterie est en charge.**

• Fixez correctement la batterie sur le caméscope [\(p. 10](#page-9-0)). S'il persiste, débranchez la source d'alimentation et contactez votre revendeur Sony. La batterie peut être endommagée.

## **L'indicateur d'autonomie de la batterie n'indique pas le temps d'autonomie correct.**

- La température ambiante est trop élevée ou trop basse ou la batterie n'est pas assez chargée. Ceci n'a rien d'anormal.
- Chargez la batterie de nouveau à fond. Si le problème persiste, il se peut que la batterie soit usée. Remplacez-la par une neuve [\(p. 10](#page-9-0), [97](#page-96-0)).
- La durée indiquée peut ne pas être correcte dans certaines circonstances. Lorsque vous ouvrez ou fermez le panneau LCD, il faut à l'appareil environ 1 minute pour afficher l'autonomie correcte de la batterie.

## **La batterie se décharge rapidement.**

- La température ambiante est trop élevée ou trop basse ou la batterie n'est pas assez chargée. Ceci n'a rien d'anormal.
- Chargez la batterie de nouveau à fond. Si le problème persiste, il se peut que la batterie soit usée. Remplacez-la par une neuve [\(p. 10](#page-9-0), [97](#page-96-0)).

# <span id="page-80-1"></span>**Ecran LCD/viseur**

## **Vous ne pouvez pas éteindre le rétroéclairage de l'écran LCD.**

• En mode de fonctionnement Easy Handycam, vous ne pouvez pas allumer/ éteindre le rétroéclairage de l'écran LCD avec DISPLAY/BATT INFO [\(p. 19](#page-18-0)).

## **Vous ne pouvez pas éteindre l'indicateur.**

• Vous ne pouvez pas éteindre  $\boxed{\bullet}$ . Appuyez sur  $\boxed{\bullet}$  pour vérifier les messages d'avertissement ([p. 91\)](#page-90-0).

## **Les touches ne s'affichent pas sur l'écran tactile.**

- Appuyez légèrement sur l'écran LCD.
- Appuyez sur DISPLAY/BATT INFO sur le caméscope (ou sur DISPLAY sur la télécommande) [\(p. 15](#page-14-0), [111](#page-110-1)).

#### **Les touches de l'écran tactile ne fonctionnent pas correctement ou ne fonctionnent pas du tout.**

• Réglez l'écran tactile ([ETALONNAGE]) ([p. 101](#page-100-0)).

## **Les options de menu sont grisées.**

- Vous ne pouvez pas sélectionner des options grisées en mode de lecture/prise de vue.
- Vous ne serez peut-être pas en mesure d'utiliser les fonctions simultanément ([p. 88\)](#page-87-1).

## **P-MENU** ne s'affiche pas.

• En mode Easy Handycam, les options disponibles sont limitées. Annulez la fonction Easy Handycam [\(p. 19](#page-18-1)).

## **L'image dans le viseur n'est pas claire.**

• Déplacez la manette de réglage de l'oculaire jusqu'à ce que l'image s'affiche clairement [\(p. 15](#page-14-1)).

## **L'image dans le viseur a disparu.**

• Fermez le panneau LCD. L'image ne s'affiche pas dans le viseur lorsque le panneau LCD est ouvert [\(p. 15](#page-14-2)).

# <span id="page-81-0"></span>**Cassettes/« Memory Stick Duo »**

### **Impossible d'éjecter la cassette du logement.**

- Vérifiez que la source d'alimentation (la batterie ou l'adaptateur secteur) est branchée correctement [\(p. 10](#page-9-0)).
- De la condensation s'est formée à l'intérieur du caméscope ([p. 100](#page-99-0)).

#### **L'indicateur Cassette Memory ou l'affichage du titre n'apparaît pas lorsque vous utilisez une cassette avec Cassette Memory.**

• Ce caméscope ne prend pas en charge Cassette Memory, c'est pourquoi l'indicateur correspondant n'apparaît pas.

### **L'indicateur de longueur de bande restante n'est pas affiché.**

• Réglez [<sup>o]</sup> RESTANT] sur [MARCHE] pour afficher en permanence l'indicateur d'autonomie de bande [\(p. 61](#page-60-2)).

#### **La cassette est plus bruyante pendant le rembobinage ou l'avance rapide.**

• Lorsque vous utilisez un adaptateur secteur, la vitesse de rembobinage/avance rapide augmente (par rapport au fonctionnement avec la batterie) et le bruit s'accroît en conséquence. Ceci n'a rien d'anormal.

## **Vous ne pouvez pas utiliser des fonctions avec le « Memory Stick Duo », même si un « Memory Stick Duo » est inséré.**

- Faites coulisser le commutateur POWER pour allumer le témoin CAMERA-MEMORY ou PLAY/EDIT [\(p. 13](#page-12-0)).
- Si vous utilisez un « Memory Stick Duo » formaté sur un ordinateur, reformatez-le sur votre caméscope ([p. 50\)](#page-49-0).

## **Vous ne pouvez pas supprimer l'image enregistrée sur la cassette.**

• Vous ne pouvez pas supprimer une image enregistrée sur une cassette ; vous ne pouvez que rembobiner la cassette et réenregistrer. Le nouvel enregistrement écrase celui qui existe.

- Désactivez la protection de l'image ([p. 71\)](#page-70-0).
- Vous pouvez supprimer 100'images maximum en une seule fois dans l'écran d'index.

### **Vous ne pouvez pas appliquer la protection d'image. Vous ne pouvez pas marquer les images pour l'impression.**

- Déverrouillez l'onglet de protection en écriture éventuel du « Memory Stick Duo » ([p. 96\)](#page-95-0).
- Renouvelez l'opération dans l'écran d'index ([p. 27,](#page-26-0) [71\)](#page-70-0).
- Vous pouvez désigner jusqu'à 999 images pour l'impression.

### **Le nom du fichier de données n'est pas correct, ou clignote.**

- Le fichier est endommagé.
- Utilisez le format de fichier compatible avec votre caméscope ([p. 95\)](#page-94-0).

# <span id="page-82-0"></span>**Enregistrement**

Reportez-vous aussi à la section « Cassettes/« Memory Stick Duo » » ([p. 82\)](#page-81-0).

### **La cassette ne démarre pas lorsque vous appuyez sur START/STOP.**

- Faites glisser le commutateur POWER pour allumer le témoin CAMERA-TAPE [\(p. 20](#page-19-0)).
- La cassette est arrivée en fin de bande. Rembobinez-la ou insérez une nouvelle cassette.
- Réglez l'onglet de protection en écriture sur REC ou insérez une nouvelle cassette ([p. 94\)](#page-93-0).

• La bande est collée au tambour en raison de la condensation. Retirez la cassette et laissez le caméscope au repos pendant au moins 1 heure, puis réinsérez la cassette [\(p. 100\)](#page-99-0).

#### **Vous ne pouvez pas enregistrer sur le « Memory Stick Duo ».**

- Le « Memory Stick Duo » est plein. Insérez un autre « Memory Stick Duo » ou formatez le « Memory Stick Duo » ([p. 50\)](#page-49-0). Ou, supprimez les images inutiles enregistrées sur le « Memory Stick Duo » [\(p. 70](#page-69-0)).
- Lorsque le commutateur POWER est réglé sur CAMERA-TAPE, vous ne pouvez pas enregistrer d'images fixes sur le « Memory Stick Duo » avec :
	- Lorsque [VITESSE OBT.] est réglé entre 1/600 et 1/10000 secondes
	- Pendant l'exécution de [FONDU]
	- [EFFET NUM.]
	- [EFFET SPEC.]
	- [ENR.L.REGUL.]
	- [BARRE COUL.]

#### **L'affichage de l'image enregistrée semble différent.**

• L'affichage de l'image enregistrée peut sembler différent en fonction des conditions du caméscope. Ceci n'a rien d'anormal.

### **Vous ne pouvez pas enregistrer une transition douce sur une cassette de la dernière scène enregistrée à la suivante.**

- Lancez END SEARCH [\(p. 29](#page-28-0)).
- Ne retirez pas la cassette. (L'image est enregistrée en continu sans rupture, même si vous mettez l'appareil hors tension).
- N'enregistrez pas les images aux formats HDV et DV sur la même cassette.
- N'enregistrez pas les images en mode SP et en mode LP sur la même cassette.  $\bigcap V$
- Evitez d'arrêter l'enregistrement d'un film, puis de le reprendre, en mode LP.  $\bigcap V$

• Lorsque [ENR.RAPIDE] est réglé sur [MARCHE], vous ne pouvez pas enregistrer de transition douce [\(p. 62](#page-61-0)).<br>HDV1080i

## **Le flash ne se déclenche pas.**

- Vous ne pouvez pas utiliser le flash durant l'enregistrement sur cassette.
- Même si le flash automatique ou (Réduction automatique de l'effet yeux rouges) est sélectionné, vous ne pouvez pas utiliser le flash interne avec :
	- [CREPUSCULE], [BOUGIE], [MATIN SOIR], [FEU D'ART.], [PAYSAGE], [PROJ.], [PLAGE] ou [NEIGE] de [SELECT.SCENE]
	- [SPOTMETRE]
	- [MANUEL] de [EXPOSITION]

## **[RECH.DE FIN] ne fonctionne pas.**

- N'éjectez pas la cassette après l'enregistrement ([p. 29\)](#page-28-0).
- La cassette est vierge.
- La cassette contient une section vierge entre des sections enregistrées. Ceci n'a rien d'anormal.

### **[COLOR SLOW S] ne fonctionne pas correctement.**

• [COLOR SLOW S] risque de ne pas fonctionner correctement dans l'obscurité totale. Utilisez NightShot ou [SUPER NS].

## **Vous ne pouvez pas utiliser [SUPER NS].**

• Le commutateur NIGHTSHOT n'est pas réglé sur ON [\(p. 24](#page-23-0)).

### **La mise au point ne fonctionne pas.**

- Réglez [MISE AU PT.] sur [AUTO] ([p. 44\)](#page-43-0).
- Les conditions d'enregistrement ne conviennent pas au mode de mise au point automatique. Faites la mise au point manuellement ([p. 44\)](#page-43-0).

## **[STEADYSHOT] ne fonctionne pas.**

• Réglez [STEADYSHOT] sur [MARCHE] ([p. 47\)](#page-46-0).

## **BACK LIGHT ne fonctionne pas.**

• La fonction BACK LIGHT ne fonctionne pas en mode Easy Handycam ([p. 19\)](#page-18-0).

#### **Le [NIV.FLASH] ne peut pas être modifié.**

• [NIV.FLASH] ([p. 44\)](#page-43-1) ne peut pas être modifié en mode Easy Handycam.

#### **Des petits points blancs, rouges, bleus ou verts apparaissent à l'écran.**

• Les points apparaissent lorsque la vitesse d'obturation est lente ou lorsque vous enregistrez en mode [SUPER NS] ou [COLOR SLOW S]. Ceci n'a rien d'anormal.

### **Les sujets qui traversent rapidement l'écran peuvent être déformés.**

• C'est ce qu'on appelle le phénomène du plan focal. Ceci n'a rien d'anormal. En raison de la manière dont le dispositif d'image (capteur CMOS) lit les signaux d'image, les sujets qui traversent rapidement l'écran peuvent être déformés, en fonction des conditions d'enregistrement.

## **La couleur de l'image n'apparaît pas correctement.**

• Désactivez la fonction NightShot [\(p. 24](#page-23-0)).

### **L'image est lumineuse et le sujet ne s'affiche pas à l'écran.**

• Réglez le commutateur NIGHTSHOT ([p. 24\)](#page-23-0) sur OFF, ou annulez la fonction BACK LIGHT ([p. 25\)](#page-24-0).

## **L'image est sombre et le sujet ne s'affiche pas à l'écran.**

• Maintenez la touche DISPLAY/BATT INFO enfoncée pendant quelques secondes pour allumer le rétroéclairage ([p. 15\)](#page-14-2).

## **Des bandes horizontales apparaissent.**

- Ce phénomène peut se produire lorsque les images sont filmées sous un tube de décharge, tel qu'une lampe fluorescente, une lampe au sodium ou au mercure. Ceci n'a rien d'anormal.
- Pour HDR-HC7E : Il peut être réduit en réglant la vitesse d'obturation ([p. 42\)](#page-41-0).

### **Des bandes noires apparaissent lors de la prise de vue de l'écran d'un téléviseur ou d'un ordinateur.**

- Pour HDR-HC5E : Réglez [STEADYSHOT] sur [ARRET] ([p. 47\)](#page-46-0).
- Pour HDR-HC7E : Réglez [VITESSE OBT.] [\(p. 42](#page-41-0)).

# <span id="page-84-0"></span>**Lecture**

Reportez-vous aussi à la section « Cassettes/« Memory Stick Duo » » ([p. 82\)](#page-81-0).

### **Vous ne pouvez pas lire la cassette.**

- Faites glisser le commutateur POWER pour allumer le témoin PLAY/EDIT.
- Rembobinez la cassette [\(p. 26](#page-25-0)).

#### **Vous ne pouvez pas lire en sens inverse.**

• La lecture inversée est impossible si la cassette est enregistrée au format HDV.

#### **Impossible de lire les données d'images enregistrées sur un « Memory Stick Duo ».**

- La lecture des données d'image est impossible si vous avez modifié les noms de fichier, les dossiers ou les données sur un ordinateur. (Dans ce cas, le nom du fichier clignote.). Ceci n'a rien d'anormal [\(p. 97](#page-96-1)).
- Les images enregistrées sur d'autres appareils peuvent ne pas apparaître à leur taille réelle. Ceci n'a rien d'anormal [\(p. 97](#page-96-1)).

## **Des lignes horizontales apparaissent sur l'image. Les images affichées ne sont pas nettes ou n'apparaissent pas.**

• Nettoyez les têtes avec la cassette de nettoyage (en option) [\(p. 101\)](#page-100-1).

## **Vous ne pouvez pas entendre le son enregistré avec 4CH MIC REC sur un autre caméscope.**

• Réglez [ MEL.AUDIO] ([p. 58\)](#page-57-0).

## **Les motifs fins tremblent et les lignes diagonales apparaissent en zigzag.**

• Réglez [NETTETE] vers le côté  $\boxed{-}$ (doux) ([p. 42\)](#page-41-1).

### **Aucun son n'est reproduit ou le son est très faible.**

- Augmentez le volume [\(p. 26](#page-25-1)).
- Réglez [ MEL.AUDIO] depuis le côté [ST2] (son supplémentaire) jusqu'à ce que le son soit reproduit de manière adéquate [\(p. 58](#page-57-0)).
- Si vous utilisez une fiche S VIDEO ou une fiche vidéo composant, vérifiez que les fiches rouge et blanche du câble de raccordement A/V sont également raccordées [\(p. 32\)](#page-31-0).

• Les sons ne peuvent pas être enregistrés pendant la prise de vue d'un film de 3 secondes au ralenti (environ) à l'aide de [ENR.L.REGUL.].

## **L'image ou le son est irrégulier.**

• La cassette a été enregistrée aux formats HDV et DV. Ceci n'a rien d'anormal.

### **Les films se figent pendant un moment ou le son est irrégulier.**

- Ce phénomène se produit si la cassette ou la tête vidéo est sale ([p. 101](#page-100-1)).
- Utilisez la cassette Sony mini-DV.

## **« --- » s'affiche à l'écran.**

- La cassette en cours de lecture a été enregistrée sans que la date et l'heure ne soient réglées.
- Une section vierge de la cassette est en cours de lecture.
- Le code de données sur une cassette parasitée ou endommagée ne peut pas être lu.

## **Des parasites apparaissent et ou s'affiche à l'écran.**

• La cassette a été enregistrée dans un standard couleur différent de celui du caméscope (PAL). Ceci n'a rien d'anormal ([p. 93\)](#page-92-0).

### **La recherche de la date ne fonctionne pas correctement.**

- Assurez-vous que l'enregistrement dure plus de 2 minutes après le changement de date. Si l'enregistrement d'une journée est trop court, il est possible que votre caméscope ne trouve pas avec précision le point de changement de la date d'enregistrement.
- La cassette contient une section vierge entre des sections enregistrées. Ceci n'a rien d'anormal.

#### **Aucune image n'apparaît en mode [RECH.DE FIN] ou en mode de vérification de l'enregistrement.**

• La cassette a été enregistrée aux formats HDV et DV. Ceci n'a rien d'anormal.

### $\Delta$ 4ch-12h s'affiche sur l'écran LCD.

• Cela se produit lorsque vous lisez une cassette enregistrée sur d'autres appareils d'enregistrement avec microphone 4 canaux (4CH MIC REC). Ce caméscope n'est pas compatible avec la norme d'enregistrement avec microphone 4 canaux.

# <span id="page-85-0"></span>**Lecture sur un téléviseur**

### **Vous ne pouvez pas visualiser l'image sur le téléviseur raccordé à l'aide du câble i.LINK.**

- Vous ne pouvez pas visualiser l'image en qualité HD (haute définition) sur un téléviseur non compatible avec la spécification HDV1080i [\(p. 32](#page-31-0)). Reportezvous aux modes d'emploi fournis avec votre téléviseur.
- Rétro-convertissez les images enregistrées au format HDV et lisez-les au format DV (qualité d'image SD) ([p. 59\)](#page-58-0).
- Lisez les images en utilisant un autre câble de raccordement [\(p. 32](#page-31-0)).

#### **Vous ne pouvez pas visualiser l'image ou entendre le son sur le téléviseur connecté à l'aide d'un câble vidéo composant.**

- Réglez l'option [COMPOSANT] du menu (REGL.NORM.) en fonction de la configuration de l'appareil raccordé [\(p. 59](#page-58-1)).
- Si vous utilisez le câble vidéo composant, assurez-vous que les fiches rouge et blanche du câble de raccordement A/V sont raccordées ([p. 32\)](#page-31-0).
- La prise HDMI OUT ne reproduit aucune image au format DV si elle s'accompagne de signaux de protection des droits d'auteur.
- Les images au format DV parvenant au caméscope via un câble i.LINK [\(p. 68](#page-67-0)) ne peuvent pas être reproduites.
- Cela survient si vous enregistrez aux formats HDV et DV sur une même cassette. Débranchez et rebranchez le câble HDMI ou faites glisser le commutateur POWER pour remettre le caméscope sous tension.

## **L'image apparaît déformée sur un téléviseur 4:3.**

• Cela se produit lorsque vous visualisez une image enregistrée en mode 16:9 (grand écran) sur un téléviseur 4:3. Réglez [FORMAT TV] du menu (REGL.NORM.) ([p. 59\)](#page-58-2), puis lisez à nouveau l'image.

### **Des bandes noires apparaissent dans le haut et le bas du téléviseur 4:3.**

• Cela se produit lorsque vous visualisez une image enregistrée en mode 16:9 (grand écran) sur un téléviseur 4:3. Ceci n'a rien d'anormal.

# <span id="page-86-0"></span>**Copie/Edition/Raccordement à d'autres appareils**

## **Impossible d'agrandir les images provenant d'appareils raccordés.**

• Vous ne pouvez pas agrandir les images provenant d'appareils raccordés à votre caméscope ([p. 28\)](#page-27-0).

## **Le code temporel et d'autres informations apparaissent sur l'écran de l'appareil raccordé.**

• Réglez [SORTIE AFF.] sur [LCD] quand le caméscope est raccordé avec un câble de raccordement A/V ([p. 61\)](#page-60-3).

### **Vous ne pouvez pas faire une copie correctement avec le câble de raccordement A/V.**

- Vous ne pouvez pas profiter de l'entrée d'un appareil connecté à l'aide du câble de raccordement A/V.
- Le câble de raccordement A/V n'est pas raccordé correctement. Assurez-vous que le câble de raccordement A/V est raccordé à la prise d'entrée de l'autre appareil pour copier une image provenant de votre caméscope.

### **En cas de raccordement à l'aide d'un câble i.LINK, aucune image n'apparaît sur le moniteur ou l'image est déformée pendant la copie.**

- Réglez l'option [VCR HDV/DV] du menu (REGL.NORM.) en fonction de la configuration de l'appareil raccordé [\(p. 56](#page-55-0)).
- Si l'appareil à raccorder n'est pas compatible avec le HDV1080i, vous ne pouvez pas copier en qualité d'image HD (haute définition) [\(p. 65](#page-64-0)). Pour plus d'informations, reportez-vous aux modes d'emploi fournis avec l'appareil à raccorder.
- Rétro-convertissez les images enregistrées au format HDV en format DV et copiez-les en qualité d'image SD (définition standard) [\(p. 65](#page-64-0)).

## **Vous ne pouvez pas ajouter de son à la cassette enregistrée.**

• Vous ne pouvez pas ajouter de son à la cassette enregistrée sur cet appareil.

## **Vous ne pouvez pas faire une copie correctement avec le câble HDMI.**

• Vous ne pouvez pas copier des images avec le câble HDMI.

## **Le nouveau son ajouté à la cassette enregistrée sur un autre caméscope n'est pas audible.**

• Réglez [ MEL.AUDIO] depuis le côté [ST1] (son original) jusqu'à ce que le son soit reproduit de manière adéquate [\(p. 58](#page-57-0)).

#### **Les images fixes ne peuvent pas être copiées d'une cassette sur un « Memory Stick Duo ».**

• Vous ne pouvez pas enregistrer ou il est possible qu'une image déformée soit enregistrée si la cassette est souvent utilisée pour l'enregistrement.

# <span id="page-87-0"></span>**Raccordement à un ordinateur**

### **L'ordinateur ne détecte pas votre caméscope.**

- Installer « Picture Motion Browser » [\(p. 74\)](#page-73-0).
- Débranchez de la prise  $\psi$  (USB) de l'ordinateur les appareils USB autres que le clavier, la souris et le caméscope.
- Débranchez le câble de l'ordinateur et du caméscope, redémarrez l'ordinateur, puis raccordez de nouveau correctement les deux appareils.

## **Vous ne pouvez pas installer le logiciel « Picture Motion Browser » fourni sur un ordinateur Macintosh.**

• Vous ne pouvez pas utiliser le logiciel « Picture Motion Browser » sur un ordinateur Macintosh.

# <span id="page-87-1"></span>**Fonctions qui ne peuvent pas être utilisées simultanément**

Vous ne serez peut-être pas en mesure d'utiliser les fonctions simultanément. La liste suivante reprend des exemples de fonctions qui ne peuvent pas être utilisées en même temps.

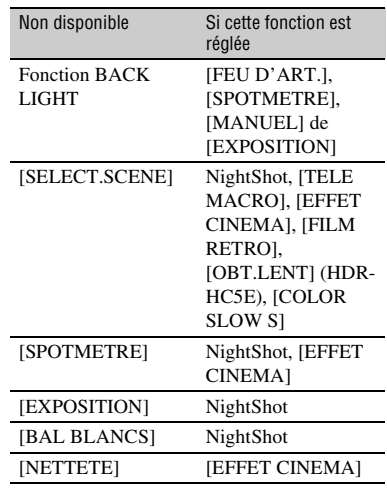

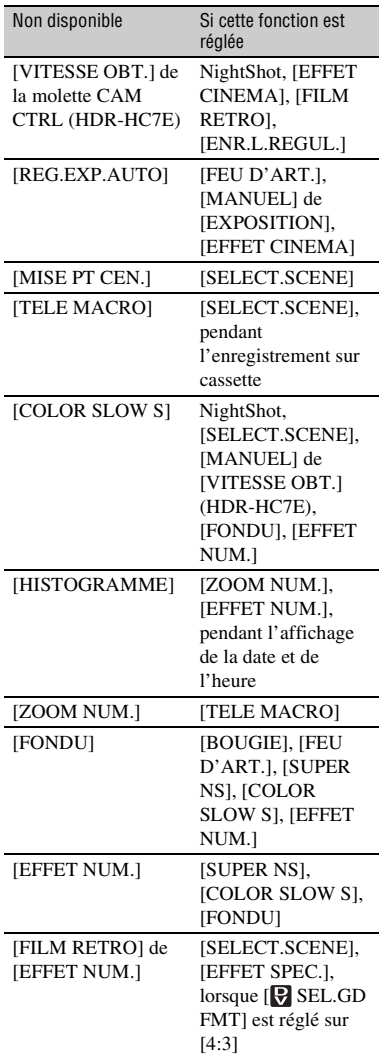

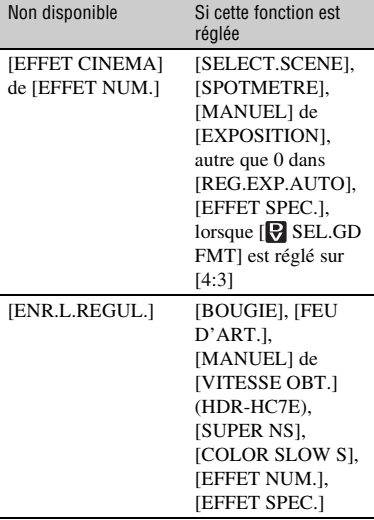

• Pour HDR-HC7E :

Lorsque [BARRE COUL.] est réglé, toutes les options de menu « Non disponible » de la liste ne sont pas disponibles.

# **Indicateurs et messages d'avertissement**

# <span id="page-89-0"></span>**Code d'autodiagnostic/ Indicateurs d'avertissement**

Si des indicateurs s'affichent sur l'écran LCD ou dans le viseur, vérifiez les points suivants.

Vous pouvez corriger vous-même certains problèmes. Si le problème persiste, même après plusieurs tentatives pour y remédier, contactez votre revendeur Sony ou votre centre de service après-vente agréé Sony.

## C:(ou E:) □□:□□ (Code d'auto**diagnostic)**

# **C:04:**□□

- Une batterie qui n'est pas une batterie « InfoLITHIUM » (série H) est utilisée. Utilisez une batterie « InfoLITHIUM » (série H) [\(p. 97](#page-96-0)).
- Raccordez fermement la fiche CC de l'adaptateur secteur à la prise DC IN de votre caméscope ([p. 10\)](#page-9-0).

# **C:21:**□□

• De la condensation s'est formée. Retirez la cassette et laissez le caméscope au repos pendant au moins 1 heure, puis réinsérez la cassette ([p. 100\)](#page-99-0).

# **C:22:**□□

• Nettoyez les têtes avec la cassette de nettoyage (en option) ([p. 101](#page-100-1)).

# **C:31:** $\Box$  $\Box$  **C:32:** $\Box$  $\Box$

- Des problèmes non décrits ci-dessus se sont produits. Ejectez la cassette et insérez-la de nouveau, puis faites fonctionner votre caméscope. N'effectuez pas cette opération si de l'humidité commence à se condenser ([p. 100\)](#page-99-0).
- Débranchez la source d'alimentation. Rebranchez-la et faites fonctionner votre caméscope.
- Changez la cassette. Appuyez sur RESET ([p. 109](#page-108-0)) et faites fonctionner votre caméscope.

# **E:61:**□□ / **E:62:□□ / E:91:□□**

• Contactez votre revendeur Sony ou un centre de service après-vente Sony agréé. Fournissez-leur le code à 5 chiffres qui commence par la lettre « E ».

## **101-1001(Indicateur d'avertissement correspondant aux fichiers)**

- Le fichier est endommagé.
- Le fichier est illisible ([p. 95\)](#page-94-0).

## E **(Avertissement relatif au niveau de la batterie)**

- La batterie est presque vide.
- En fonction des conditions de fonctionnement, ambiantes ou de l'état de la batterie, l'indicateur  $\spadesuit$  peut clignoter, même s'il reste encore environ 5 à 10 minutes d'autonomie.

## % **(Avertissement relatif à la formation de condensation)\***

• Ejectez la cassette, débranchez la source d'alimentation et laissez l'appareil pendant 1 heure avec le couvercle du logement de la cassette ouvert ([p. 100\)](#page-99-0).

## **(Indicateur d'avertissement se rapportant au « Memory Stick Duo »)**

• Un « Memory Stick Duo » n'est pas inséré ([p. 16\)](#page-15-0).

## **(Indicateurs d'avertissement se rapportant au formatage du « Memory Stick Duo »)\***

- Le « Memory Stick Duo » est endommagé.
- Le « Memory Stick Duo » n'est pas correctement formaté ([p. 50](#page-49-0), [95](#page-94-0)).

Dépannage

#### **(Indicateurs d'avertissement se rapportant à l'incompatibilité du « Memory Stick Duo »)\***

• Un « Memory Stick Duo » incompatible est inséré [\(p. 95](#page-94-0)).

### Q **(Indicateur d'avertissement correspondant à la bande)**

#### **Clignotement lent :**

- Il reste moins de 5 minutes de bande.
- Aucune cassette n'est insérée.\*
- L'onglet de protection en écriture de la cassette est verrouillé [\(p. 94](#page-93-0)).\*

#### **Clignotement rapide :**

• La cassette est terminée.\*

#### **≜ (Avertissement d'éjection de la cassette)\***

#### **Clignotement lent :**

• L'onglet de protection en écriture de la cassette est verrouillé [\(p. 94](#page-93-0)).

#### **Clignotement rapide :**

- De la condensation s'est formée [\(p. 100\)](#page-99-0).
- Le code d'autodiagnostic est affiché [\(p. 90](#page-89-0)).

#### - **(Indicateur d'avertissement se rapportant à la suppression d'images)\***

• L'image est protégée [\(p. 71](#page-70-0)).

### - **(Indicateur d'avertissement se rapportant à la protection en écriture du « Memory Stick Duo »)\***

• L'onglet de protection en écriture du « Memory Stick Duo » est verrouillé [\(p. 96](#page-95-0)).

### **(Indicateur d'avertissement correspondant au flash)**

## **Clignotement lent :**

• Charge en cours

#### **Clignotement rapide :**

- Le code d'autodiagnostic est affiché  $(p. 90)^*$  $(p. 90)^*$
- Il existe un problème avec le flash.

#### **(Indicateur d'avertissement correspondant aux bougés du caméscope)**

- La quantité de lumière est insuffisante, un bougé de caméscope se produit donc facilement. Utilisez le flash.
- Le caméscope n'est pas stable, c'est pourquoi l'indicateur d'avertissement des bougés du caméscope apparaît souvent. Tenez le caméscope des deux mains pour filmer. Toutefois, l'indicateur d'avertissement des bougés du caméscope ne disparaît pas.

\* Vous entendez une mélodie lorsque les indicateurs d'avertissement apparaissent à l'écran [\(p. 61](#page-60-4)).

# <span id="page-90-0"></span>**Description des messages d'avertissement**

Si des messages s'affichent à l'écran, suivez les instructions.

# z **Conseils**

• Quand  $\overline{OK}$  est affiché, le message peut être remplacé par  $\boxed{\bullet}$  en appuyant sur  $\boxed{\text{OK}}$ . Appuyez sur  $\boxed{\bullet}$  pour afficher à nouveau le message.

# x **Condensation**

%Z **Condensation. Ejectez la cassette.** [\(p. 100](#page-99-0))

% **Condensation. Eteignez pendant 1 heure.** ([p. 100\)](#page-99-0)

## ■ Cassette/Bande

## $■$  **Réinsérez la cassette.** [\(p. 16](#page-15-1))

• Vérifiez si la cassette est endommagée.

 $\sqrt{a^2 + b^2}$  **La cassette est verrouillée. Vérifiez l'onglet.** [\(p. 94](#page-93-0))

## x **« Memory Stick Duo »**

#### **Réinsérez le Memory Stick.**  ([p. 16\)](#page-15-0)

• Réinsérez le « Memory Stick Duo » à plusieurs reprises. Si l'indicateur continue de clignoter, le « Memory Stick Duo » est peut-être endommagé. Essayez avec un autre « Memory Stick Duo ».

#### **Le Memory Stick n'est pas formaté correctement.**

• Vérifiez le format, puis formatez le « Memory Stick Duo » de manière appropriée ([p. 50,](#page-49-0) [95\)](#page-94-0).

#### **Les dossiers du Memory Stick sont pleins.**

- Vous ne pouvez pas créer de dossiers au-delà de 999MSDCF. Vous ne pouvez pas supprimer les dossiers créés avec votre caméscope.
- Vous devez formater le « Memory Stick Duo » [\(p. 50](#page-49-0)) ou supprimer des dossiers via l'ordinateur.

# x **Dual Rec**

#### **Impossible d'enregistrer l'image fixe.**

• N'éjectez pas le « Memory Stick Duo » lorsque des images fixes sont en cours d'enregistrement ([p. 22\)](#page-21-0).

## **■ Imprimante compatible PictBridge**

#### **Vérifier le périphérique raccordé.**

• Débranchez et rebranchez l'imprimante, puis débranchez et rebranchez le câble USB.

#### **Impression imposs. Vérifier l'imprimante.**

• Débranchez et rebranchez l'imprimante, puis débranchez et rebranchez le câble USB.

# <span id="page-92-0"></span>*Informations complémentaires* **Utilisation de votre caméscope à l'étranger**

# **Alimentation électrique**

Vous pouvez utiliser votre caméscope dans n'importe quel pays/région avec l'adaptateur secteur fourni, dans la limite de 100 V à 240 V CA, 50/60 Hz.

# **A propos des standards de télévision couleur**

Votre caméscope est basé sur le système PAL. Vous ne pouvez donc visionner ses images que sur un téléviseur basé sur le système PAL avec une prise d'entrée AUDIO/VIDEO.

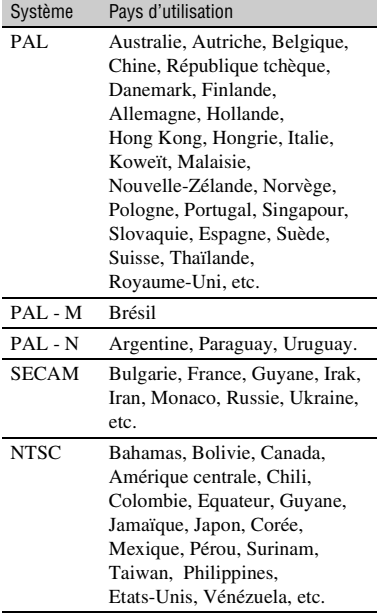

# **Visualisation au format HDV des images enregistrées au format HDV**  HDV1080i

Vous avez besoin d'un téléviseur (ou d'un moniteur) compatible avec le HDV1080i, d'une prise composant et d'une prise d'entrée AUDIO/VIDEO. Un câble vidéo composant et un câble de raccordement A/ V sont également nécessaires.

# **Visualisation au format DV des images enregistrées au format DV**

Vous avez besoin d'un téléviseur (ou d'un moniteur) et d'une prise d'entrée AUDIO/ VIDEO. Un câble de raccordement est également nécessaire.

# **Réglage aisé de l'horloge en fonction du décalage horaire**

Vous pouvez facilement régler l'horloge à l'heure locale en indiquant un décalage horaire lorsque vous utilisez le caméscope à l'étranger. Sélectionnez [HEURE UNIV.] dans le menu <sup>(D</sup>C) (HEURE/LANGU.), puis réglez le décalage horaire [\(p. 62](#page-61-1)).

# **Précautions et entretien**

# **Cassettes compatibles**

Votre caméscope permet d'enregistrer aux formats HDV et DV.

Vous pouvez utiliser uniquement des cassettes mini-DV.

Utilisez une cassette portant le symbole  $Min[\mathbf{N}]$ .

Votre caméscope n'est pas compatible avec des cassettes dotées d'une fonction Cassette Memory.

# **Qu'est-ce que le format HDV ?**

Le format HDV est un format vidéo conçu pour enregistrer et lire des signaux vidéo numériques haute définition (HD) sur une cassette DV.

Votre caméscope adopte le mode entrelacé avec 1 080 lignes de balayage de trame effectives (1080i, nombre de pixels 1 440 × 1 080 points).

Le débit binaire vidéo en enregistrement est d'environ 25 Mbps.

i.LINK est adopté pour l'interface numérique, ce qui permet d'établir une connexion numérique avec un téléviseur ou un ordinateur compatible HDV.

# Ö<sup>r</sup> Conseils

• Les signaux HDV sont compressés au format MPEG2 adopté pour les émissions HDTV numériques terrestres, les émissions numériques par satellite, les enregistreurs Blu-ray Disc, etc.

# **Lecture**

Votre caméscope peut lire les images au format DV et des images conformes à la spécification HDV1080i.

Votre caméscope peut lire les images enregistrées au format HDV 720/30p, mais pas les reproduire à partir de l'interface  $\mathbf{\hat{h}}$ HDV/DV (i.LINK).

# **Pour éviter une section de bande vierge sur la cassette**

Appuyez sur END SEARCH [\(p. 29](#page-28-0)) pour accéder à la fin du passage enregistré, avant de commencer l'enregistrement suivant lorsque vous avez lu la cassette.

# **Signal de protection des droits d'auteur**

# **Lors de la lecture**

Si la cassette en lecture sur votre caméscope contient des signaux de protection des droits d'auteur, vous ne pouvez pas la copier sur une cassette insérée dans un autre caméscope raccordé à votre caméscope.

# **■ Lors de l'enregistrement**

Vous ne pouvez pas enregistrer sur votre caméscope des logiciels contenant des signaux de protection des droits d'auteur des logiciels. [Copie impossible.Protection droits d'auteurs.] s'affiche sur l'écran LCD ou dans le viseur lorsque vous essayez d'enregistrer un tel logiciel. Votre caméscope ne peut pas enregistrer les signaux de protection des droits d'auteur sur la cassette lorsqu'il enregistre.

# <span id="page-93-0"></span>**Remarques sur l'utilisation**

# ■ Si vous n'utilisez pas votre caméscope **pendant une longue période**

Retirez la cassette et rangez-la.

# $\blacksquare$  Pour éviter un effacement accidentel

Faites coulisser l'onglet de protection en écriture de la cassette en position SAVE.

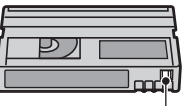

REC : La cassette peut être enregistrée. SAVE : La cassette ne peut pas être enregistrée (protégée en écriture).

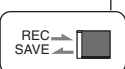

## **Lors de l'étiquetage d'une cassette**

Ne collez une étiquette qu'aux emplacements indiqués sur l'illustration suivante, afin de ne pas gêner le fonctionnement de votre caméscope.

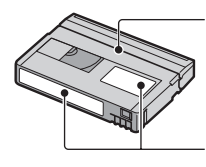

Ne pas coller d'étiquette le long de ce bord.

Emplacement de l'étiquette

# **■ Après utilisation de la cassette**

Rembobinez la cassette jusqu'au début, pour éviter d'endommager l'image ou le son. Vous devez ensuite ranger la cassette dans son boîtier et le mettre en position verticale.

### ■ Nettoyage du connecteur plaqué or

En règle générale, nettoyez le connecteur plaqué or de la cassette avec un coton-tige toutes les 10 éjections de la cassette environ.

Si le connecteur plaqué or de la cassette est souillé ou poussiéreux, l'indicateur de bande restante risque de ne pas s'afficher correctement.

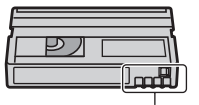

Connecteur plaqué or

# <span id="page-94-0"></span>**A propos du « Memory Stick »**

Un « Memory Stick » est un support d'enregistrement compact et léger ayant une grande capacité de stockage. Dans votre caméscope, vous ne pouvez utiliser qu'un « Memory Stick Duo », dont la taille est d'environ la moitié de celle d'un « Memory Stick ». Cependant, même si un type de « Memory Stick Duo » apparaît dans la liste, il est possible qu'il ne fonctionne pas avec votre caméscope.

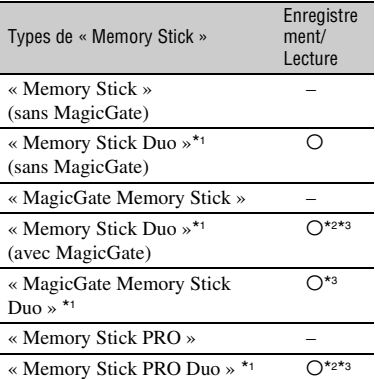

\*1 La taille d'un « Memory Stick Duo » est approximativement la moitié de celle d'un « Memory Stick ».

- \*2 Types de « Memory Stick » acceptant les transferts de données à grande vitesse. La vitesse de transfert des données varie en fonction de l'appareil à utiliser.
- \*3 « MagicGate » est une technologie de protection des droits d'auteur qui enregistre et transfère le contenu dans un format crypté. Notez que les données utilisant la technologie « MagicGate » ne peuvent pas être enregistrées ou lues sur votre caméscope.
- Format d'image fixe : Le caméscope compresse et enregistre les données d'image au format JPEG (Joint Photographic Experts Group). L'extension du fichier est « .JPG ».
- Noms des fichiers d'images fixes :
	- 101- 0001 : Ce nom de fichier s'affiche sur l'écran de votre caméscope.
	- DSC00001.JPG : Ce nom de fichier s'affiche sur l'écran de votre ordinateur.
- La compatibilité d'un « Memory Stick Duo » formaté par un ordinateur (Windows OS/Mac OS) n'est pas garantie avec votre caméscope.
- La vitesse de lecture et d'écriture des données peut varier en fonction du « Memory Stick » et du produit compatible « Memory Stick » que vous utilisez.

# <span id="page-95-0"></span>**Remarque sur les « Memory Stick Duo » protégés en écriture**

Vous pouvez empêcher l'effacement accidentel des images en faisant coulisser l'onglet de protection en écriture du « Memory Stick Duo » en position de protection en écriture à l'aide d'un petit objet pointu.

# **Remarques sur l'utilisation**

Aucune compensation relative aux données d'image perdues ou endommagées ne sera accordée. Ces pertes ou dommages peuvent survenir dans les cas suivants :

- Si vous éjectez le « Memory Stick Duo », mettez le caméscope hors tension ou retirez la batterie pour la remplacer pendant la lecture ou l'écriture des fichiers d'image sur le « Memory Stick Duo » (alors que le témoin d'accès brille ou clignote).
- Si vous utilisez le « Memory Stick Duo » à proximité d'aimants ou de champs magnétiques.

Il est recommandé de faire une copie de sauvegarde des données importantes sur le disque dur d'un ordinateur.

#### **E** Remarques sur la manipulation d'un **« Memory Stick »**

Gardez à l'esprit les remarques suivantes lorsque vous manipulez un « Memory Stick Duo ».

- Prenez garde de ne pas exercer une force excessive lorsque vous écrivez sur la zone d'un « Memory Stick Duo » destinée à recevoir des annotations.
- N'apposez pas d'étiquette ou autre objet similaire sur un « Memory Stick Duo » ou un adaptateur de Memory Stick Duo.
- Lorsque vous transportez ou rangez un « Memory Stick Duo », utilisez son étui.
- Ne laissez pas d'objets métalliques entrer en contact avec les connecteurs et ne touchez pas ces derniers avec les doigts.
- Ne pliez pas le « Memory Stick Duo », ne le faites pas tomber et ne le soumettez pas à des chocs violents.
- Ne démontez pas et ne modifiez pas le « Memory Stick Duo ».
- Ne mouillez pas le « Memory Stick Duo ».
- Tenez le « Memory Stick Duo » hors de portée des enfants. Un enfant risquerait de l'avaler.
- N'insérez rien d'autre qu'un « Memory Stick Duo » dans le logement pour « Memory Stick Duo ». Ceci pourrait entraîner un problème de fonctionnement.

## x **Remarques sur les lieux d'utilisation**

N'utilisez pas et ne stockez pas le « Memory Stick Duo » dans les endroits suivants.

- Endroits soumis à des températures très élevées, comme dans un véhicule garé en plein soleil en été.
- Endroits exposés au rayonnement direct du soleil.
- Endroits exposés à une forte humidité ou sujets à des gaz corrosifs.

## x **Remarque sur l'adaptateur pour Memory Stick Duo**

Après avoir inséré un « Memory Stick Duo » dans l'adaptateur pour Memory Stick Duo, vous pouvez l'utiliser avec un appareil compatible « Memory Stick ».

- Quand vous utilisez un « Memory Stick Duo » avec un appareil compatible « Memory Stick », veillez à insérer le « Memory Stick Duo » dans un adaptateur pour Memory Stick Duo.
- Quand vous insérez un « Memory Stick Duo » dans un adaptateur pour Memory Stick Duo, veillez à insérer le « Memory Stick Duo » dans le bon sens, et à fond. Si vous insérez le « Memory Stick Duo » dans le mauvais sens dans l'adaptateur Memory Stick Duo et si vous forcez ou si vous ne l'insérez pas complètement, cela peut entraîner un problème de fonctionnement.
- N'insérez pas un adaptateur pour Memory Stick Duo dépourvu de « Memory Stick Duo ». Cela pourrait endommager l'appareil.

## x **A propos d'un « Memory Stick PRO Duo »**

• La capacité maximale d'un « Memory Stick PRO Duo » susceptible d'être utilisé sur votre caméscope est 4 Go.

# <span id="page-96-1"></span>**Remarques sur la compatibilité des données d'image**

- Les fichiers de données d'images enregistrés sur un « Memory Stick Duo » par votre caméscope sont conformes à la norme universelle « Design rule for Camera File system » établie par la JEITA (Japan Electronics and Information Technology Industries Association).
- Vous ne pouvez pas lire sur votre caméscope des images fixes enregistrées avec d'autres appareils (DCR-TRV900E ou DSC-D700/ D770) qui ne sont pas conformes à cette norme universelle. (Ces modèles ne sont pas disponibles dans certaines régions).
- Si vous ne pouvez pas utiliser un « Memory Stick Duo » qui a été employé avec un autre appareil, formatez-le avec votre caméscope ([p. 50\)](#page-49-0). Notez que le formatage efface toutes les informations du « Memory Stick Duo ».
- Vous ne pourrez peut-être pas lire les images sur le caméscope :
	- si elles ont été retouchées sur un ordinateur ;
	- si les données d'image ont été enregistrées au moyen d'un autre appareil.

# <span id="page-96-0"></span>**A propos de la batterie « InfoLITHIUM »**

Cet appareil est compatible avec la batterie « InfoLITHIUM » (série H). Votre caméscope ne peut fonctionner qu'avec une batterie « InfoLITHIUM ». « InfoLITHIUM » La batterie série H porte le symbole (Dinfoll Thing  $\blacksquare$ .

# **Qu'est-ce qu'une batterie « InfoLITHIUM » ?**

Une batterie « InfoLITHIUM » est une batterie aux ions de lithium capable de communiquer des informations relatives aux conditions de fonctionnement entre votre caméscope et un adaptateur secteur/ chargeur en option.

La batterie « InfoLITHIUM » calcule la consommation d'énergie en fonction des conditions d'utilisation de votre caméscope et affiche, en minutes, l'autonomie de la batterie.

Avec un adaptateur secteur/chargeur, l'autonomie de la batterie et le temps de charge s'affichent.

# **Pour charger la batterie**

- Veillez à recharger la batterie avant d'utiliser le caméscope.
- Il est recommandé de charger la batterie à une température ambiante comprise entre 10 °C et 30 °C jusqu'à ce que le  $\frac{1}{4}$ /témoin CHG s'éteigne. Si vous chargez la batterie en dehors de cette plage de températures, il se peut que vous ne soyez pas en mesure de la charger correctement.
- Lorsque la recharge est terminée, débranchez le câble de la prise DC IN du caméscope ou retirez la batterie.

# **Pour utiliser efficacement la batterie**

- L'efficacité de la batterie diminue lorsque la température ambiante est inférieure ou égale à 10 °C et la durée d'utilisation de la batterie est plus courte. Dans ce cas, effectuez l'une des opérations suivantes pour prolonger la durée d'utilisation de la batterie.
	- Mettez la batterie dans une de vos poches pour la réchauffer et insérez-la dans le caméscope juste avant de filmer.
	- Utilisez une batterie à grande capacité : NP-FH70/FH100 (en option).
- L'emploi fréquent de l'écran LCD ou la lecture, l'avance rapide et le rembobinage répétés entraînent une usure rapide de la batterie. Il est recommandé d'utiliser une batterie à grande capacité : NP-FH70/FH100 (en option).
- Veillez à régler le commutateur POWER sur OFF (CHG) lorsque vous n'utilisez pas le caméscope pour enregistrer ou lire des données. La batterie est également sollicitée lorsque le caméscope est en mode de pause d'enregistrement ou de pause de lecture.
- Emportez toujours quelques batteries de rechange pour disposer d'un temps d'enregistrement suffisant (deux à trois fois le temps prévu) et pouvoir faire des essais avant l'enregistrement proprement dit.
- Conservez la batterie à l'abri de l'eau. La batterie n'est pas étanche.

# **A propos de l'indicateur d'autonomie de la batterie**

- Lorsque l'alimentation est coupée alors que le voyant d'autonomie de la batterie indique que la batterie est suffisamment chargée pour pouvoir fonctionner, rechargez de nouveau la batterie entièrement. L'affichage de l'indicateur d'autonomie de la batterie est alors correct. Notez cependant que les valeurs correctes d'autonomie de la batterie ne sont pas restaurées si la batterie est utilisée pendant une longue période à des températures élevées, si elle reste longtemps en pleine charge ou si elle est utilisée fréquemment. Utilisez l'indicateur d'autonomie de la batterie pour avoir une idée approximative.
- Le symbole  $\bigcirc$ , qui indique un niveau de batterie faible, clignote même s'il reste 5 à 10 minutes d'autonomie en fonction des conditions de fonctionnement et de la température ambiante.

# **A propos de l'entreposage de la batterie**

- Si vous n'utilisez pas la batterie pendant une longue période, chargez-la complètement et utilisez-la une fois par an sur votre caméscope pour qu'elle fonctionne correctement. Pour entreposer la batterie, retirez-la du caméscope et rangez-la dans un lieu sec et frais.
- Pour décharger complètement la batterie sur votre caméscope, réglez [ARRET AUTO] sur [JAMAIS] dans le menu (REGL.NORM.) et laissez votre caméscope en veille d'enregistrement de cassette jusqu'à ce qu'il s'éteigne [\(p. 61](#page-60-1)).

# **A propos de la durée de vie de la batterie**

- La durée de vie de la batterie diminue avec le temps et l'usage. Lorsque l'autonomie de la batterie entre les charges diminue significativement, le moment est probablement venu de la remplacer par une neuve.
- La durée de vie de chaque batterie varie en fonction de la manière dont elle est rangée et utilisée, ainsi que des conditions d'environnement.

# **A propos de i.LINK**

L'interface HDV/DV de cet appareil est une interface compatible i.LINK. Cette section décrit la norme i.LINK et ses caractéristiques.

# **Que signifie i.LINK ?**

i.LINK est une interface série numérique qui permet de transférer des données vidéo et audio numériques et d'autres données vers un autre appareil compatible i.LINK. Vous pouvez aussi commander un autre appareil en utilisant i.LINK.

L'appareil compatible i.LINK peut être raccordé avec un câble i.LINK. Cela peut être utile pour l'utilisation et l'échange de données entre différents appareils audio et vidéo numériques.

Lorsque plusieurs appareils compatibles i.LINK sont raccordés en cascade à ce caméscope, il est possible de les contrôler à partir de n'importe quel appareil de la chaîne. Notez que la méthode de fonctionnement peut varier et les transactions de données peuvent ne pas être possibles, selon les spécifications et les caractéristiques des appareils raccordés.

## b **Remarques**

• En principe, vous ne pouvez raccorder qu'un seul appareil au caméscope à l'aide du câble i.LINK. Pour relier ce caméscope à un appareil compatible HDV/DV muni d'au moins deux interfaces  $\hat{\mathbf{I}}$ , HDV/DV, reportez-vous au mode d'emploi de l'appareil à raccorder.

# **Conseils**

- i.LINK est le terme couramment utilisé pour désigner le bus de transport de données IEEE1394 de Sony et est une marque commerciale approuvée par de nombreuses sociétés.
- IEEE1394 est une norme internationale normalisée par l'Institute of Electrical and Electronic Engineers.

# **A propos du débit en bauds i.LINK**

Le débit en bauds i.LINK maximal varie en fonction de l'appareil. Il existe 3 types de débit.

S100 (environ 100 Mbps\*) S200 (environ 200 Mbps) S400 (environ 400 Mbps)

Une liste de débits en bauds est établie dans la section « Spécifications » du mode d'emploi de chaque appareil. Le débit en bauds est également indiqué à côté de l'interface i.LINK de certains appareils. Le débit en bauds peut être différent de la valeur indiquée lorsque le caméscope est raccordé à un appareil dont le débit en bauds maximum est différent.

## **\* Que signifie Mbps ?**

Mbps signifie « mégabits par seconde », soit la quantité de données pouvant être envoyées ou reçues en une seconde. Par exemple, un débit en bauds de 100 Mbps signifie que 100 mégabits de données peuvent être transmis en une seconde.

# **Pour utiliser les fonctions i.LINK de cet appareil**

Pour plus de détails concernant la façon de procéder à une copie lorsque cet appareil est raccordé à un autre appareil vidéo équipé d'une interface i.LINK, reportez-vous à la [page 65.](#page-64-0) Cet appareil peut également être raccordé à d'autres appareils compatibles i.LINK fabriqués par Sony (notamment les ordinateurs personnels de la gamme VAIO), ainsi qu'à des appareils vidéo.

Certains appareils vidéo compatibles i.LINK, comme les téléviseurs numériques et les lecteurs/graveurs DVD, MICROMV ou HDV ne sont pas compatibles avec cet appareil. Avant de raccorder l'autre appareil, vérifiez s'il est compatible ou non avec un appareil HDV/ DV. Pour plus de détails sur les précautions à prendre et le logiciel d'application compatible, reportez-vous également au mode d'emploi de l'appareil à raccorder.

# b **Remarques**

• Lorsque vous raccordez votre caméscope à un autre appareil compatible i.LINK, assurez-vous de couper l'alimentation de l'appareil et débranchez l'adaptateur secteur de la prise murale avant de brancher ou débrancher le câble i.LINK.

# **A propos du câble i.LINK requis**

Utilisez le câble Sony i.LINK 4 broches/ 4 broches (pour la copie HDV/DV).

# **A propos de x.v.Color**

- x.v.Color est le terme couramment utilisé pour désigner le standard xvYCC proposé par Sony et est une marque commerciale de Sony.
- xvYCC est un standard international pour les couleurs dans une vidéo. Ce standard peut exprimer une gamme de couleurs plus large que le standard couramment utilisé.

# **Utilisation de votre caméscope**

# **Remarques sur l'utilisation et l'entretien**

- N'utilisez pas et ne conservez pas le caméscope et les accessoires dans les emplacements suivants :
	- Dans des endroits extrêmement chauds ou froids. Ne les exposez jamais à des températures supérieures à 60°C, comme en plein soleil, à proximité d'un chauffage ou dans un véhicule garé au soleil. Ils pourraient ne pas fonctionner correctement ou être déformés.
	- A proximité de champs magnétiques puissants ou de vibrations mécaniques importantes, il est possible que le caméscope fonctionne mal.
	- A proximité d'ondes radio ou de radiations fortes, il est possible que le caméscope n'enregistre pas correctement.
	- A proximité des récepteurs AM et du matériel vidéo, il est possible qu'il y ait des parasites.
	- A la plage ou dans des endroits poussiéreux. Si du sable ou de la poussière pénètre dans votre caméscope, il est possible que le caméscope fonctionne mal. Ce problème peut parfois être irréversible.
- A proximité des fenêtres ou en extérieur, aux endroits où l'écran, le viseur et/ou l'objectif peuvent être exposés au soleil. L'intérieur du viseur ou de l'écran LCD peut être endommagé par les rayons du soleil.
- Dans des endroits très humides.
- Faites fonctionner le caméscope sur 6,8 V/7,2 V CC (batterie) ou 8,4 V CC (adaptateur secteur).
- Pour le fonctionnement sur secteur (CA) ou sur courant continu (CC), utilisez les accessoires recommandés dans ce mode d'emploi.
- Ne mouillez pas votre caméscope, par exemple, avec de l'eau de pluie ou de mer. Si votre caméscope est trempé, il est possible qu'il fonctionne mal. Ce problème peut parfois être irréversible.
- Si un solide ou un liquide pénètre dans le caméscope, débranchez le caméscope et faitesle vérifier par votre revendeur Sony avant de continuer à l'utiliser.
- Evitez toute manipulation brusque, tout démontage, toute modification du caméscope, tout choc mécanique et tout impact tel que celui d'un marteau, ne laissez pas tomber l'appareil et ne le piétinez pas. Prenez particulièrement soin de l'objectif.
- Laissez le commutateur POWER réglé sur OFF (CHG) lorsque vous n'utilisez pas votre caméscope.
- N'enveloppez pas le caméscope dans une serviette, par exemple, pendant l'utilisation. Cela pourrait entraîner une surchauffe interne de l'appareil.
- Lorsque vous débranchez le cordon d'alimentation, tirez sur la fiche et non sur le cordon.
- N'abîmez pas le cordon d'alimentation, par exemple en posant un objet lourd dessus.
- Conservez les contacts métalliques propres.
- Conservez la télécommande et la pile bouton hors de la portée des enfants. En cas d'ingestion accidentelle de la pile, consultez immédiatement un médecin.
- Si du liquide électrolytique de la pile a fui :
	- contactez votre centre de service après-vente agréé Sony ;
	- enlevez tout liquide ayant pu être en contact avec la peau ;
	- si du liquide pénètre dans les yeux, lavez-les abondamment avec de l'eau et consultez un médecin.

## ■ Si vous n'utilisez pas votre caméscope **pendant une longue période**

- Mettez-le parfois sous tension et lisez une cassette pendant 3 minutes environ.
- Déchargez entièrement la pile avant de la ranger.

# <span id="page-99-0"></span>**Condensation**

Si vous transportez votre caméscope directement d'un endroit froid à un endroit chaud, de la condensation peut se former à l'intérieur du caméscope, sur la surface de la cassette ou sur l'objectif. Dans ce cas, la bande peut adhérer au tambour de têtes et être endommagée ou bien l'appareil risque de ne pas fonctionner correctement. Si l'intérieur de votre caméscope devient humide, le message  $[\blacksquare \blacktriangle$  Condensation. Ejectez la cassette.] ou  $[\blacksquare]$  Condensation. Eteignez pendant 1 heure.] s'affiche. Si de la condensation se forme sur l'objectif, l'indicateur ne s'affiche pas.

### ■ Si de la condensation s'est formée

Aucune fonction n'est disponible, à l'exception de l'éjection de la cassette. Ejectez la cassette, mettez le caméscope hors tension et laissez-le au repos pendant une heure environ en laissant le couvercle du logement de la cassette ouvert. Vous pouvez réutiliser le caméscope dès que les deux conditions suivantes sont réunies :

- Le message d'avertissement n'apparaît plus à la mise sous tension du caméscope.
- Le témoin  $\blacksquare$  ou  $\blacktriangle$  ne clignote pas quand vous insérez une cassette et que vous appuyez sur les touches de fonctionnement vidéo.

Si de l'humidité commence à se condenser, le caméscope peut ne pas détecter la condensation. Si cela se produit, il faut parfois attendre 10 secondes après l'ouverture du couvercle du logement de la cassette pour que la cassette soit éjectée. Ceci n'a rien d'anormal. Ne refermez pas le couvercle du logement de la cassette avant que la cassette ne soit éjectée.

# **Remarque sur la condensation**

De la condensation peut se former lorsque vous transportez votre caméscope d'un endroit froid à un endroit chaud (ou vice versa) ou lorsque vous utilisez votre caméscope dans un endroit humide comme indiqué ci-dessous :

- lorsque vous amenez votre caméscope d'une piste de ski dans une pièce chauffée ;
- lorsque vous transportez votre caméscope d'une pièce ou d'un véhicule climatisé à un endroit très chaud en plein air ;
- lorsque vous utilisez votre caméscope après une bourrasque ou une averse ;
- lorsque vous utilisez votre caméscope dans un endroit très chaud et très humide.

### ■ Comment prévenir la formation de **condensation**

Lorsque vous transportez votre caméscope d'un endroit froid à un endroit chaud, placez le caméscope dans un sac plastique et fermez-le complètement. Retirez-le du sac lorsque la température à l'intérieur du sac a atteint la température ambiante (au bout d'environ une heure).

# <span id="page-100-1"></span>**Tête vidéo**

Si vous lisez une cassette enregistrée au format HDV, l'image et le son peuvent se figer un moment (0,5 seconde environ). Cela se produit si les signaux HDV ne peuvent pas être enregistrés ou lus correctement en raison de la présence de poussières sur la cassette ou sur la tête vidéo. Selon la cassette utilisée, ce phénomène est relativement rare même si la cassette est neuve ou peu utilisée. Si le figeage survient pendant la lecture, vous pouvez résoudre le problème et visualiser les images en rembobinant la bande après l'avoir fait avancer légèrement. Par contre, il est impossible de le résoudre si le figeage est survenu pendant l'enregistrement.

Pour éviter ce phénomène, utilisez la cassette mini-DV Sony.

- Si vous constatez l'un des problèmes suivants, nettoyez les têtes vidéo pendant 10 secondes avec la cassette de nettoyage Sony DVM-12CLD (en option).
	- Les images en lecture ne bougent pas.
	- Les images en lecture ne s'affichent pas.
	- Le son est irrégulier.
	- $-$  [ $\otimes$  $\dot{\bullet}$ ] Tête vidéo sale. Utiliser cassette de nettoyage.] s'affiche à l'écran pendant l'enregistrement.
	- Le phénomène suivant se produit au format HDV.

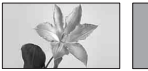

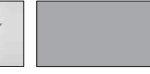

L'écran de lecture se met en pause.

L'écran de lecture s'éteint. (Ecran bleu uni)

– Le phénomène suivant se produit au format DV.

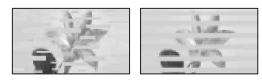

Des parasites apparaissent.

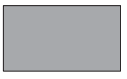

L'écran de lecture s'éteint. (Ecran bleu uni)

• La tête vidéo se dégrade au terme d'une utilisation prolongée. Si vous ne parvenez pas à obtenir une image nette, même après avoir utilisé une cassette de nettoyage (en option), la tête vidéo est peut-être usée. Contactez votre revendeur Sony ou un centre de service aprèsvente Sony agréé afin de faire remplacer la tête vidéo.

# <span id="page-100-0"></span>**Ecran LCD**

- N'exercez pas une pression excessive sur l'écran LCD, car cela pourrait l'endommager.
- Si vous utilisez le caméscope dans un endroit froid, une image rémanente peut apparaître sur l'écran LCD. Ceci n'a rien d'anormal.
- Quand vous utilisez le caméscope, l'arrière de l'écran LCD peut devenir chaud. Ceci n'a rien d'anormal.

# **■ Pour nettover l'écran LCD**

Il est conseillé d'utiliser un chiffon doux pour nettoyer l'écran LCD s'il est couvert de traces de doigts ou de poussière. Lorsque vous utilisez le kit de nettoyage LCD (en option), n'appliquez pas de liquide de nettoyage directement sur l'écran LCD. Utilisez un chiffon imbibé de liquide.

## **■ Réglage de l'écran tactile (ETALONNAGE)**

Il est possible que les touches de l'écran tactile ne fonctionnent pas correctement. Dans ce cas, suivez la procédure ci-dessous. Pour cette opération, nous vous recommandons de raccorder votre caméscope à la prise secteur à l'aide de l'adaptateur secteur fourni.

- 1 Faites glisser le commutateur POWER à plusieurs reprises pour allumer le témoin PLAY/EDIT.
- 2 Appuyez sur  $\overline{PMEM} \rightarrow [MENU] \rightarrow \overline{I}$  $(REGL. NORM.) \rightarrow [ETALONNAGE] \rightarrow$  $[OK]$ .

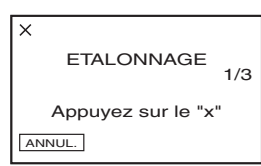

3 Appuyez sur le « × » affiché à l'écran avec le coin du « Memory Stick Duo », par exemple.

La position du  $\ltimes \times \rtimes$  change.

Pour annuler, appuyez sur [ANNUL.].

Si vous n'avez pas appuyé au bon endroit, recommencez à partir de l'étape  $\circledA$ .

# b **Remarques**

• Vous ne pouvez pas effectuer l'étalonnage de l'écran LCD s'il est pivoté.

# **Manipulation du boîtier**

• Si le boîtier est sale, nettoyez le caméscope avec un chiffon doux légèrement humidifié d'eau, puis essuyez-le avec un chiffon doux et sec.

- Afin de ne pas abîmer la surface, évitez d'utiliser les produits suivants.
	- N'utilisez pas de solvants tels que des diluants, de l'essence, de l'alcool, des chiffons imbibés de produits nettoyants ou des produits volatils tels que des insecticides ou un écran solaire.
	- Ne manipulez pas les substances ci-dessus à mains nues.
	- Ne laissez pas le boîtier en contact avec des objets en caoutchouc ou en vinyle pendant une longue période.

# **A propos de l'entretien et du rangement de l'objectif**

- Essuyez la surface de l'objectif avec un chiffon doux dans les cas suivants :
	- lorsqu'il y a des traces de doigts sur la surface de l'objectif ;
	- lorsque vous utilisez le caméscope dans des lieux chauds ou humides ;
	- lorsque l'objectif est exposé à de l'air salé, comme au bord de la mer.
- Rangez l'objectif dans un lieu bien aéré, à l'abri de la poussière et de la saleté.
- Pour éviter l'apparition de moisissures, nettoyez régulièrement l'objectif comme indiqué cidessus. Il est recommandé de faire fonctionner votre caméscope environ une fois par mois pour le conserver longtemps dans un état de fonctionnement optimal.

# **Pour charger la batterie rechargeable intégrée**

Votre caméscope est équipé d'une batterie rechargeable intégrée permettant de conserver en mémoire la date, l'heure et d'autres réglages, même lorsque le commutateur POWER est réglé sur OFF (CHG). La batterie rechargeable intégrée est toujours chargée lorsque le caméscope est raccordé à la prise secteur via l'adaptateur secteur ou quand la batterie est insérée. Elle est complètement déchargée au bout d'environ **3 mois** si vous n'utilisez pas du tout votre caméscope sans raccorder l'adaptateur secteur ou installer la batterie. N'utilisez le caméscope qu'après avoir chargé la batterie rechargeable intégrée.

# **Spécifications**

Néanmoins, même si la batterie rechargeable intégrée n'est pas chargée, le fonctionnement du caméscope n'est pas affecté si vous n'enregistrez pas la date.

# **Nocédures**

Branchez votre caméscope sur une prise secteur à l'aide de l'adaptateur secteur fourni et laissez le commutateur POWER réglé sur OFF (CHG) pendant plus de 24 heures.

# **Système**

**Système d'enregistrement vidéo (HDV)** 2 têtes rotatives, système à balayage hélicoïdal **Système d'enregistrement vidéo (DV)** 2 têtes rotatives, système à balayage hélicoïdal **Système d'enregistrement d'images fixes** Exif Ver. 2.2\*1 **Système d'enregistrement audio (HDV)** Têtes rotatives, MPEG-1 Audio Layer-2, Quantification : 16 bits (Fs 48 kHz, stéréo) débit : 384 Kbits/s **Système d'enregistrement audio (DV)** Têtes rotatives, Quantification du système PCM : 12 bits (Fs 32 kHz, stéréo 1, stéréo 2), 16 bits (Fs 48 kHz, stéréo) **Signal vidéo** Système couleur PAL, normes CCIR Spécification 1080/50i **Cassette compatible** Cassette mini-DV portant le symbole Mini<sub>D</sub> **Vitesse de défilement de la bande (HDV)** Environ 18,81 mm/s **Vitesse de défilement de la bande (DV)** SP : Environ 18,81 mm/s LP : Environ 12,56 mm/s **Durée d'enregistrement/lecture (HDV)** 60 min (avec une cassette DVM60) **Durée d'enregistrement/lecture (DV)** SP : 60 min (avec une cassette DVM60) LP : 90 min (avec une cassette DVM60) **Temps d'avance rapide/rembobinage** Environ 2 min 40 s (avec une cassette DVM60 et la batterie rechargeable) Environ 1 min 45 s (avec une cassette DVM60 et un adaptateur secteur) **Viseur** Viseur électrique (couleur)

## **Dispositif d'image**

HDR-HC5E: Capteur CMOS 5,9 mm (type 1/3) Pixels d'enregistrement (fixes, 4:3) : Max. 4,0 mega (2 304  $\times$  1 728) pixels<sup>\*2</sup> Total : environ 2 100 000 pixels Efficaces (film, 16:9) : Environ 1 430 000 pixels Efficaces (film, 4:3) : Environ 1 080 000 pixels Efficaces (fixes, 16:9) : Environ 1 490 000 pixels Efficaces (fixes, 4:3) : Environ 1 990 000 pixels HDR-HC7E: Capteur CMOS 6,3 mm (type 1/2,9) Pixels d'enregistrement (fixes, 4:3) : Max. 6,1 mega (2 848  $\times$  2 136) pixels<sup>\*2</sup> Total : Environ 3 200 000 pixels Efficaces (film, 16:9) : Environ 2 280 000 pixels Efficaces (film, 4:3) : Environ 1 710 000 pixels Efficaces (fixes, 16:9) : Environ 2 280 000 pixels Efficaces (fixes, 4:3) :

### **Objectif**

HDR-HC5E: Carl Zeiss Vario-Sonnar T  $10 \times (optique)$ ,  $20 \times$ ,  $80 \times (numérique)$ 

### HDR-HC7E:

Carl Zeiss Vario-Sonnar T  $10 \times (optique)$ ,  $20 \times (numérique)$ 

Environ 3 040 000 pixels

#### **Distance focale**

HDR-HC5E:  $f=5.1 - 51$  mm En cas de conversion en un appareil photo 35 mm En mode CAMERA-TAPE  $*3:41.3 \sim$ 485 mm) (16:9),  $50,5 \sim 594$  mm (4:3) En mode CAMERA-MEMORY : 40,4  $\sim$  404 mm (16:9), 37  $\sim$  370 mm (4:3)

 $F1,8 \sim 2.9$ Diamètre du filtre : 37 mm HDR-HC7E:  $f = 5.4 \sim 54$  mm En cas de conversion en un appareil photo 35 mm En mode CAMERA-TAPE : 40 ~ 400 mm) (16:9),  $49 \sim 490$  mm (4:3) En mode CAMERA-MEMORY : 40 ~ 400 mm (16:9), 37 ~ 370 mm (4:3)  $F1.8 \sim 2.9$ Diamètre du filtre : 37 mm **Température de couleur** [AUTO], [UNE PRES.], [INTERIEUR] (3 200 K), [EXTERIEUR] (5 800 K) **Eclairage minimal** 2 lx (lux) (en mode [OBT.L.AUTO] [MARCHE], vitesse d'obturation 1/ 25 sec) 0 lx (lux) (en mode NightShot) \*1 « Exif » st un format de fichier pour les images fixes, établi par la JEITA (Japan Electronics and Information Technology Industries Association). Les fichiers enregistrés à ce format peuvent contenir des informations supplémentaires, telles que les informations relatives au réglage de votre caméscope au moment de l'enregistrement. \*2L'ordre unique des pixels du capteur ClearVid CMOS et du système de traitement d'image de Sony (nouveau Enhanced Imaging Processor) permet une résolution d'image fixe équivalente aux tailles décrites. \*3Les valeurs de la distance focale sont les valeurs effectives résultant du nombre de pixels en mode grand angle.

# **Connecteurs d'entrée/de sortie**

**Sortie audio/vidéo** Connecteur à 10 broches Signal vidéo : 1 Vc-c, 75  $\Omega$  (ohms) Signal de luminance : 1 Vc-c, 75  $\Omega$ (ohms) Signal de chrominance : 0,3 Vc-c, 75  $\Omega$ (ohms) Signal audio : 327 mV (à impédance de charge de 47 kΩ (kilohms)), impédance de sortie inférieure à 2,2 kΩ (kilohms) **Prise COMPONENT OUT**  $Y : 1 Vp-p$ , 75  $\Omega$  (ohms) PB/PR, CB/CR:  $\pm$  350 mV, 75  $\Omega$  (ohms) **Prise HDMI OUT** Type A (19 broches) **Prise pour casque (HDR-HC7E)** Mini-prise stéréo (Ø 3,5 mm) **Prise LANC** Mini mini-prise stéréo (Ø 2,5 mm) **Prise USB** mini-B **Prise MIC (PLUG IN POWER) (HDR-HC7E)** Mini-prise stéréo (Ø 3,5 mm)  **Prise HDV/DV** Interface i.LINK (IEEE1394, connecteur à 4 broches S100) **Ecran LCD**

**Image** 6,9 cm (type 2,7, format 16:9) **Nombre total de points** 211 200 (960 × 220)

# **Généralités**

**Alimentation requise** 6,8 V/7,2 V CC (batterie) 8,4 V CC (adaptateur secteur) **Consommation électrique moyenne** HDR-HC5E: Pendant la prise de vue à l'aide du viseur si la luminosité est normale : Enregistrement HDV 3,6 W Enregistrement DV 3,3 W Pendant la prise de vue à l'aide de l'écran LCD si la luminosité est normale : Enregistrement HDV3,9 W Enregistrement DV 3,6 W HDR-HC7E: Pendant la prise de vue à l'aide du viseur si la luminosité est normale : Enregistrement HDV 4,0 W Enregistrement DV3,8 W Pendant la prise de vue à l'aide de l'écran LCD si la luminosité est normale : Enregistrement HDV4,3 W Enregistrement DV 4,1 W **Température de fonctionnement**  $0 °C$  à + 40 °C **Température d'entreposage**  $-20$  °C à + 60 °C **Dimensions (approx.)** HDR-HC5E:  $82 \times 82 \times 134$  mm  $(l/h/p)$ y compris les parties saillantes  $82 \times 82 \times 134$  mm  $(l/h/p)$ y compris les parties saillantes avec la batterie NP-FH60 fournie fixée HDR-HC7E:  $82 \times 82 \times 138$  mm  $(l/h/p)$ y compris les parties saillantes  $82 \times 82 \times 138$  mm  $(l/h/p)$ y compris les parties saillantes avec la

batterie NP-FH60 fournie fixée

## **Poids (approx.)**

HDR-HC5E: 530 g appareil principal uniquement 630 g y compris la batterie rechargeable NP-FH60 et la cassette DVM60.

## HDR-HC7E:

550 g appareil principal uniquement 650 g y compris la batterie rechargeable NP-FH60 et la cassette DVM60.

### **Accessoires fournis**

Reportez-vous à la [page 9](#page-8-0).

# **Adaptateur secteur AC-L200/L200B**

# **Alimentation requise** 100 - 240 V CA, 50/60 Hz **Consommation de courant** 0,35 - 0,18 A **Puissance consommée** 18 W **Tension de sortie** 8,4 V\* CC **Température de fonctionnement**  $0 °C$  à + 40 °C **Température d'entreposage**  $-20$  °C à + 60 °C **Dimensions (approx.)**  $48 \times 29 \times 81$  mm (l/h/p) à l'exclusion des parties saillantes **Poids (approx.)** 170 g cordon d'alimentation non compris \* Pour d'autres spécifications, reportez-vous à l'étiquette figurant sur l'adaptateur secteur. **Batterie rechargeable (NP-FH60) Tension de sortie maximale**

8,4 V CC **Tension de sortie** 7,2 V CC **Capacité** 7,2 Wh (1 000 mAh)

## **Dimensions (approx.)**  $31,8 \times 33,3 \times 45,0$  mm  $(l/h/p)$ **Poids (approx.)** 80 g **Température de fonctionnement**  $0 °C \hat{a} + 40 °C$

## **Type**

Lithium-ion

La conception et les spécifications sont sujettes à modification sans préavis.

# **A propos des marques commerciales**

- « Handycam » et  $H$  $\Lambda$  $\Pi$  $\Lambda$  $\Pi$  $\Lambda$  $\Lambda$  $\Pi$  sont des marques déposées de Sony Corporation.
- HDV et le logo HDV sont des marques commerciales de Sony Corporation et Victor Company de Japan, Ltd.
- « Memory Stick », «  $\sum_{\text{whenever}}$  », « Memory Stick Duo », « MEMORY STICK DUO », « Memory Stick PRO Duo », « MEMORY STICK PRO DUO », « MagicGate », « MAGICGATE », « MagicGate Memory Stick » et « MagicGate Memory Stick Duo » sont des marques commerciales de Sony Corporation.
- « InfoLITHIUM » est une marque commerciale de Sony Corporation.
- $\cdot$  i.LINK et  $\mathbf{\hat{I}}$  sont des marques commerciales de Sony Corporation.
- $\sum_{\text{Classile of } \atop \text{Gassette}} \text{Dist}$  est une marque commerciale.
- « x.v.Color » est une marque commerciale de Sony Corporation.
- Microsoft, Windows et Windows Media sont des marques commerciales ou des marques déposées de Microsoft Corporation aux Etats-Unis et dans d'autres pays.
- Macintosh et Mac OS sont des marques commerciales d'Apple Computer, Inc aux Etats-Unis et dans d'autres pays.
- HDMI, le logo HDMI et High-Definition Multimedia Interface sont des marques commerciales ou déposées de HDMI Licensing LLC.
- Intel, Intel Core et Pentium sont des marques déposées ou commerciales d'Intel Corporation et ses filiales aux Etats-Unis et/ou dans d'autres pays.
- Adobe et Adobe Reader sont des marques déposées ou commerciales d'Adobe Systems Incorporated aux Etats-Unis et/ou dans d'autres pays.

Tous les autres noms de produits cités dans le présent document peuvent être des marques commerciales ou des marques déposées de leurs sociétés respectives. Par ailleurs, les indications ™ et « ® » ne sont pas employées chaque fois qu'une marque est citée dans le présent mode d'emploi.

## **Remarques sur la licence**

TOUTE UTILISATION DE CE PRODUIT AUTRE QUE L'UTILISATION PERSONNELLE DU CONSOMMATEUR, DE QUELQUE MANIERE QUE CE SOIT, QUI SERAIT CONFORME A LA NORME MPEG-2 D'ENCODAGE DES INFORMATIONS VIDEO POUR DES SUPPORTS EMBALLES EST EXPRESSEMENT INTERDITE SANS LICENCE, CONFORMEMENT AUX BREVETS APPLICABLES DANS LE PORTEFEUILLE DE BREVETS MPEG-2, DONT LA LICENCE PEUT ETRE OBTENUE AUPRES DE MPEG LA, L.L.C., 250 STEELE STREET, SUITE 300, DENVER, COLORADO 80206.

# *Aide-mémoire* **Identification des éléments et commandes**

11  $|10|$ 9 8 7 6 5 4 3 2 1 13  $\overline{12}$ 

Les numéros entre parenthèses correspondent aux pages de référence.

- $\boxed{1}$  Levier de zoom [\(22](#page-21-1))
- $\boxed{2}$  Touche PHOTO ([21\)](#page-20-0)
- **3** Manette de réglage de l'oculaire [\(15\)](#page-14-1)
- $\overline{4}$  Viseur [\(15](#page-14-1))
- **5** Oeilleton
- **6** Prise HDMI OUT (sortie uniquement) ([32](#page-31-1))
	- Les signaux vidéo disponibles sont lus et le format de sortie approprié est automatiquement sélectionné et reproduit.
	- Vous pouvez vérifier la valeur de configuration de SORTIE HDMI dans [VERIF.STATUT] [\(p. 60](#page-59-0)).
- $\boxed{7}$  Prise DC IN ([10\)](#page-9-0)
- **B** Active Interface Shoe  $\boldsymbol{\mu}$  Active La griffe Active Interface Shoe alimente les accessoires en option, tels qu'une lampe vidéo, un flash ou un microphone. L'accessoire peut être mis sous tension ou hors tension selon la position du commutateur POWER de votre caméscope. Pour obtenir des détails, reportez-vous au mode d'emploi fourni avec l'accessoire.
- Lorsque vous raccordez un accessoire, ouvrez le protège-griffe.
- La griffe Active Interface Shoe est équipée d'un dispositif de sécurité permettant de bien fixer les accessoires. Pour raccorder un accessoire, insérez-le, appuyez dessus et poussez-le jusqu'au bout, puis serrez la vis. Pour retirer un accessoire, desserrez la vis, puis appuyez sur l'accessoire et sortez-le.
- Le raccordement à un appareil externe entraîne une usure rapide de la batterie.
- Lors de l'enregistrement de films à l'aide d'un flash externe (en option) raccordé à la griffe porte-accessoires, désactivez le flash externe pour éviter que le bruit de charge du flash ne soit enregistré.
- Il n'est pas possible d'utiliser un flash externe (en option) et le flash intégré en même temps.
- **9** Commutateur POWER [\(13](#page-12-0))
- 10 Témoins des modes CAMERA-TAPE, CAMERA-MEMORY, PLAY/EDIT [\(13](#page-12-0))
- $\overline{11}$   $\overline{4}$  /Témoin CHG (charge) [\(10](#page-9-0))
- **12** Touche  $\boldsymbol{\xi}$  (flash) ([24\)](#page-23-1)
- 13 Touche START/STOP [\(20](#page-19-0))
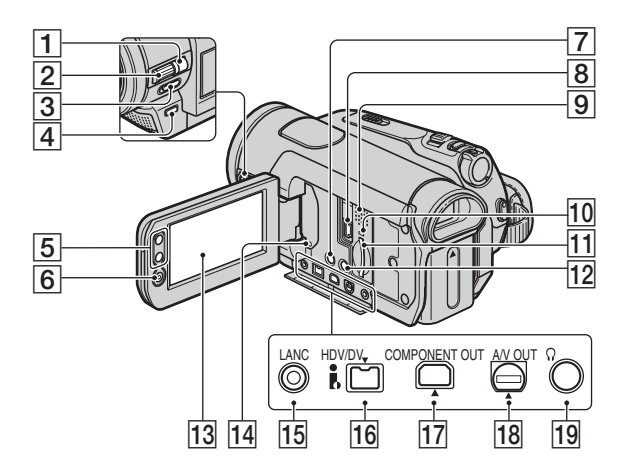

- $\boxed{1}$  HDR-HC7E: Touche MANUAL [\(23](#page-22-0))
- $\boxed{2}$  HDR-HC7E: molette CAM CTRL ([23](#page-22-0))
- 3 Commutateur NIGHTSHOT [\(24](#page-23-0))
- $\overline{4}$  Touche BACK LIGHT ([25](#page-24-0))
- **5** Touches de zoom ([22\)](#page-21-0)
- 6 Touche START/STOP [\(20](#page-19-0))
- <span id="page-108-3"></span>7 Touche DISPLAY/BATT INFO ([11\)](#page-10-0)
- **8** Prise  $\sqrt[q]{(USB)(72)}$  $\sqrt[q]{(USB)(72)}$  $\sqrt[q]{(USB)(72)}$
- **9** Haut-parleur Les sons sont reproduits par le hautparleur. Pour obtenir des détails sur le réglage du volume, reportez-vous à la [page 26.](#page-25-0)
- **10** Témoin d'accès [\(16](#page-15-0), [95](#page-94-0))
- **T1** Fente pour « Memory Stick Duo »  $(16)$  $(16)$  $(16)$
- $\overline{12}$  Touche EASY [\(18](#page-17-0))
- $13$  Ecran LCD/panneau tactile  $(3, 15)$  $(3, 15)$  $(3, 15)$  $(3, 15)$

14 Touche RESET

Réinitialise tous les réglages, y compris la date et l'heure. (Les options de menu personnalisées dans le Menu personnel ne sont pas réinitialisées.).

- 15 **L** Prise LANC (bleue) La prise de commande LANC permet de contrôler le transport de bande des appareils vidéo et des périphériques raccordés.
- <span id="page-108-0"></span>16 | Interface HDV/DV (i.LINK) [\(32](#page-31-0), [66](#page-65-0), [68,](#page-67-0) [77\)](#page-76-0)
- <span id="page-108-2"></span><span id="page-108-1"></span>17 Prise COMPONENT OUT ([32\)](#page-31-0)
- 18 Prise A/V (audio/vidéo) OUT ([32,](#page-31-0) [66\)](#page-65-0)
- 19 HDR-HC7E:
	- $\bigcap$  Prise (pour casque)

### **Identification des éléments et commandes (suite)**

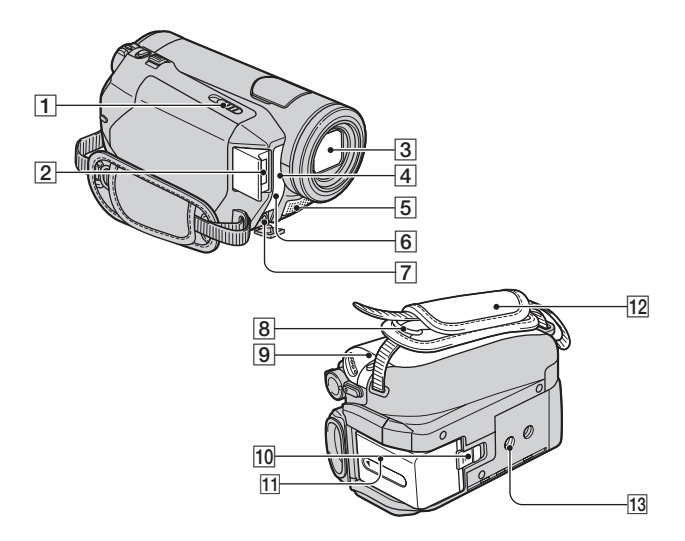

- $\overline{1}$  Levier  $\overline{1}$  OPEN/EJECT ([16\)](#page-15-1)
- 2 Flash
- **3** Objectif (Carl Zeiss Lens) ([4\)](#page-3-0)
- <span id="page-109-1"></span>4 Capteur de télécommande/Port infrarouge Dirigez la télécommande [\(p. 111](#page-110-0)) vers

le capteur de télécommande pour faire fonctionner le caméscope.

<span id="page-109-0"></span>**5** Microphone

Si un microphone compatible Active Interface Shoe (en option) est raccordé, il est prioritaire sur le micro intégré.

- 6 Témoin REC (témoin d'enregistrement du caméscope)
	- Le témoin REC s'allume en rouge pendant l'enregistrement [\(p. 61](#page-60-0)).
	- Le témoin REC clignote quand la cassette arrive en fin de bande ou que la batterie est presque déchargée.
- 7 HDR-HC7E:Prise

MIC (PLUG IN POWER) Lorsqu'un microphone externe (en option) est raccordé, il prend le pas sur le microphone interne [\(p. 110](#page-109-0)).

- **B** Crochets de la bandoulière Fixez la bandoulière (en option).
- **9** Couvercle du logement de la cassette [\(16](#page-15-1))
- 10 Manette de déblocage de la batterie (BATT) [\(11](#page-10-1))
- $11$  Batterie ([10](#page-9-0))
- <span id="page-109-2"></span> $12$  Sangle ([15](#page-14-1))
- 13 Logement du trépied Fixez le trépied (en option : la longueur de la vis doit être inférieure à 5,5 mm) au logement du trépied à l'aide d'une vis de trépied.

#### <span id="page-110-1"></span><span id="page-110-0"></span>**Télécommande**

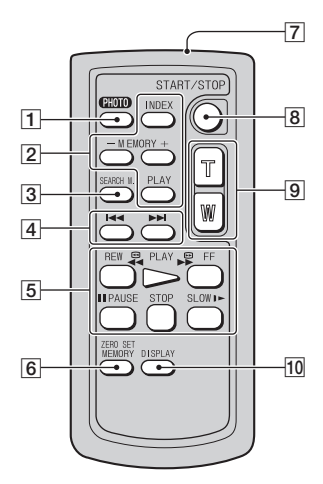

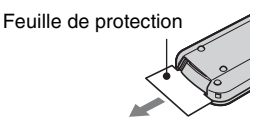

 $\vert$ 1 Touche PHOTO [\(21](#page-20-0))

Lorsque vous appuyez sur cette touche, l'image affichée à l'écran est enregistrée sur le « Memory Stick Duo » sous la forme d'une image fixe.

- **2** Touches de commande mémoire (Index\*, –/+, Lecture de mémoire) [\(27](#page-26-0))
- $|3|$  Touche SEARCH M.  $*$  [\(31\)](#page-30-0)
- $\boxed{4}$   $\blacktriangleright$  Touches (précédent/suivant)\* [\(31](#page-30-0))
- **5** Touches de commande vidéo (rembobinage, lecture, avance rapide, pause, arrêt, ralenti) [\(26](#page-25-1))
- **6** Touche ZERO SET MEMORY\*
- **7** Emetteur
- $\overline{B}$  Touche START/STOP [\(18](#page-17-0), [20](#page-19-0))
- $9$  Touches de zoom  $(22, 28)$  $(22, 28)$  $(22, 28)$  $(22, 28)$

#### 10 Touche DISPLAY [\(15](#page-14-0))

\* Ces touches ne sont pas disponibles pendant l'utilisation de la fonction Easy Handycam.

#### b **Remarques**

- Retirez la feuille de protection avant d'utiliser la télécommande.
- Dirigez la télécommande vers le capteur de télécommande pour faire fonctionner le caméscope [\(p. 110\)](#page-109-1).

### **Pour changer la pile de la télécommande**

- 1 Tout en appuyant sur le loquet, insérez l'ongle dans la fente pour ouvrir le couvercle du logement de la pile.
- 2 Placez une nouvelle pile avec le pôle + orienté vers le haut.
- 3 Réinsérez le logement de la pile dans la télécommande jusqu'à ce qu'il s'encliquette.

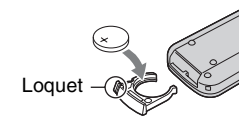

### **AVERTISSEMENT**

La pile peut exploser si vous ne la manipulez pas avec soin. Ne rechargez pas la pile, ne la démontez et ne la jetez pas au feu.

#### b **Remarques**

• Lorsque la pile au lithium devient faible, le rayon de fonctionnement de la télécommande peut être réduit ou cette dernière peut ne pas fonctionner correctement. Dans ce cas, remplacez la pile par une pile au lithium Sony CR2025. L'utilisation d'une pile d'un type différent peut entraîner des risques d'incendie ou d'explosion.

# <span id="page-111-4"></span>**Indicateurs affichés pendant la lecture/ l'enregistrement**

### **Enregistrement de films**

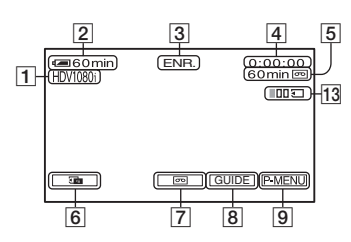

- $\boxed{1}$  Format d'enregistrement ( $\frac{1}{2}$ [V] $\frac{1}{8}$ () ou  $J(W)$  [\(57\)](#page-56-0) Le mode d'enregistrement (SP ou LP) est également affiché au format DV.
- <span id="page-111-0"></span>**2** Autonomie de la batterie (approximative)
- **3** Etat de l'enregistrement ([VEILLE] (veille) ou [ENR.] (enregistrement))
- <span id="page-111-2"></span>**4** Durant l'enregistrement : Compteur de bande (heures : minutes : secondes) Durant la lecture : Code temporel (heures : minutes : secondes : image)
- <span id="page-111-1"></span>E Capacité d'enregistrement de la cassette (approximative) ([61\)](#page-60-1)
- **6** Touche de vérification des images fixes du « Memory Stick Duo » ([21\)](#page-20-1) S'affiche lorsqu'un « Memory Stick Duo » est inséré.
- 7 Commutateur END SEARCH/ Vérification de l'enregistrement ([29\)](#page-28-0)
- **8** Touche GUIDE ([115\)](#page-114-0)
- **9** Bouton Menu personnel [\(37](#page-36-0))

#### **Enregistrement d'images fixes durant un enregistrement sur cassette (Dual Rec)**

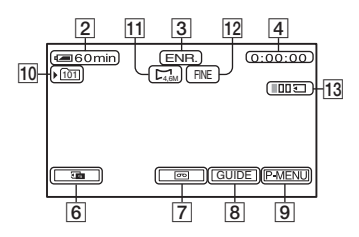

- 10 Dossier d'enregistrement ([50\)](#page-49-0)
- $|11|$  Taille d'image [\(48](#page-47-0))
- 12 Qualité ([FINE] ou [STD]) ([48\)](#page-47-0)
- 13 Nombre d'images fixes enregistrées [\(22](#page-21-1))

### **Enregistrement d'images fixes**

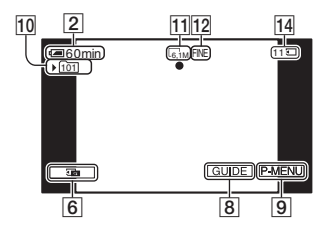

14 Indicateur « Memory Stick Duo » et nombre (approximatif) d'images enregistrables

#### **Code de données pendant l'enregistrement**

<span id="page-111-3"></span>Les données de date et d'heure pendant l'enregistrement et celles de réglage du caméscope sont automatiquement enregistrées. Elles ne s'affichent pas à l'écran pendant l'enregistrement, mais vous pouvez les vérifier dans [CODE DONNEES] pendant la lecture ([p. 60\)](#page-59-0).

### **Visionnage de films**

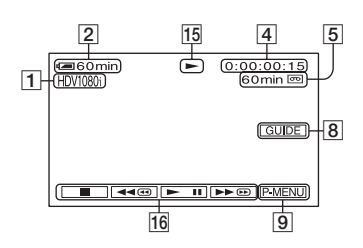

15 Indicateur de défilement de la bande 16 Touches de commande vidéo ([26\)](#page-25-2)

### **Visualisation d'images fixes**

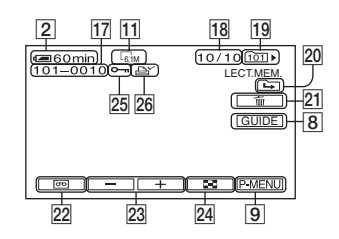

- 17 Nom de fichier de données
- 18 Numéro d'image/Nombre total d'images enregistrées dans le dossier de lecture en cours
- 19 Dossier de lecture [\(51](#page-50-0))
- 20 Icône du dossier précédent/suivant Les indicateurs suivants s'affichent lorsque la première ou la dernière image du dossier en cours est affichée et lorsqu'il existe plusieurs dossiers dans le même « Memory Stick Duo ».
	- $\boxed{\rightarrow}$ : Appuyez sur  $\boxed{\rightarrow}$  pour revenir au dossier précédent.
	- $\boxed{\rightarrow}$ : Appuyez sur  $\boxed{+}$  pour passer au dossier suivant.
	- $\overline{4\mathbf{b}}$ : Appuyez sur  $\boxed{-}$  / $\boxed{+}$  pour revenir au dossier précédent ou passer au suivant.
- 21 Touche de suppression de l'image ([70\)](#page-69-0)
- 22 Touche de sélection de la lecture de la cassette [\(27](#page-26-1))
- 23 Touche d'image précédente/suivante ([27](#page-26-1))
- 24 Bouton d'affichage de l'écran d'index ([27](#page-26-1))
- 25 Repère de protection d'image [\(71](#page-70-0))
- 26 Repère d'impression ([71](#page-70-1))

### **Indicateurs affichés pendant la lecture/l'enregistrement (suite)**

### **Indicateurs affichés en cas de modifications**

En haut à gauche En haut à droite Elle 120 min<br>H<sub>D/1080</sub> VEILLE  $0:00:00$  $\frac{30}{100}$ HDVour CE23 :C3, |ឆូ®®©<br>|ତ*\*+ ∩ "SUPER NIGHTSHOT"  $\overline{D_1^+}$   $\overline{D_2^+}$   $\overline{D_3^+}$   $\overline{D_4^+}$  $\frac{3 \text{ ms}}{200}$ 圖 Ďw on<br>Sk Partie inférieure Au centre

#### **En haut à gauche**

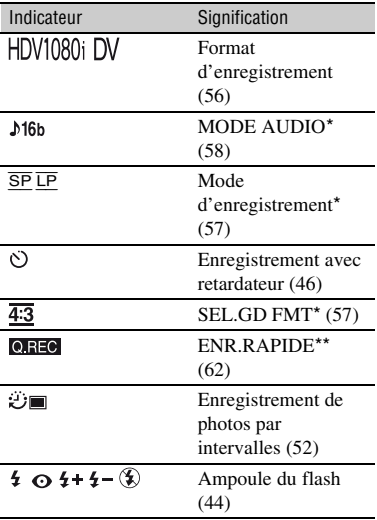

#### **En haut à droite**

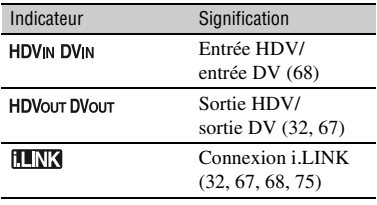

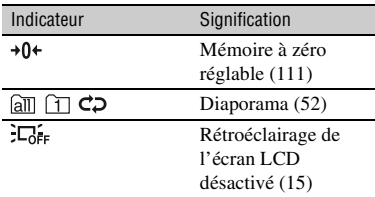

#### **Au centre**

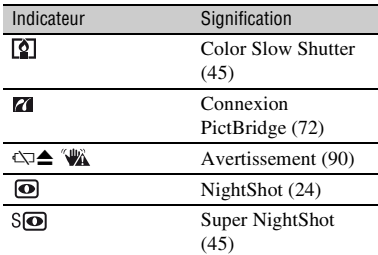

### **Partie inférieure**

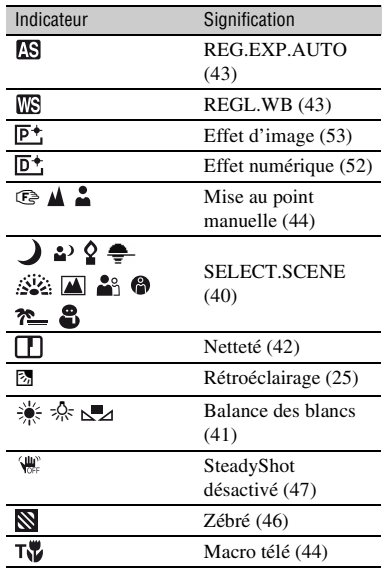

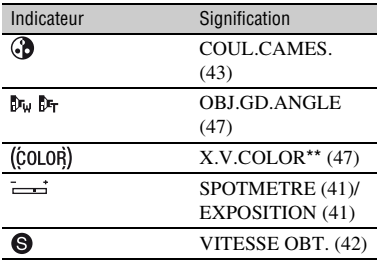

\* Les réglages peuvent être effectués uniquement pour les images au format DV.

\*\* Le réglage peut être effectué uniquement pour les images au format HDV.

#### **Autre indicateur**

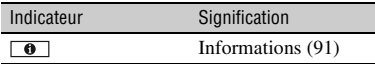

#### <span id="page-114-1"></span><span id="page-114-0"></span>**Vérification des indicateurs à l'écran (guide d'affichage)**

Vous pouvez facilement vérifier la signification de chaque indicateur qui s'affiche sur l'écran LCD.

 $\textcircled{1}$  Appuyez sur [GUIDE]  $\rightarrow$  [GUIDE] AFFICH].

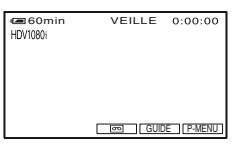

2 Appuyez sur la zone entourant l'indicateur que vous souhaitez vérifier. La signification des indicateurs inclus dans la zone apparaît à l'écran sous forme de liste. Si l'indicateur à vérifier est introuvable, appuyez sur  $\boxed{\triangle}$  / $\boxed{\triangledown}$ pour basculer l'affichage.

Pour terminer l'opération, appuyez sur [FIN].

#### b **Remarques**

• Certains affichages de l'écran ne peuvent pas être vérifiés à l'aide de [GUIDE AFFICH].

#### **Ö** Conseils

• Vous pouvez également appuyer sur  $\overline{P MENU} \rightarrow$ [GUIDE AFFICH].

# **Index**

# **Chiffres**

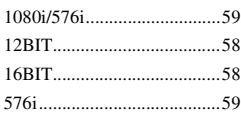

# **A**

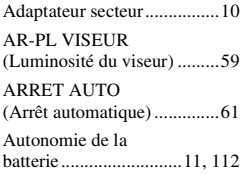

# **B**

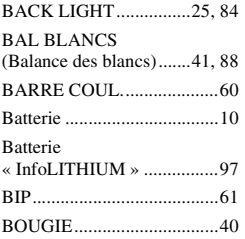

# **C**

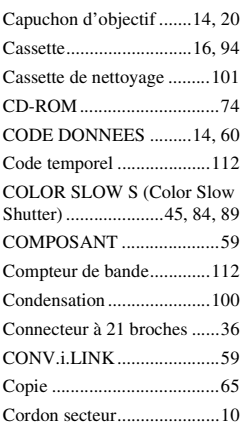

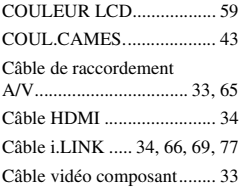

### **D**

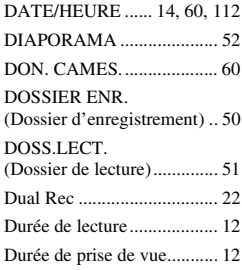

# **E**

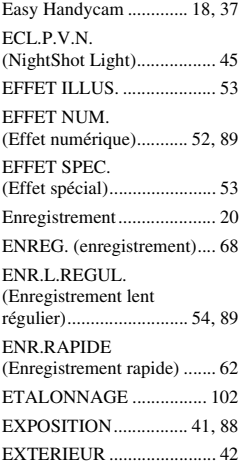

### **F**

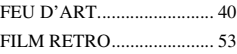

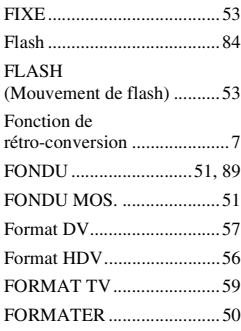

# **G**

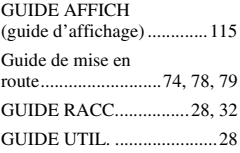

# **H**

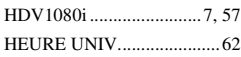

# **I**

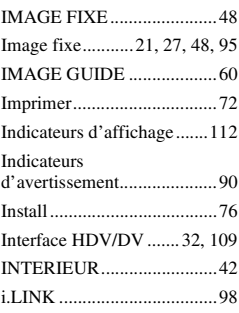

# **L**

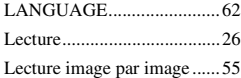

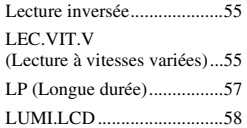

### **M**

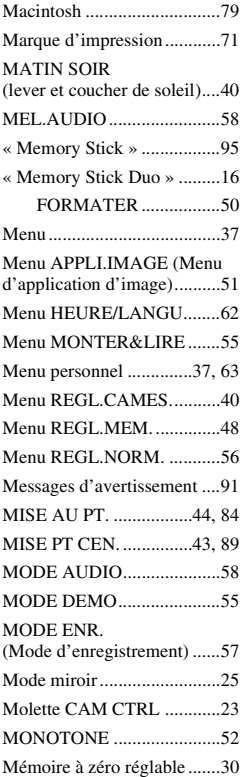

### **N**

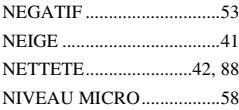

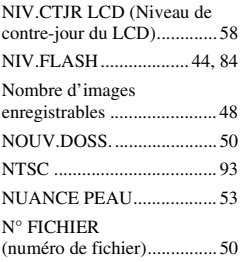

## **O**

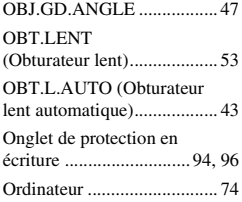

### **P**

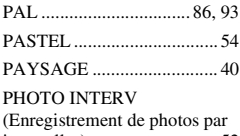

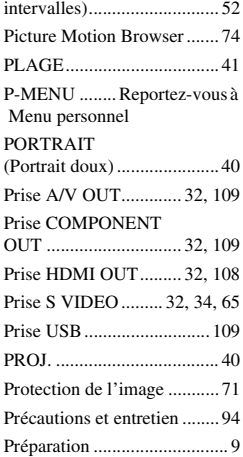

# **Q**

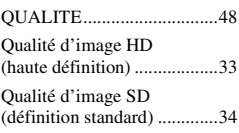

# **R**

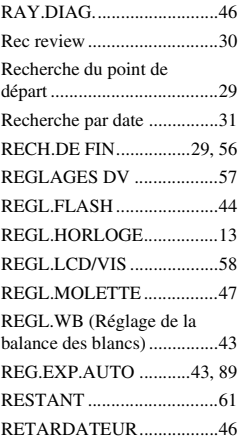

# **S**

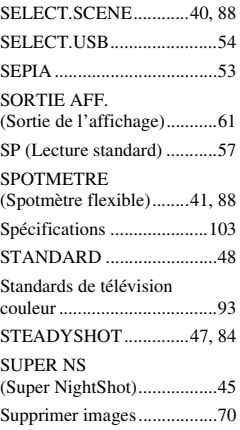

### **Index (suite)**

SUPPR.TOUT ........................50

### $\mathbf T$

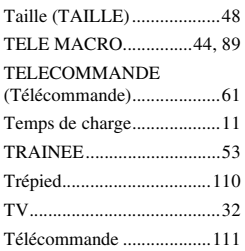

### $\mathsf{U}$

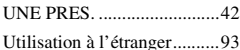

### $\mathbf{V}$

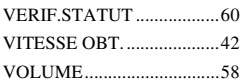

### W

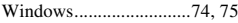

# $\mathbf x$

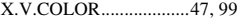

### Y

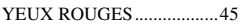

### $\mathbf{Z}$

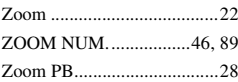

# É

ÉQUIL.BLANC ....................51

**ANOS** 

Des informations complémentaires sur ce produit et des réponses à des questions fréquemment posées sont disponibles sur notre site Web d'assistance client.

#### http://www.sony.net/

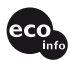

Imprimé sur papier 70 %, ou plus, recyclé avec de l'encre à base d'huile végétale sans COV (composés organiques volatils).

Printed in Japan

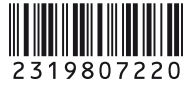